**Study Guide for** 

# **Advanced Linux System Administration I**

**Lab work for LPI 201** 

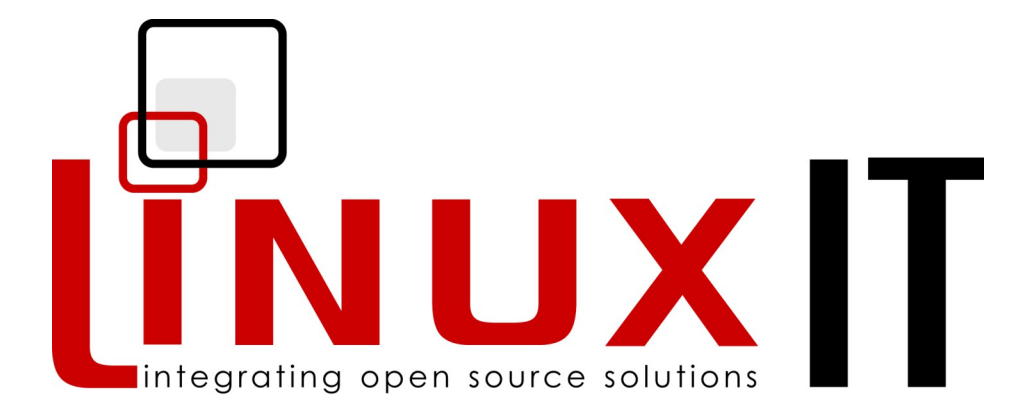

**released under the GFDL by LinuxIT**

Copyright (c) 2005 LinuxIT. Permission is granted to copy, distribute and/or modify this document under the terms of the GNU Free Documentation License, Version 1.2 or any later version published by the Free Software Foundation; with the Invariant Sections being History, Acknowledgements, with the Front-Cover Texts being "released under the GFDL by LinuxIT".

#### **GNU Free Documentation License**

Version 1.2, November 2002

Copyright (C) 2000,2001,2002 Free Software Foundation, Inc. 59 Temple Place, Suite 330, Boston, MA 02111-1307 USA Everyone is permitted to copy and distribute verbatim copies of this license document, but changing it is not allowed.

#### **0. PREAMBLE**

The purpose of this License is to make a manual, textbook, or other functional and useful document "free" in the sense of freedom: to assure everyone the effective freedom to copy and redistribute it, with or without modifying it, either commercially or noncommercially. Secondarily, this License preserves for the author and publisher a way to get credit for their work, while not being considered responsible for modifications made by others.

This License is a kind of "copyleft", which means that derivative works of the document must themselves be free in the same sense. It complements the GNU General Public License, which is a copyleft license designed for free software.

We have designed this License in order to use it for manuals for free software, because free software needs free documentation: a free program should come with manuals providing the same freedoms that the software does. But this License is not limited to software manuals; it can be used for any textual work, regardless of subject matter or whether it is published as a printed book. We recommend this License principally for works whose purpose is instruction or reference.

#### **1. APPLICABILITY AND DEFINITIONS**

This License applies to any manual or other work, in any medium, that contains a notice placed by the copyright holder saying it can be distributed under the terms of this License. Such a notice grants a world-wide, royalty-free license, unlimited in duration, to use that work under the conditions stated herein. The "Document", below, refers to any such manual or work. Any member of the public is a licensee, and is addressed as "you". You accept the license if you copy, modify or distribute the work in a way requiring permission under copyright law.

A "Modified Version" of the Document means any work containing the Document or a portion of it, either copied verbatim, or with modifications and/or translated into another language.

A "Secondary Section" is a named appendix or a front-matter section of the Document that deals exclusively with the relationship of the publishers or authors of the Document to the Document's overall subject (or to related matters) and contains nothing that could fall directly within that overall subject. (Thus, if the Document is in part a textbook of mathematics, a Secondary Section may not explain any mathematics.) The relationship could be a matter of historical connection with the subject or with related matters, or of legal, commercial, philosophical, ethical or political position regarding them.

The "Invariant Sections" are certain Secondary Sections whose titles are designated, as being those of Invariant Sections, in the notice that says that the Document is released under this License. If a section does not fit the above definition of Secondary then it is not allowed to be designated as Invariant. The Document may contain zero Invariant Sections. If the Document does not identify any Invariant Sections then there are none.

The "Cover Texts" are certain short passages of text that are listed, as Front-Cover Texts or Back-Cover Texts, in the notice that says that the Document is released under this License. A Front-Cover Text may be at most 5

words, and a Back-Cover Text may be at most 25 words.

A "Transparent" copy of the Document means a machine-readable copy, represented in a format whose specification is available to the general public, that is suitable for revising the document straightforwardly with generic text editors or (for images composed of pixels) generic paint programs or (for drawings) some widely available drawing editor, and that is suitable for input to text formatters or for automatic translation to a variety of formats suitable for input to text formatters. A copy made in an otherwise Transparent file format whose markup, or absence of markup, has been arranged to thwart or discourage subsequent modification by readers is not Transparent. An image format is not Transparent if used for any substantial amount of text. A copy that is not "Transparent" is called "Opaque".

Examples of suitable formats for Transparent copies include plain ASCII without markup, Texinfo input format, LaTeX input format, SGML or XML using a publicly available DTD, and standard-conforming simple HTML, PostScript or PDF designed for human modification. Examples of transparent image formats include PNG, XCF and JPG. Opaque formats include proprietary formats that can be read and edited only by proprietary word processors, SGML or XML for which the DTD and/or processing tools are not generally available, and the machine-generated HTML, PostScript or PDF produced by some word processors for output purposes only.

The "Title Page" means, for a printed book, the title page itself, plus such following pages as are needed to hold, legibly, the material this License requires to appear in the title page. For works in formats which do not have any title page as such, "Title Page" means the text near the most prominent appearance of the work's title, preceding the beginning of the body of the text.

A section "Entitled XYZ" means a named subunit of the Document whose title either is precisely XYZ or contains XYZ in parentheses following text that translates XYZ in another language. (Here XYZ stands for a specific section name mentioned below, such as "Acknowledgements", "Dedications", "Endorsements", or "History".) To "Preserve the Title" of such a section when you modify the Document means that it remains a section "Entitled XYZ" according to this definition.

The Document may include Warranty Disclaimers next to the notice which states that this License applies to the Document. These Warranty Disclaimers are considered to be included by reference in this License, but only as regards disclaiming warranties: any other implication that these Warranty Disclaimers may have is void and has no effect on the meaning of this License.

#### **2. VERBATIM COPYING**

You may copy and distribute the Document in any medium, either commercially or noncommercially, provided that this License, the copyright notices, and the license notice saying this License applies to the Document are reproduced in all copies, and that you add no other conditions whatsoever to those of this License. You may not use technical measures to obstruct or control the reading or further copying of the copies you make or distribute. However, you may accept compensation in exchange for copies. If you distribute a large enough number of copies you must also follow the conditions in section 3.

You may also lend copies, under the same conditions stated above, and you may publicly display copies.

### **3. COPYING IN QUANTITY**

If you publish printed copies (or copies in media that commonly have printed covers) of the Document, numbering more than 100, and the Document's license notice requires Cover Texts, you must enclose the copies in covers that carry, clearly and legibly, all these Cover Texts: Front-Cover Texts on the front cover, and Back-Cover Texts on the back cover. Both covers must also clearly and legibly identify you as the publisher of these copies. The front cover must present the full title with all words of the title equally prominent and visible. You may add other material on the covers in addition. Copying with changes limited to the covers, as long as they preserve the title of the Document and satisfy these conditions, can be treated as verbatim copying in other respects.

If the required texts for either cover are too voluminous to fit legibly, you should put the first ones listed (as many as fit reasonably) on the actual cover, and continue the rest onto adjacent pages.

If you publish or distribute Opaque copies of the Document numbering more than 100, you must either include a machine-readable Transparent copy along with each Opaque copy, or state in or with each Opaque copy a computer-network location from which the general network-using public has access to download using public-

standard network protocols a complete Transparent copy of the Document, free of added material. If you use the latter option, you must take reasonably prudent steps, when you begin distribution of Opaque copies in quantity, to ensure that this Transparent copy will remain thus accessible at the stated location until at least one year after the last time you distribute an Opaque copy (directly or through your agents or retailers) of that edition to the public.

It is requested, but not required, that you contact the authors of the Document well before redistributing any large number of copies, to give them a chance to provide you with an updated version of the Document.

#### **4. MODIFICATIONS**

You may copy and distribute a Modified Version of the Document under the conditions of sections 2 and 3 above, provided that you release the Modified Version under precisely this License, with the Modified Version filling the role of the Document, thus licensing distribution and modification of the Modified Version to whoever possesses a copy of it. In addition, you must do these things in the Modified Version:

- **A.** Use in the Title Page (and on the covers, if any) a title distinct from that of the Document, and from those of previous versions (which should, if there were any, be listed in the History section of the Document). You may use the same title as a previous version if the original publisher of that version gives permission.
- **B.** List on the Title Page, as authors, one or more persons or entities responsible for authorship of the modifications in the Modified Version, together with at least five of the principal authors of the Document (all of its principal authors, if it has fewer than five), unless they release you from this requirement.
- **C.** State on the Title page the name of the publisher of the Modified Version, as the publisher.
- **D.** Preserve all the copyright notices of the Document.
- **E.** Add an appropriate copyright notice for your modifications adjacent to the other copyright notices.
- **F.** Include, immediately after the copyright notices, a license notice giving the public permission to use the Modified Version under the terms of this License, in the form shown in the Addendum below.
- **G.** Preserve in that license notice the full lists of Invariant Sections and required Cover Texts given in the Document's license notice.
- **H.** Include an unaltered copy of this License.
- **I.** Preserve the section Entitled "History", Preserve its Title, and add to it an item stating at least the title, year, new authors, and publisher of the Modified Version as given on the Title Page. If there is no section Entitled "History" in the Document, create one stating the title, year, authors, and publisher of the Document as given on its Title Page, then add an item describing the Modified Version as stated in the previous sentence.
- **J.** Preserve the network location, if any, given in the Document for public access to a Transparent copy of the Document, and likewise the network locations given in the Document for previous versions it was based on. These may be placed in the "History" section. You may omit a network location for a work that was published at least four years before the Document itself, or if the original publisher of the version it refers to gives permission.
- **K.** For any section Entitled "Acknowledgements" or "Dedications", Preserve the Title of the section, and preserve in the section all the substance and tone of each of the contributor acknowledgements and/or dedications given therein.
- **L.** Preserve all the Invariant Sections of the Document, unaltered in their text and in their titles. Section numbers or the equivalent are not considered part of the section titles.
- **M.** Delete any section Entitled "Endorsements". Such a section may not be included in the Modified Version.
- **N.** Do not retitle any existing section to be Entitled "Endorsements" or to conflict in title with any Invariant Section.
- **O.** Preserve any Warranty Disclaimers.

If the Modified Version includes new front-matter sections or appendices that qualify as Secondary Sections and contain no material copied from the Document, you may at your option designate some or all of these sections as invariant. To do this, add their titles to the list of Invariant Sections in the Modified Version's license notice. These titles must be distinct from any other section titles.

You may add a section Entitled "Endorsements", provided it contains nothing but endorsements of your Modified

Version by various parties--for example, statements of peer review or that the text has been approved by an organization as the authoritative definition of a standard.

You may add a passage of up to five words as a Front-Cover Text, and a passage of up to 25 words as a Back-Cover Text, to the end of the list of Cover Texts in the Modified Version. Only one passage of Front-Cover Text and one of Back-Cover Text may be added by (or through arrangements made by) any one entity. If the Document already includes a cover text for the same cover, previously added by you or by arrangement made by the same entity you are acting on behalf of, you may not add another; but you may replace the old one, on explicit permission from the previous publisher that added the old one.

The author(s) and publisher(s) of the Document do not by this License give permission to use their names for publicity for or to assert or imply endorsement of any Modified Version.

#### **5. COMBINING DOCUMENTS**

You may combine the Document with other documents released under this License, under the terms defined in section 4 above for modified versions, provided that you include in the combination all of the Invariant Sections of all of the original documents, unmodified, and list them all as Invariant Sections of your combined work in its license notice, and that you preserve all their Warranty Disclaimers.

The combined work need only contain one copy of this License, and multiple identical Invariant Sections may be replaced with a single copy. If there are multiple Invariant Sections with the same name but different contents, make the title of each such section unique by adding at the end of it, in parentheses, the name of the original author or publisher of that section if known, or else a unique number. Make the same adjustment to the section titles in the list of Invariant Sections in the license notice of the combined work.

In the combination, you must combine any sections Entitled "History" in the various original documents, forming one section Entitled "History"; likewise combine any sections Entitled "Acknowledgements", and any sections Entitled "Dedications". You must delete all sections Entitled "Endorsements."

#### **6. COLLECTIONS OF DOCUMENTS**

You may make a collection consisting of the Document and other documents released under this License, and replace the individual copies of this License in the various documents with a single copy that is included in the collection, provided that you follow the rules of this License for verbatim copying of each of the documents in all other respects.

You may extract a single document from such a collection, and distribute it individually under this License, provided you insert a copy of this License into the extracted document, and follow this License in all other respects regarding verbatim copying of that document.

#### **7. AGGREGATION WITH INDEPENDENT WORKS**

A compilation of the Document or its derivatives with other separate and independent documents or works, in or on a volume of a storage or distribution medium, is called an "aggregate" if the copyright resulting from the compilation is not used to limit the legal rights of the compilation's users beyond what the individual works permit. When the Document is included in an aggregate, this License does not apply to the other works in the aggregate which are not themselves derivative works of the Document.

If the Cover Text requirement of section 3 is applicable to these copies of the Document, then if the Document is less than one half of the entire aggregate, the Document's Cover Texts may be placed on covers that bracket the Document within the aggregate, or the electronic equivalent of covers if the Document is in electronic form. Otherwise they must appear on printed covers that bracket the whole aggregate.

#### **8. TRANSLATION**

Translation is considered a kind of modification, so you may distribute translations of the Document under the terms of section 4. Replacing Invariant Sections with translations requires special permission from their copyright holders, but you may include translations of some or all Invariant Sections in addition to the original versions of these Invariant Sections. You may include a translation of this License, and all the license notices in the Document, and any Warranty Disclaimers, provided that you also include the original English version of this License and the original versions of those notices and disclaimers. In case of a disagreement between the

translation and the original version of this License or a notice or disclaimer, the original version will prevail.

If a section in the Document is Entitled "Acknowledgements", "Dedications", or "History", the requirement (section 4) to Preserve its Title (section 1) will typically require changing the actual title.

#### **9. TERMINATION**

You may not copy, modify, sublicense, or distribute the Document except as expressly provided for under this License. Any other attempt to copy, modify, sublicense or distribute the Document is void, and will automatically terminate your rights under this License. However, parties who have received copies, or rights, from you under this License will not have their licenses terminated so long as such parties remain in full compliance.

#### **10. FUTURE REVISIONS OF THIS LICENSE**

The Free Software Foundation may publish new, revised versions of the GNU Free Documentation License from time to time. Such new versions will be similar in spirit to the present version, but may differ in detail to address new problems or concerns. See http://www.gnu.org/copyleft/.

Each version of the License is given a distinguishing version number. If the Document specifies that a particular numbered version of this License "or any later version" applies to it, you have the option of following the terms and conditions either of that specified version or of any later version that has been published (not as a draft) by the Free Software Foundation. If the Document does not specify a version number of this License, you may choose any version ever published (not as a draft) by the Free Software Foundation.

# **Contents**

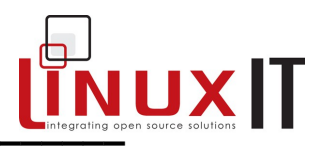

# **Table of Contents**

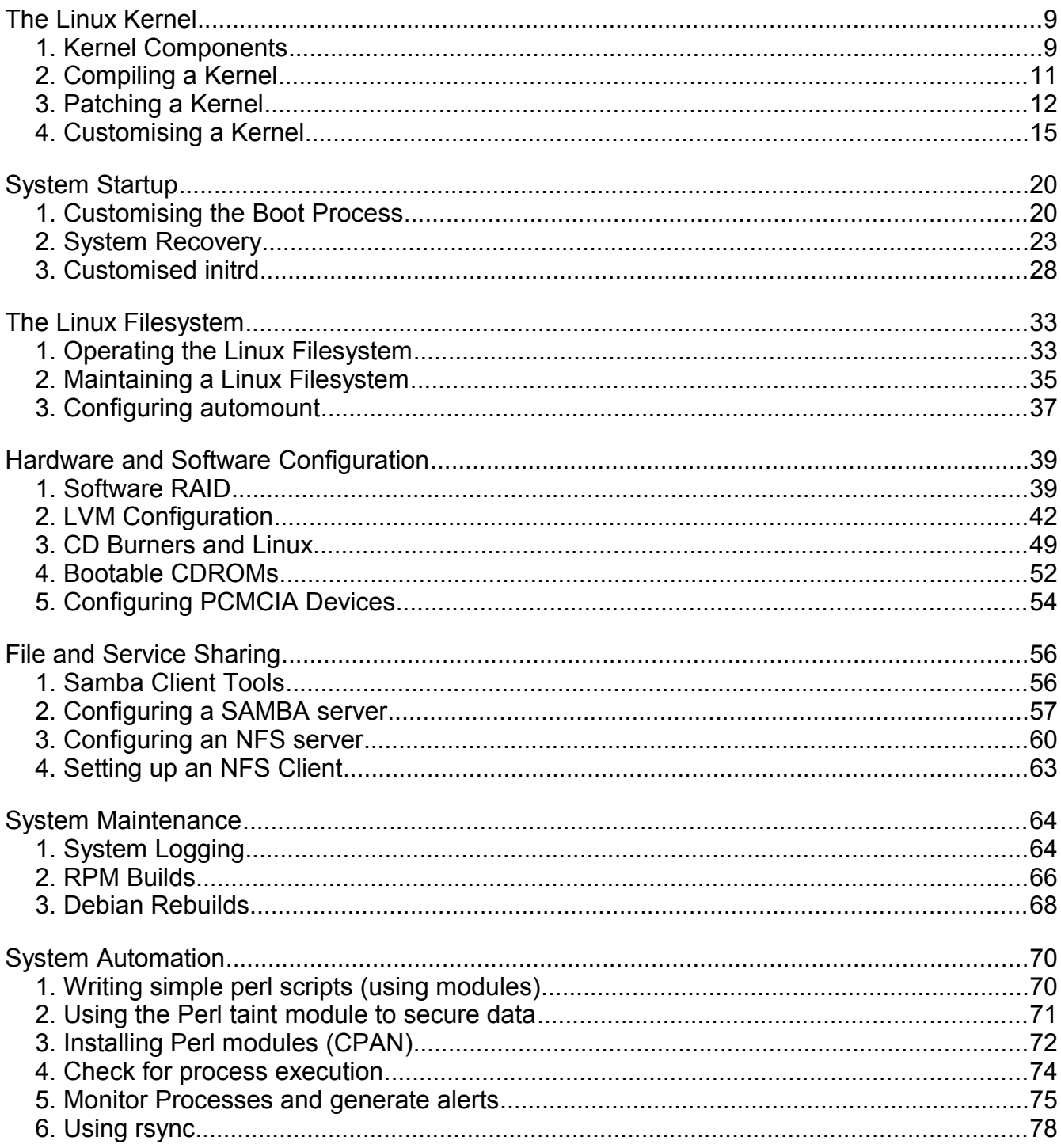

# **Contents**

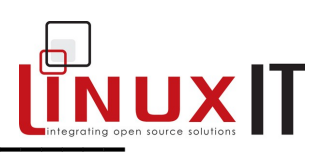

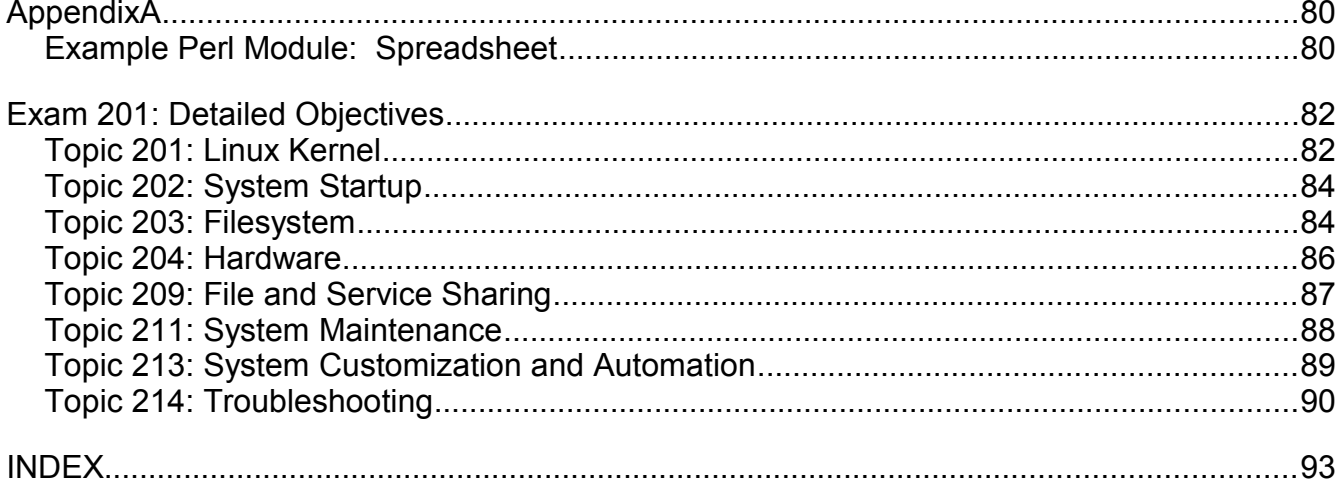

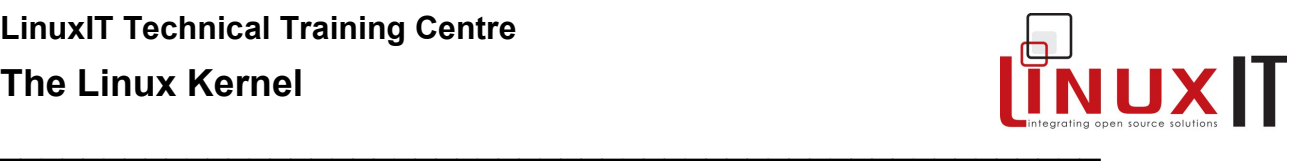

# **The Linux Kernel**

This module will describe the kernel source tree and the documentation available. We will also apply patches and recompile patched kernels. Information found in the **/proc** directory will be highlighted.

# *1. Kernel Components*

### **Modules**

### **Module Components in the Source Tree**

In the kernel source tree **/usr/src/linux**, the kernel components are stored in various subdirectories:

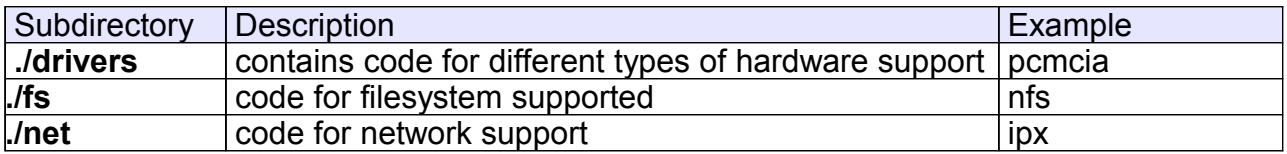

These components can be selected while configuring the kernel (see **2. Compiling a Kernel**).

### **Module Components at Runtime**

The **/lib/modules/<***kernelversion***>/kernel** directory, has many of the same subdirectories present in the kernel source tree. However only the modules that have been compiled will be stored here.

### **Types of Kernel Images**

The various kernel image types differ depending only on the type of compression used to compress the kernel.

The **make** tool will read the /usr/src/linux/Makefile to compile

• A compressed linux kernel using **gzip** is compiled with: make zImage The compiled kernel will be:

### /usr/src/linux/arch/*i386*/boot/zImage

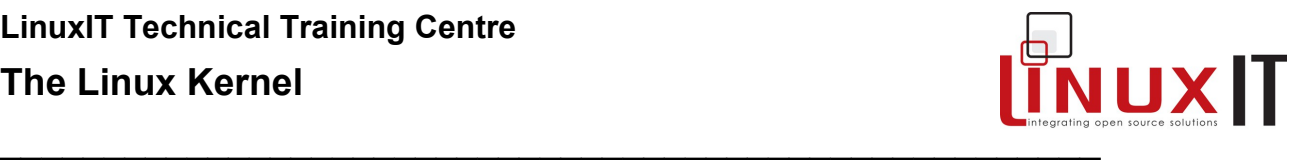

• A compressed linux kernel using better compression is compiled with: make bzImage The compiled image will be:

/usr/src/linux/arch/*i386*/boot/bzImage

• One can also use: make zdisk or make bzdisk to create compressed kernels on a floppy. The compiled kernel will be written to:

/dev/fd0

Remember to put a floppy in the drive!

### **Documentation**

Most documentation is available in the **/usr/src/linux/Documentation** directory. The main files are the following:

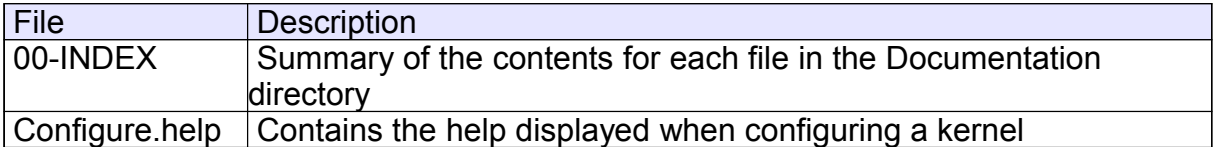

The **Configure.help** file also provides further information for when a kernel module doesn't load properly. Specific options and aliases for **/etc/modules.conf** are specified in that file.

Information about compiling and documentation is available in **/usr/src/linux/README**.

The version of the kernel is set at the beginning of the Makefile.

VERSION = 2  $PATCHLEVEL = 4$  $SUBLEVEL = 22$ EXTRAVERSION =

Make sure to add something to the EXTRAVERSION line like EXTRAVERSION=-test

This will build a kernel called **2.4.22-test Notice:** You need the "**-**" sign in EXTRAVERSION or else the version will be 2.4.22test

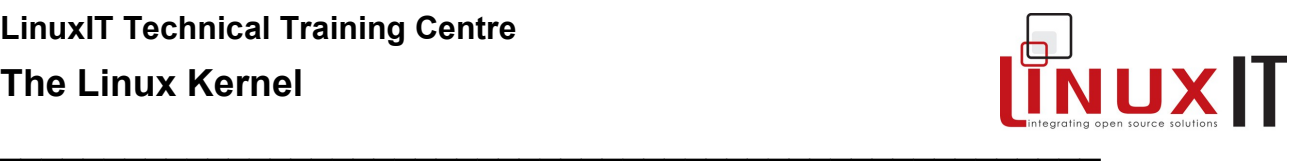

# *2. Compiling a Kernel*

Compiling and installing a kernel can be described in three stages.

### **Stage 1: configuring the kernel**

Here we need to decide what kind of hardware and network support needs to be included in the kernel as well as which type of kernel we wish to compile (modular or monolithic). These choices will be saved in a single file:

### /usr/src/linux/.config

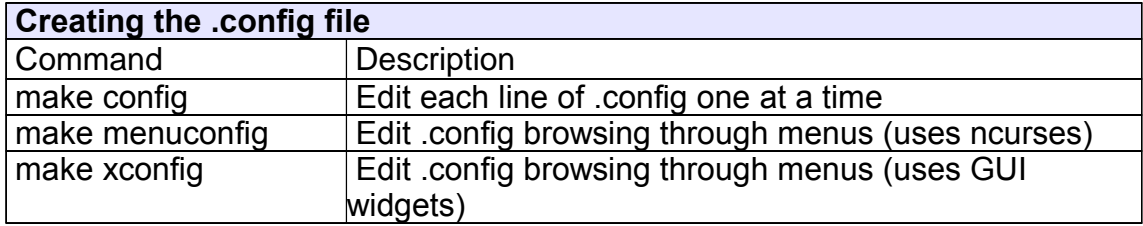

When editing the **.config** file using any of the above methods the choices available for most kernel components are:

Do not use the module (n) Statically compile the module into the kernel (y) Compile the module as dynamically loadable (M)

Notice that some kernel components can only be statically compiled into the kernel. One cannot therefore have a totally modular kernel.

When compiling a **monolithic** kernel none of the components should be compiled dynamically.

### **Stage 2: compiling the modules and the kernel**

The next table outlines the various 'makes' and their function during this stage. Notice that not all commands actually compile code and that the **make modules\_install** has been

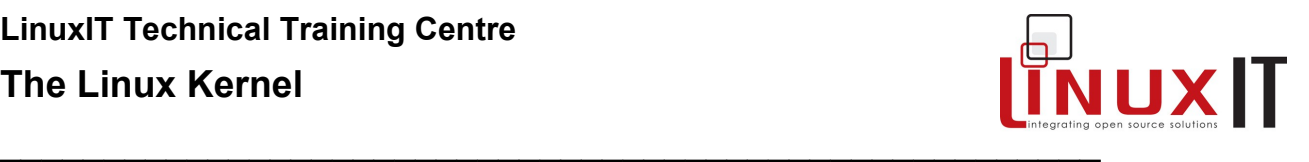

included

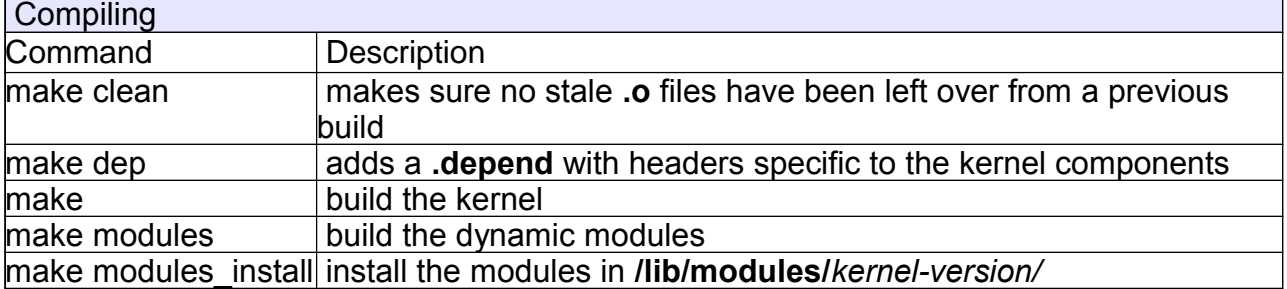

### **Stage 3: Installing the kernel image**

This stage has no script and involves copying the kernel image manually to the boot directory and configuring the bootloader (LILO or GRUB) to find the new kernel.

## *3. Patching a Kernel*

Incremental upgrades can be applied to an existing source tree. If you have downloaded the linux-2.4.21.tgz kernel source and you want to update to a more recent kernel linux-2.4.22 for example, you must download the patch-2.4.22.gz patch.

### **Applying the Patch**

The patch file attempts to overwrite files in the 2.4.21 tree. One way to apply the patch is to proceed as follows:

```
cd /usr/src
zcat patch-2.4.22.gz | patch -p0
```
The **-p** option can strip any number of directories the patch is expecting to find. In the above example the patch starts with:

```
--- linux-2.4.21/...
+++ linux-2.4.22/...
```
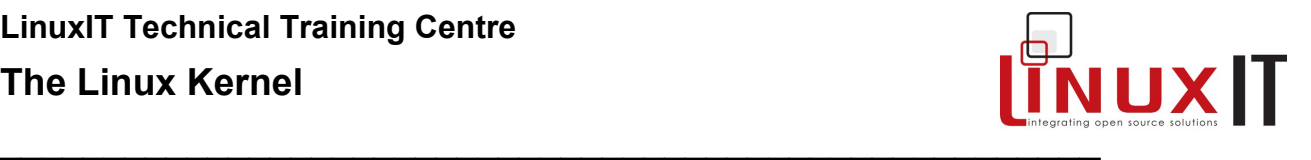

This indicates that the patch can be applied in the directory where the **linux-2.4.21** is.

However if we apply the patch from the **/usr/src/linux-2.4.21** directory then we need to strip the first part of all the paths in the patch. So that

```
--- linux-2.4.21/arch/arm/def-configs/adsagc 
+++ linux-2.4.22/arch/arm/def-configs/adsagc
```
### becomes

--- ./arch/arm/def-configs/adsagc +++ ./arch/arm/def-configs/adsagc

This is done with the **-p1** option of **patch** effectively telling it to strip the first directory.

```
cd /usr/src/linux-2.4.21
zcat patch-2.4.22.gz | patch -p1
```
### **Testing the Patch**

Before applying a patch one can test what will be changed without making them:

```
patch -p1 –dry-run < patchfile
```
### **Recovering the Old Source Tree**

The **patch** tool has several mechanisms to reverse the effect of a patch.

In all cases, make sure the old configuration (.config file) is saved. For example, copy the .config file to the **/boot** directory.

```
cp .config /boot/config-kernelversion
```
### 1. Apply the patch in reverse

The **patch** tool has a **-R** switch which can be used to reverse all the operations in a patch file

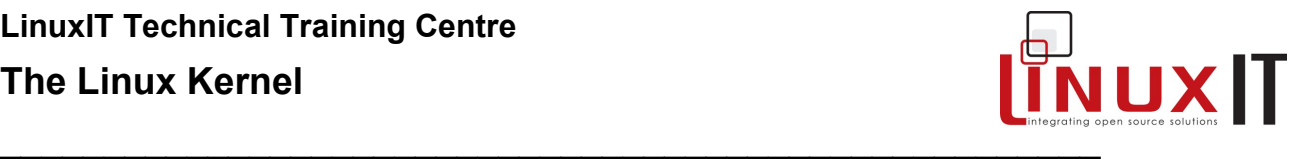

Example: assuming we have patched the 2.4.21 Linux kernel with patch-2.4.22.gz

The next command will extract the patch:

```
cd /usr/src
zcat patch-2.4.22.gz | patch -p0 -R
```
2. You can backup the old changed file to a directory of your choice

```
mkdir oldfiles
patch -B oldfiles/ -p0 < patch-file
```
This has the advantage of letting you create a backup patch that can restore the source tree to it's original state.

```
diff -ur linux-2.4.21 oldfiles/linux-2.4.21 > recover-2.4.21-patch
```
NOTICE

Applying this recover-2.4.21-patch will have the effect of removing the 2.4.22 patch we just applied in the previous paragraph

### 3. You can apply the patch with the **-b** option

By default this option keeps all the original files and appends a ".orig" to them.

patch -b -p0 < *patch-file*

The patch can be removed with the following lines:

```
for file in $(find linux-2.4.29 | grep orig) 
do 
FILENAME=$(echo $file | sed 's/\csc(ort)mv -f $file $FILENAME
```
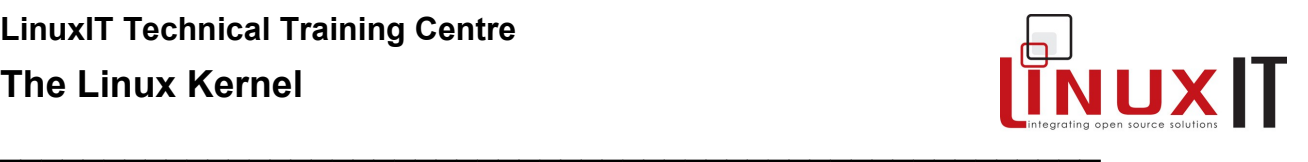

#### done

#### **Building the New Kernel after a patch**

Simply copy the old .config to the top of the source directory.

```
cp /boot/config-kernelversion /usr/src/linux-
kernelversion/.config
```
Next 'make oldconfig' will only prompt for new features.

```
make oldconfig
make dep
make clean bzImage modules modules_install
```
## *4. Customising a Kernel*

### **Loading Kernel modules**

Loadable modules are inserted into the kernel at runtime using various methods.

The **modprobe** tool can be used to selectively insert or remove modules and their dependencies.

The kernel can automatically insert modules using the **kmod** module. This module has replaced the **kerneld** module.

When using **kmod** the kernel will use the tool listed in **/proc/sys/kernel/modprobe** whenever a module is needed.

Check that **kmod** has been selected in the source tree as a static component:

```
grep -i "kmod" /usr/src/linux/.config
CONFIG_KMOD=y
```
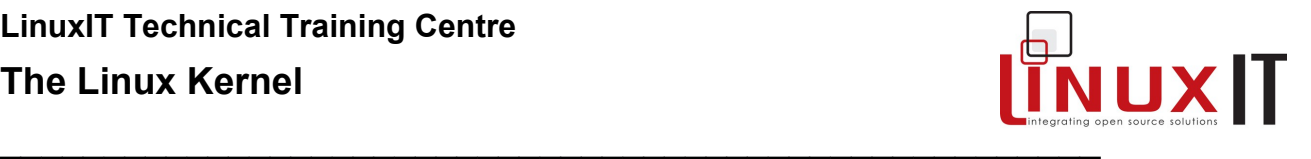

When making a monolithic kernel the CONFIG MODULES option must be set to no.

### **The /proc/ directory**

The kernel capabilities that have been selected in a default or a patched kernel are reflected in the **/proc** directory. We will list some of the files containing useful information:

### **/proc/cmdline**

Contains the command line passed at boot time to the kernel by the bootloader

**/proc/cpuinfo** CPU information is stored here

### **/proc/meminfo**

Memory statistics are written to this file

### **/proc/filesystems**

Filesystems currently supported by the kernel. Notice that by inserting a new module (e.g cramfs) this will add an entry to the file. So the file isn't a list of all filesystems supported by the kernel!

### **/proc/partitions**

The partition layout is displayed with further information such as the name, the number of block, the major/minor numbers, etc

### **/proc/sys/**

The **/proc/sys** directory is the only place were files with write permission can be found (the rest of /proc is read-only). Values in this directory can be changed with the **sysctl** utility or set in the configuration file **/etc/sysctl.conf**

### **/proc/sys/kernel/hotplug**

Path to the utility invoked by the kernel which implements hotplugin (used for USB devices or hotplug PCI and SCSI devices)

### **/proc/sys/kernel/modprobe**

Path to the utility invoked by the kernel to insert modules

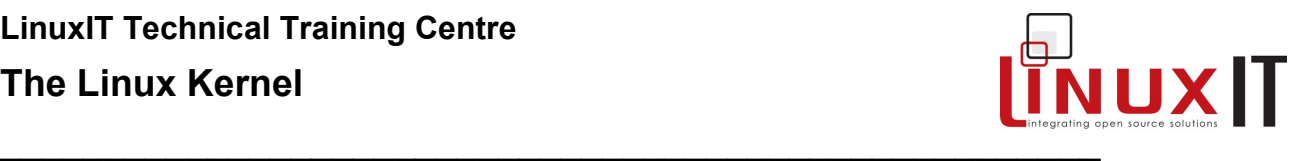

### **/proc/sys/overflowgid/uid**

Maximum number of users on a system. The filesystem uses 16 bits for the user and group fields, so the maximum is  $2^{n}16 = 65534$  which is usually mapped to the user **nobody** or **nfsnobody** more recently

### **/proc/modules**

List of currently loaded modules, same as the output of **lsmod**

**TASK:** Patch the linux-2.4.22-1.2149.nptl kernel to support Extended Attributes and Posix Access Control Lists (ACL) for ext2 and ext3 filesystems.

ACLs are beyond this course. All we need to know is that they provide a greater flexibility for directory and file permissions on the filesystem allowing, for example, several groups to access resources with different permissions.

WARNING

This patch will fail on older kernel versions (e.g linux-2.4.22-1.2115.nptl **)**

Install the 2.4.22-1.2149.nptl kernel and point the /usr/src/linux link to the new source. Then do:

cd /usr/src/linux

```
bzcat /usr/src/ea+acl+nfsacl-2.4.22-0.8.65.patch.bz2 | patch -p1
–dry-run
```
If there are no error messages then run **patch** with no **–dry-run** option. Next, we compile the new kernel:

Step 1: Use an editor to add "EXTRAVERSION=-acl" to the Makefile

Step 2:

```
make mrproper
cp configs/kernel-2.4.22-i686.config .config
```
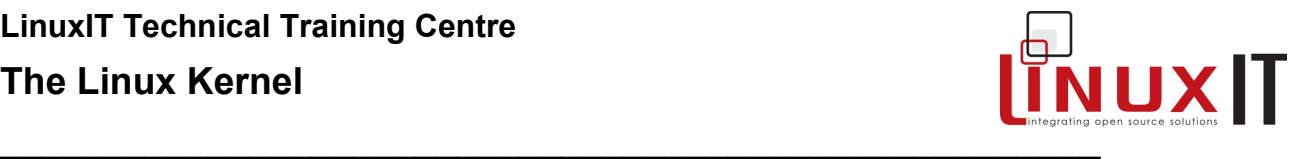

make oldconfig (answer **y** to all questions relative to ACLs) make dep bzImage modules modules\_install

### **A quick test:**

Once you have rebooted with the new kernel, add the **acl** option into **/etc/fstab** on any EXT3 filesystem

LABEL=/usr /usr ext3 defaults.acl 12

You can then use the **setfacl** to add assign permissions for different groups on the same directory.

We first create two groups **eng** and **sales**:

groupadd eng groupadd sales

Then add a directory called /usr*NEWS*:

mkdir /usr/NEWS

The **getfacl** is a tool that lists ACL privileges. So before we do anything lets look at the following output:

getfacl /usr/NEWS

**# file: share # owner: root # group: root user::rwx group::r-x other::r-x**

Next add **rwx** permissions on NEWS for the group sales:

setfacl -m g:sales:rwx NEWS/

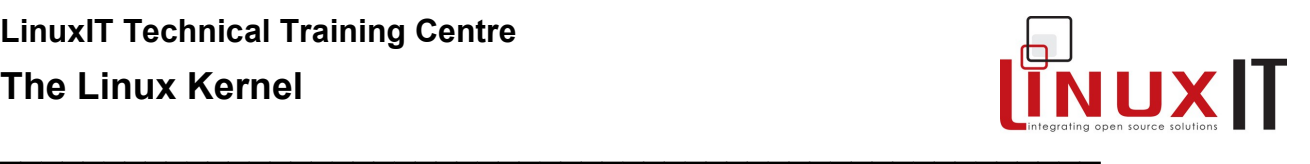

List the ACL privileges:

getfacl NEWS/  $#$  file: NEWS # owner: root # group: sales user::rwx group::r-x group:sales:rwx mask::rwx other::r-x

Finally add **r\_x** permissions for the group **eng** and list the permissions:

setfacl -m g:eng:r-x NEWS/

getfacl NEWS/ **# file: NEWS # owner: root # group: sales user::rwx group::r-x group:sales:rwx group:eng:r-x mask::rwx other::r-x**

The kernel patch has worked. The above tools are not in the 201 objectives.

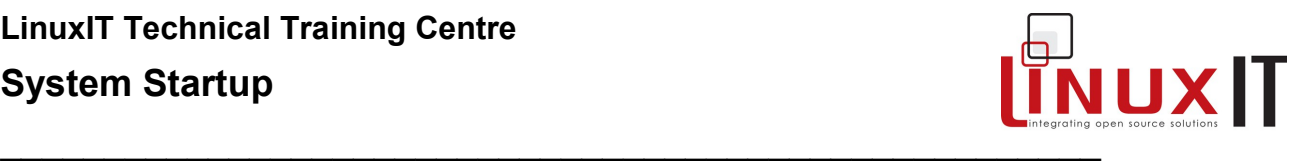

# **System Startup**

Customising the boot process involves understanding how startup script are called. The chapter also describes common problems that arise at different points during the booting process as well as some recovery techniques. Finally we focus our attention on the "initial ram disk" (or initial root device) *initrd* stage of the booting process. This will allow us to make decisions as to when new initial ram disks need to be made.

# *1. Customising the Boot Process*

### **Overview of init**

In order to prevent processes run by users from interfering with the kernel two distinct memory areas are defined. These are referred to as "kernel space memory" and "user space memory". The **init** process is the first program to run in user-space.

**Init** is therefore the parent of all processes. The init program's configuration file is

### **/etc/inittab**

.

### **Runlevels**

Runlevels determine which processes should run together. All processes that can be started or stopped at a given runlevel are controlled by a script (called an "init script" or an "rc script") in **/etc/rc.d/init.d**

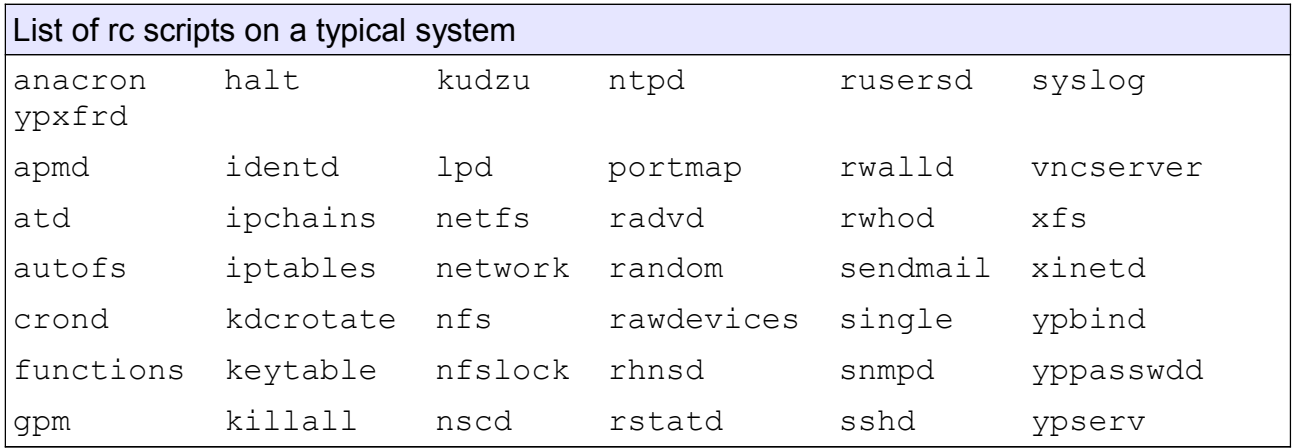

Selecting a process to run or be stopped in a given runlevel is done by creating symbolic

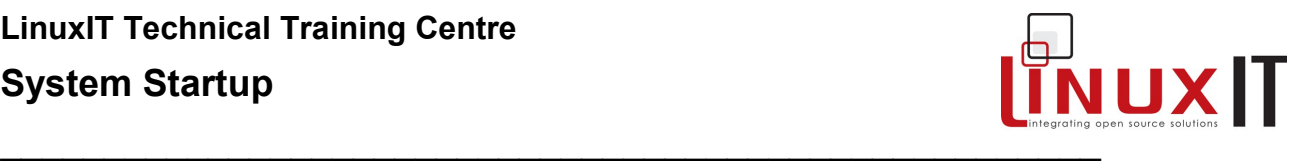

links in the **/etc/rc.d/rcN.d/** directory, where N is a runlevel.

Example 1: selecting **httpd** process for runlevel 3:

ln -s /etc/rc.d/init.d/httpd /etc/rc.d/rc3.d/S85httpd

Notice that the name of the link is the same as the name of the process and is preceded by an **S** for *start* and a number representing the order of execution.

Example 2: stopping **httpd** process for runlevel 3:

rm /etc/rc.d/rc3.d/S85httpd ln -s /etc/rc.d/init.d/httpd /etc/rc.d/rc3.d/K15httpd

This time the name of the link starts with a **K** for *kill* to make sure the process is stopped when switching from one runlevel to another.

### **Starting Local scripts**

We want to run a script at a given run level. Our script will be called **printtotty10** and will simply print the message given as an argument to /dev/tty10.

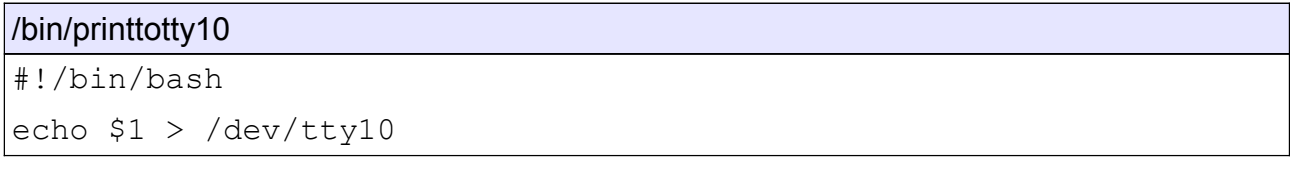

1. One way to have the script started at a specific run level is to add a line in **/etc/inittab** like

pr10:3:once:/bin/printtotty10 "Printtotty was started in inittab"

This is not always the best way to do this. What if many scripts need to be started? The inittab file would look messy.

2. We can write a custom rc-script. We follow the usage to call the script the same name as the actual tool we want to startup.

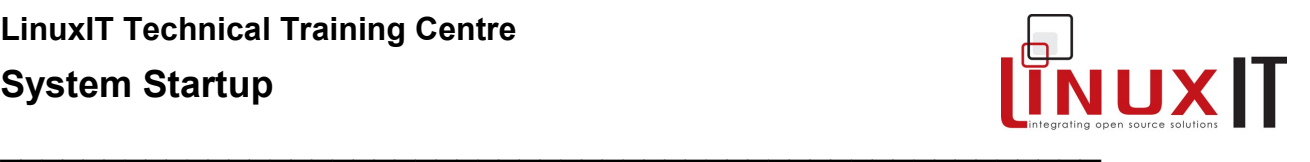

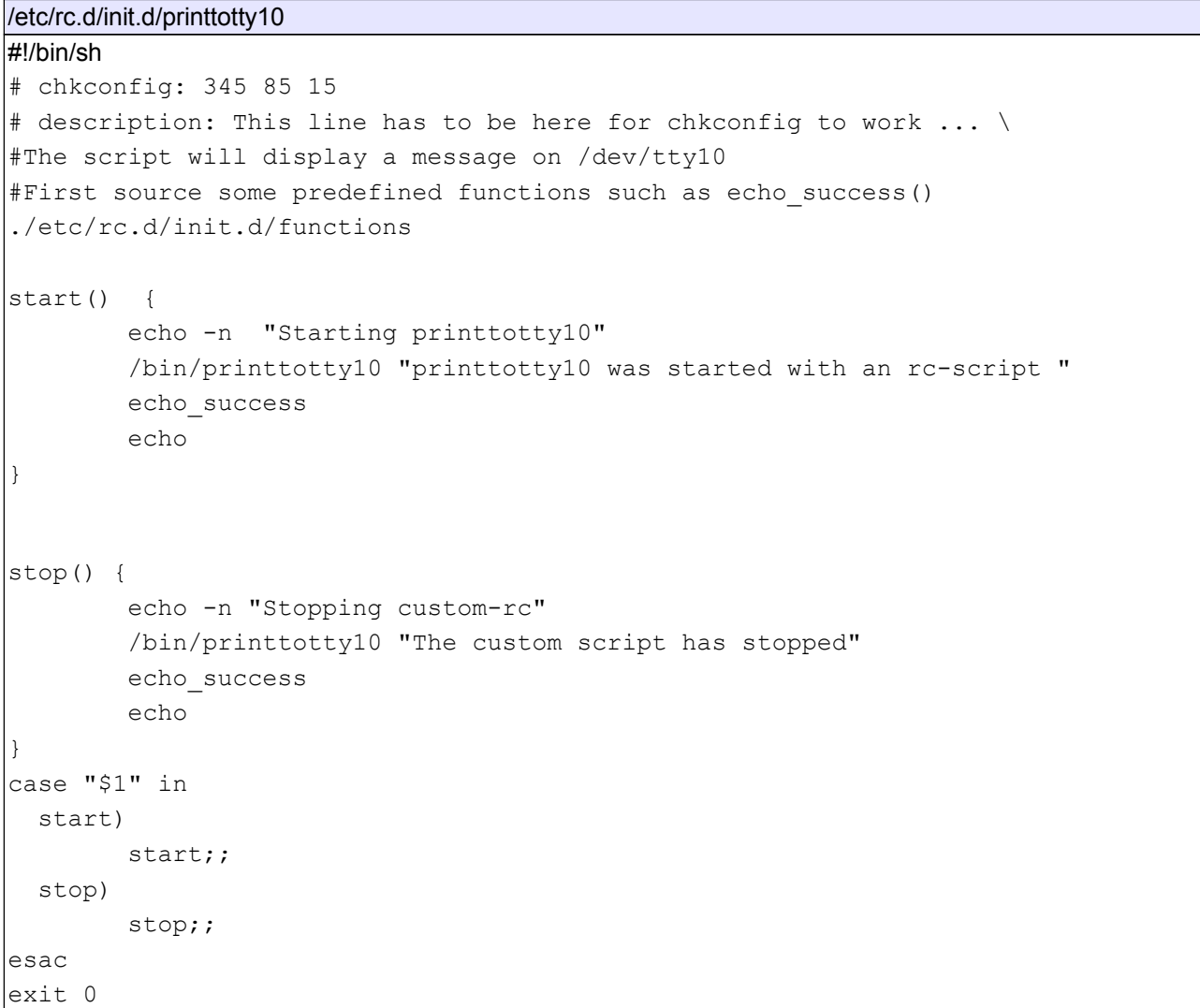

3. The *printtotty10* script can be started at boot time by placing the command in **/etc/rc.d/rc.local**. The **rc.local** script is the last rc-script to be run.

**Notice:** When setting up a linux server as a router it is possible to switch on ip-forwarding at boot time by adding the following line to **rc.local**:

echo 1 > /proc/sys/net/ipv4/ip\_forward

However it is better to use the **sysctl** mechanism to switch ip-forwarding on every time the network interface is started. This is done by adding the following line to **/etc/sysctl.conf**:

 $net.jpg 4.jpg$  forward = 1

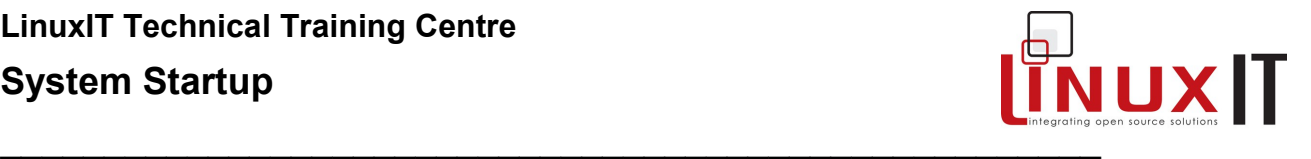

# *2. System Recovery*

When a system crashes and fails to restart it is necessary to alter the normal booting process. This section describes a few solutions corresponding to problems that can occur at the following stages of the booting process

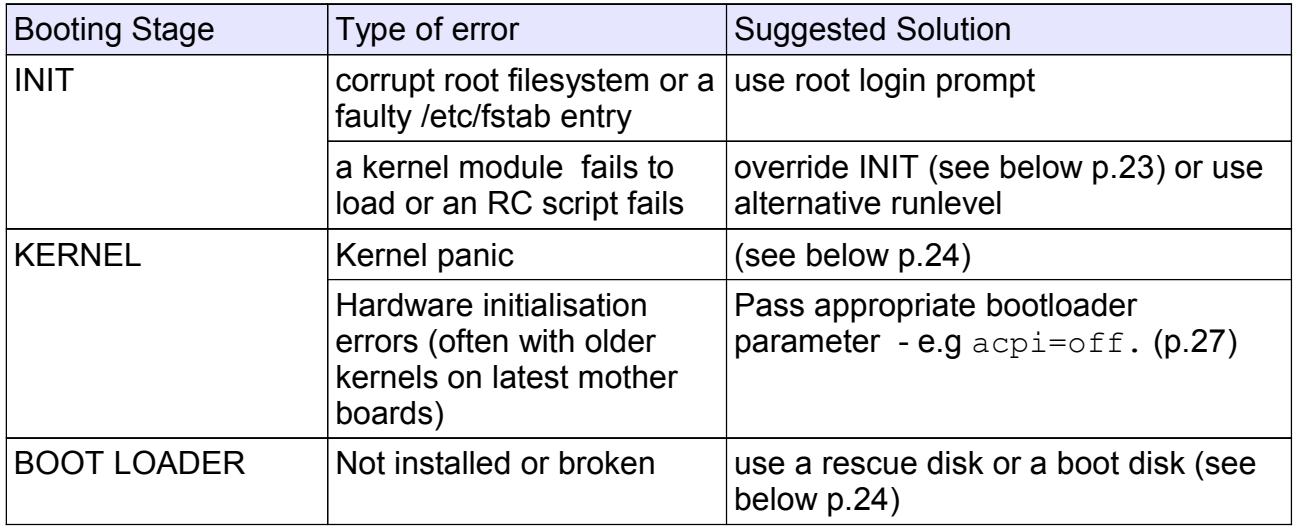

### **Overriding the INIT stage**

This is necessary if the boot process fails due to a faulty init script. Once the kernel successfully locates the root file system it will attempt to run **/sbin/init**. But the kernel can be instructed to run a shell instead which will allow us to have access to the system before the services are started.

At the LILO or GRUB boot prompt add the following kernel parameter:

init=/bin/bash

At the end of the kernel boot stage you should get a **bash** prompt. Read-write access to the root filesystem is achieved with the following

mount /proc mount -o remount, rw /

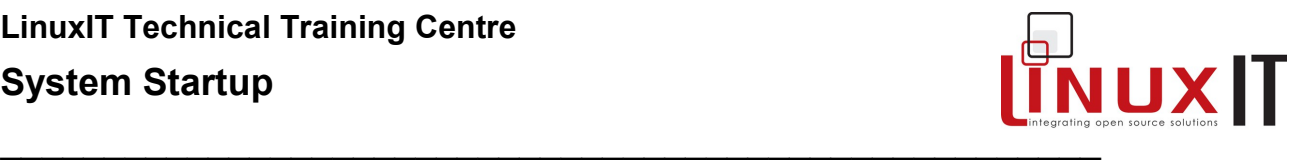

### **Errors at the end of the kernel stage**

• If the kernel can't mount the root filesystem it will print the following message:

Kernel panic: VFS: Unable to mount root fs on 03:05

The number  $03$  is the major number for the first IDE controller, and  $05$  is the  $5<sup>th</sup>$  partition on the disk. The problem is that the kernel is missing the proper modules to access the disk.

We need to boot the system using an alternative method. The fix next involves creating a custom **initrd** and using it for the normal boot process.

*Question*: In the case above since the drive isn't a SCSI drive what could have caused the problem?

• If the wrong root device is passed to the kernel by the boot loader (LILO or GRUB) then the INIT stage cannot start since **/sbin/init** will be missing

Kernel Panic: No init found. Try passing init= option to kernel

Again we need to boot the system using a different method, then edit the bootloader's configuration file (telling the kernel to use another device as the root filesystem), and reboot.

In both scenarios above it isn't always necessary to use a rescue disk. In fact, it often is a case of booting with a properly configured kernel. But what happens if the we don't have the option? What if the bootloader was reconfigured with the wrong kernels using no initial root disks or trying to mount the wrong root filesystem?

This leads us to the next possible cause of booting problems.

### **Misconfigured Bootloaders**

At this stage we need to use a rescue method to boot the system.

### **Using a rescue disk**

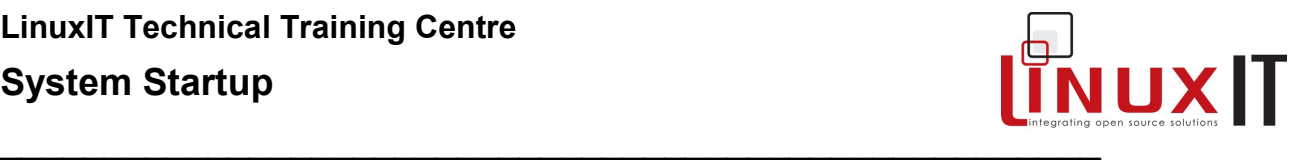

We already know from LPI 101 that any Linux distribution CD can be used to start a system in *rescue mode*. The advantage of these CDs is that they work on any Linux system.

The rescue process can be broken down into the following steps:

**1.** Boot from the CD and find the appropriate option (often called "rescue" or "boot an existing system" )

**2.** In most cases the root device for the existing system is automatically detected and mounted on a subdirectory of the initiatial root device (in RAM)

**3.** If the mount point is called **/system** it can become the root of the filesystem for our current shell by typing:

chroot /system

**4.** At this stage the entire system is available and the bootloader can be fixed

When a bootloader is misconfigured one can use an alternative bootloader (on a floppy or a CD). This bootloader will load a kernel which is instructed to use the root device on the hard drive.

This method is called a **boot disk** and is used to recover a specific system.

### **Custom Boot Disk 1**:

All we need is a floppy with a Linux kernel image that can boot, and this image must be told were to find the root device on the hard drive.

Assuming that we are using a pre-formatted DOS floppy, the following creates a bootable floppy which will launch a linux kernel image

dd if=/boot/vmlinuz of=/dev/fd0

Next, **rdev** is used to tell the kernel where the root device is. The command must be run on the system we wish to protect and the floppy with the kernel must be in the drive

rdev /dev/fd0 /dev/hda2

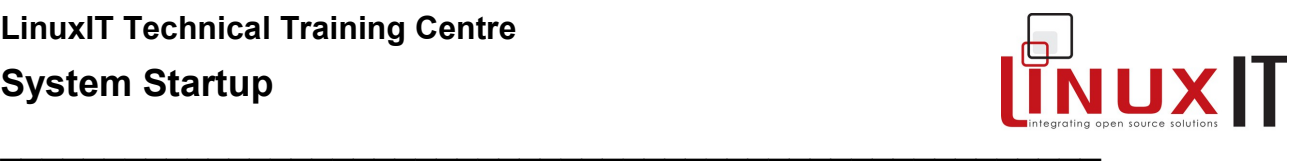

### **Custom Boot Disk 2:**

The **syslinux** package installs a binary called **syslinux** that can be used to create bootable floppies. The procedure (taken form the packages documentation) is as follows:

 1. Make a DOS bootable disk. This can be done either by specifying the /s option when formatting the disk in DOS, or by running the DOS command SYS (this can be done under DOSEMU if DOSEMU has direct device access to the relevant drive):

format a: /s

or

sys a:

2. Boot Linux. Copy the DOS boot sector from the disk into a file:

dd if=/dev/fd0 of=dos.bss bs=512 count=1

3. Run SYSLINUX on the disk:

```
 syslinux /dev/fd0
```
4. Mount the disk and copy the DOS boot sector file to it. The file \*must\* have extension .bss:

```
 mount -t msdos /dev/fd0 /mnt
 cp dos.bss /mnt
```
5. Copy the Linux kernel image(s), initrd(s), etc to the disk, and create/edit syslinux.cfg and help files if desired:

For example if your root device is */dev/sda1* then syslinux.cfg would be:

DEFAULT linux LABEL linux KERNEL vmlinuz

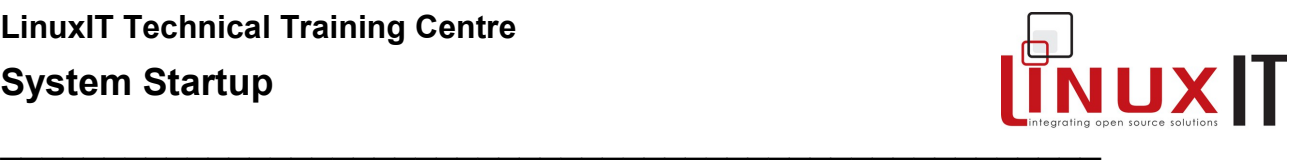

APPEND initrd=initrd.img root=/dev/sda1

### then

 cp /boot/vmlinuz /mnt cp /boot/initrd.img /mnt

### 6. Unmount the disk (if applicable.)

umount /mnt

### **NOTICE**

Although SYSLINUX can be installed on a CD it is recommended to use the ISOLINUX bootloader instead (see p.53).

### **Bootloader Kernel Parameters**

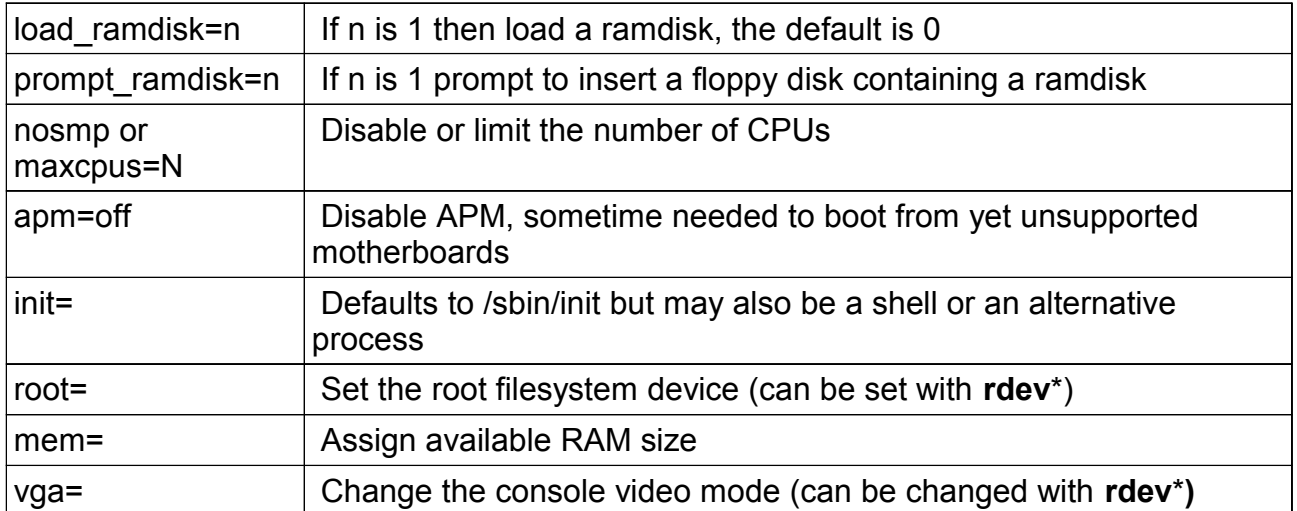

\*The **rdev** manual pages say; "The rdev utility, when used other than to find a name for the current root device, is an ancient hack that works by patching a kernel image at a magic offset with magic numbers. It does not work on architectures other than i386. Its use is strongly discouraged. Use a boot loader like SysLinux or LILO instead"

### **Troubleshooting LILO**

# **LinuxIT Technical Training Centre System Startup**

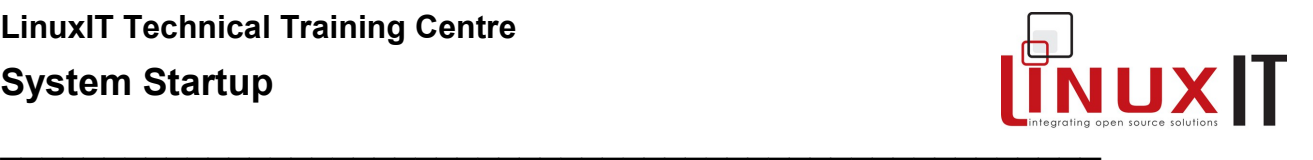

When installing LILO the bootloader mapper, **/sbin/lilo**, will backup the existing bootloader.

For example if you install LILO on a floppy, the original bootloader will be save to /boot/boot.0200

Similarly when changing the bootloader on an IDE or a SCSI disk the files will be called

boot.0300 and boot.0800 respectively. The original bootloader can be restored with:

lilo -u

By default the second stage LILO is called **/boot/boot.b** and when it is successfully loaded it will prompt you with a "boot: ".

Here the possible errors during the boot stage (taken from the LILO README)

- nothing LILO is either not installed or the partition isn't active
- $\cdot$  L The first stage loader has been loaded but the second stage has failed
- LI The second stage boot loader has loaded but was unable to execute

This could be cause if /boot/boot.b moved and /sbin/lilo wasn't rerun

• LIL The second stage boot loader has been started, but it can't load the descriptor table from the map file or the second stage boot loader has been loaded at an incorrect address

This could be cause if /boot/boot.b moved and /sbin/lilo wasn't rerun.

• LIL- The descriptor table is corrupt

This could be cause if /boot/map moved and /sbin/lilo wasn't rerun.

• Scrolling 010101 errors This happens when the second stage boot loader is on a slave device

# *3. Customised initrd*

In most cases a "customised initrd" requires running **mkinitrd** which will determine the kernel modules needed to support block devices and filesystems used on the root device.

The mkinitrd script

### **LinuxIT Technical Training Centre**

# **System Startup**

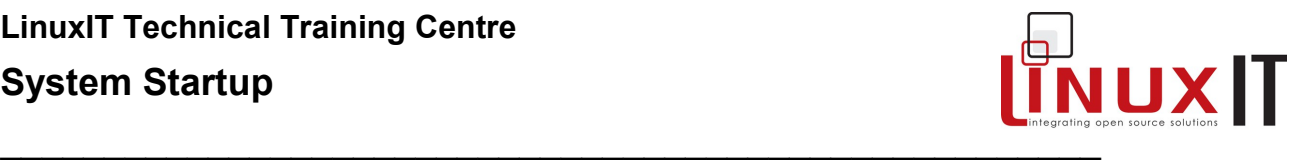

The following are methods used in the **mkinitrd** script to determine critical information about the root device and filesystem.

-The root filesystem type:

Using **/etc/fstab** the script determines which filesystem is used on the root device and the corresponding module (for example **ext3** or **xfs**).

-Software RAID:

Using **/etc/raidtab** the **mkinitrd** script deduces the names of the raid arrays to start all the devices (even non root).

-LVM root device

Once the root device \$rootdev is determined in **/etc/fstab** the major number is obtained from the following line:

```
root major=$(/bin/ls -l $rootdev | awk '{ print $5 }')
```
If this corresponds to a logical volume, the logical volume commands are copied onto the ram disk.

The **mkinitrd** script will transfer all the required tools and modules to a file mounted as a loop device on a temporary directory. Once unmounted, the file is compressed and can be used as an initrd.

### **Syntaxes**

The syntax for the Debian and the other distribution's **mkinitrd** is different.

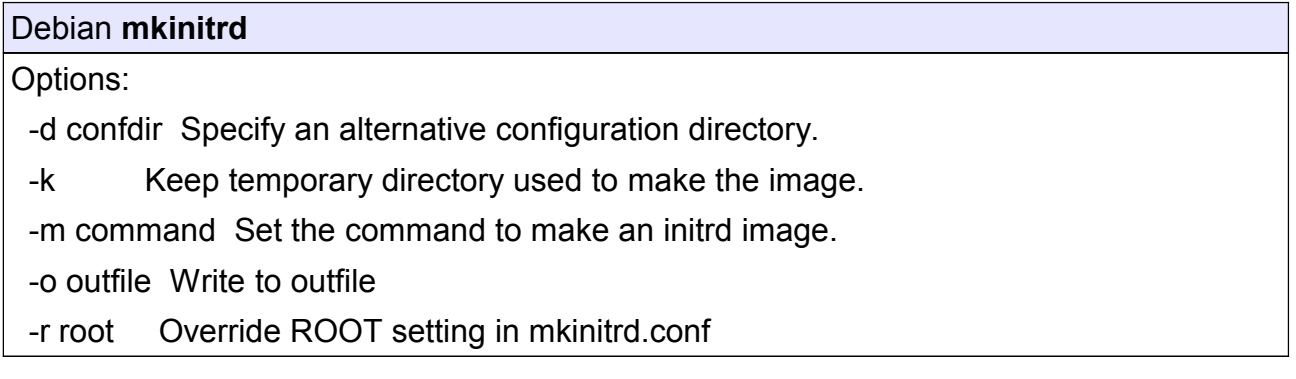

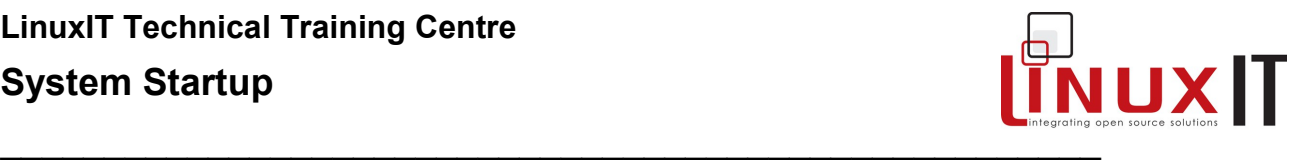

**Example:** mkinitrd  $-o$  /boot/initrd-test- $\frac{1}{2}$  (uname  $-r$ ).img

Mandriva, RedHat, Suse/Novell **mkinitrd**

usage: mkinitrd [--version] [-v] [-f] [--preload <module>]

[--omit-scsi-modules] [--omit-raid-modules] [--omit-lvm-modules]

[--with=<module>] [--image-version] [--fstab=<fstab>] [--nocompress]

[--builtin=<module>] [--nopivot] <initrd-image> <kernel-version>

Example: mkinitrd /boot/initrd-test-2.2.5-15.img 2.2.5-15

### **Example**:

As an example we will copy the content of an existing initrd to a new initrd and change the root filesystem type form ext3 to ext2..

### 1. Uncompress the current initrd

```
cp /boot/initrd-your-kernel-version.img /tmp/initrd.img.gz 
gunzip /tmp/initrd.img.gz
```
### 2. Mount the current initrd using a loop device

mkdir /mnt/current mount -o loop /tmp/initrd.img /mnt/current

### 3. Estimate the size needed for the new initrd:

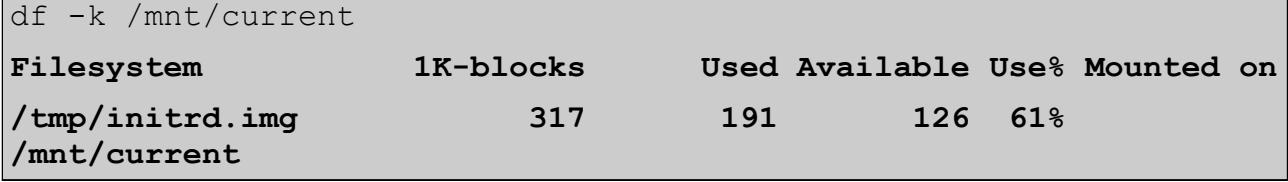

### 4. Create a new image file called initrd-new.img of size 161K

dd if=/dev/zero of=/tmp/initrd-new.img bs=1K count=*317*

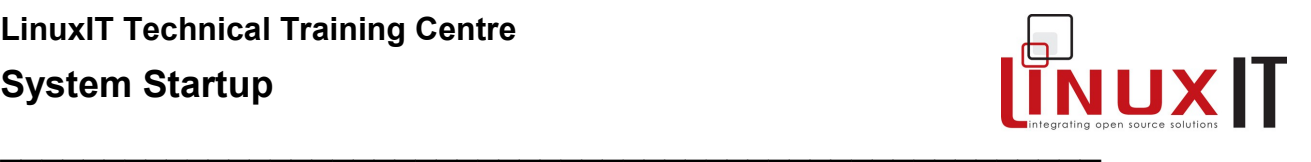

5. Estimate the number of inodes needed in the current initrd:

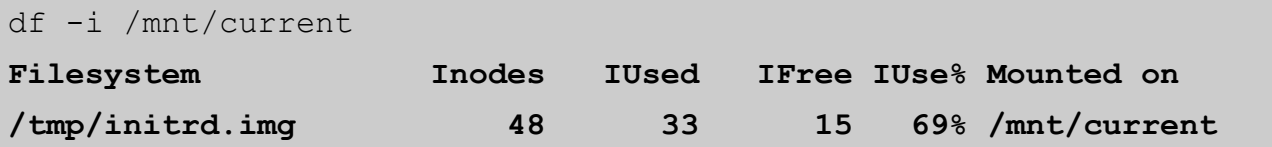

6. Create a filesystem on the file /tmp/initrd-new.img with 48 inodes

mke2fs -F -m 0 -N *48* /tmp/initrd-new.img

7. Mount the file on a new directory and copy across all the files of the current initrd to the new one:

mkdir /mnt/new mount -o loop /tmp/initrd-new.img /mnt/new (cd /mnt/current/; tar cf - .) | (cd /mnt/new; tar  $xf -$ )

8. Edit the /mnt/new/linuxrc file and delete the line where the *ext3* module is inserted. Also replace the *ext3* option by **ext2** at the **mount** command.

9. Finally, unmount the /tmp/initrd-new.img then compress and rename it.

```
gzip /tmp/initrd-new.img ; mv /tmp/initrd-new.img.gz /boot/initrd-
test.img
```
Or

gzip < /tmp/initrd-new.img > /boot/initrd-test.img

10. Create a new kernel entry in /etc/lilo.conf or /boot/grub/grub.conf instructing the bootloader to use the new initrd.

### Sample **grub.conf:**

title linux (2.4.22) root (hd0,1)

# **LinuxIT Technical Training Centre System Startup**

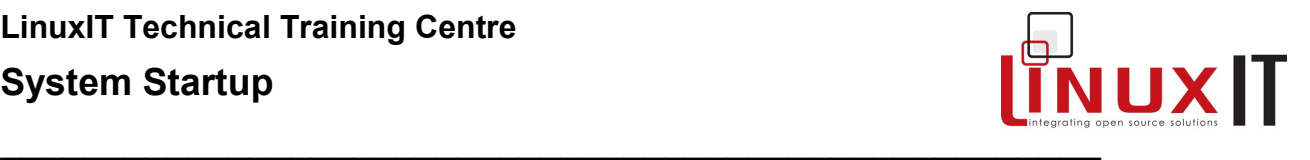

```
 kernel /vmlinuz-2.4.22 ro root=LABEL=/ 
 initrd /initrd-2.4.22.img
```
### title broken?

```
 root (hd0,1)
 kernel /vmlinuz-2.4.22-1.2115.nptl ro root=LABEL=/ 
 initrd /initrd-new.img
```
### Sample **lilo.conf**:

image=/boot/vmlinuz-2.4.22-1.2115.nptl

```
initrd=/boot/initrd-2.4.22.img
```
read-only

```
label=linux
```
append="root=LABEL=/"

image=/boot/vmlinuz-2.4.22-1.2115.nptl

**initrd=/boot/initrd-new.img**

```
read-only
```
label=broken?

```
 append="root=LABEL=/"
```
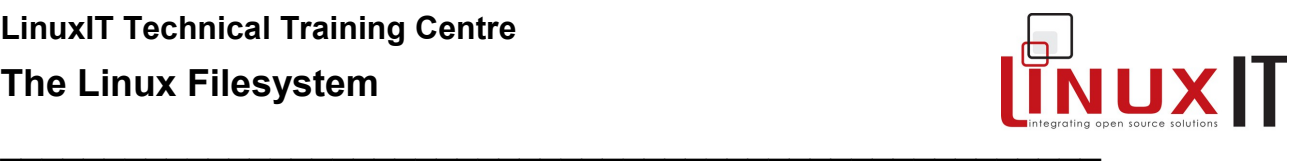

# **The Linux Filesystem**

This objective covers most points seen in LPI 101. Configuring **automount** is a new feature where special attention has to be payed to the syntax.

## *1. Operating the Linux Filesystem*

When adding new filesystems to the existing root filesystem the key file involved is **/etc/fstab** which assigns a mount point, a mount order and global options per device.

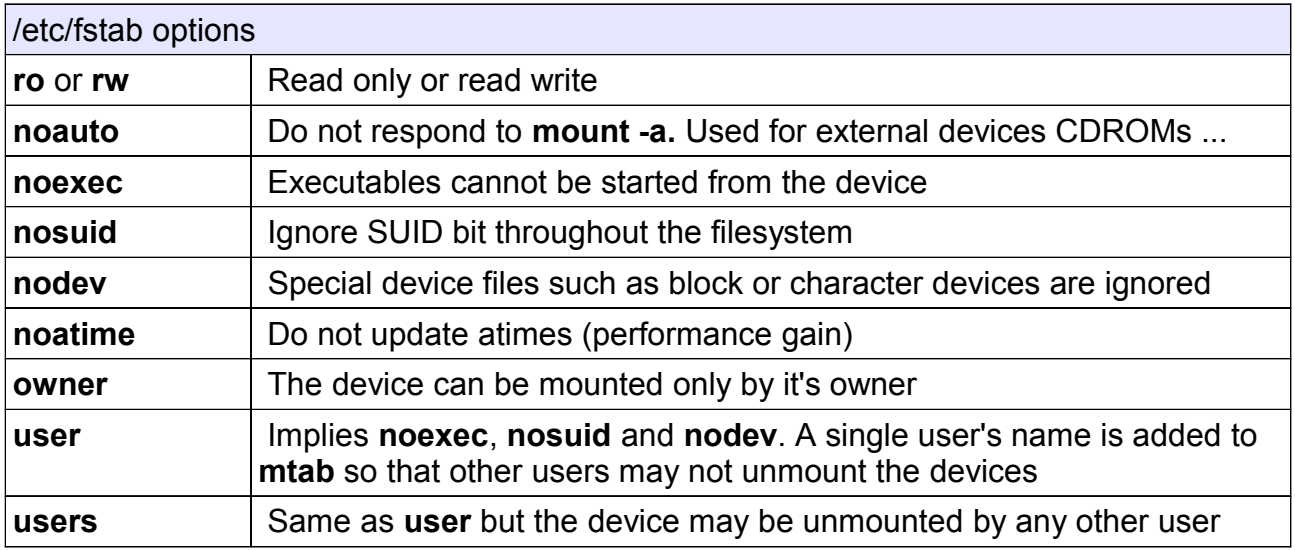

Mount will also keep track of mounted operations by updating **/etc/mtab**. The content of this file is similar to another table held by the kernel in **/proc/mounts**.

### **Regular local filesystems**

When the system boots all local filesytems are mounted from the **rc.sysinit** scrpt. The **mount** command will mount every thing in **/etc/fstab** that has not yet been mounted and that is not encrypted or networked:

mount -a -t nonfs, smbfs, ncpfs -o no netdev, noloop, noencrypted

When shutting down, all filesystem are unmounted by the **halt** script by scanning the **/proc/mounts** file with the help of some **awk** commands!

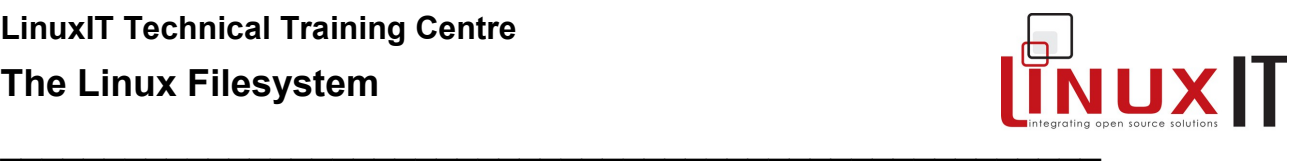

### **Swap Partions and SWAP files**

At boot time, swap partitions are activated in **/etc/rc.d/rc.sysinit**

swapon -a

Similarly when the system shuts down swap is turned off in the **halt** rc-script:

```
SWAPS=`awk '! /^Filename/ { print $1 }' /proc/swaps`
[ -n "$SWAPS" ] && runcmd "Turning off swap: " swapoff $SWAPS
```
### **Example 1: Making a swap file of 10MB**

1.

dd if=/dev/zero of=/tmp/SWAPFILE bs=1k count=10240

### 2.

mkswap /tmp/SWAPFILE

### 3.

swapon /tmp/SWAPFILE

### 5.

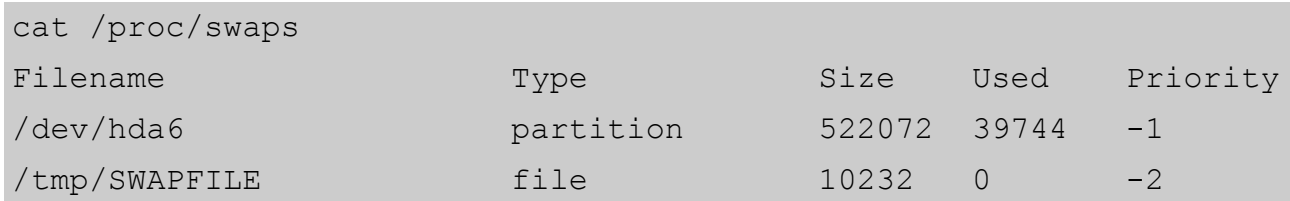

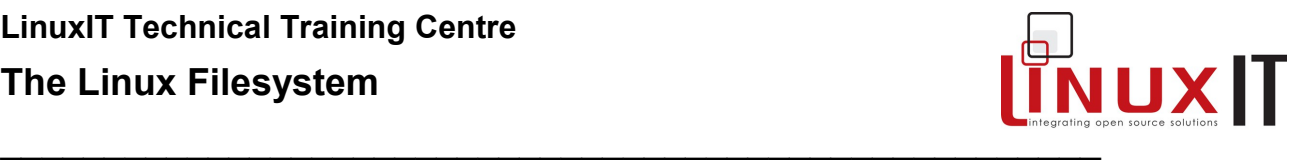

### **Example 2: Making a swap partition of 16MB**

1. Make a new partition (e.g /dev/hda16) of type swap (82) and size 16MB. Reboot

2. Make a swap filesystem on the devices

mkswap /dev/hda16

### 3. Add the following to **/etc/fstab**

/dev/hda16 swap swap pri=-1 0 0

4. Make the swap partition available with  $swapon -a$ 

Notice that if two swap partition are defined the kernel will automatically access them in "striped"mode, provided they have been mounted with the same priority determined by the **pri=** option in **/etc/fstab**

# *2. Maintaining a Linux Filesystem*

This section covers a list of commands related to filesystem maintenance.

### **fsck - check and repair a Linux file system**

Main options:

- -b use alternative superblck
- -c check for bad blocks
- -f force checking even when partition is marked clean
- -p automatic repair
- -y answer yes to all question

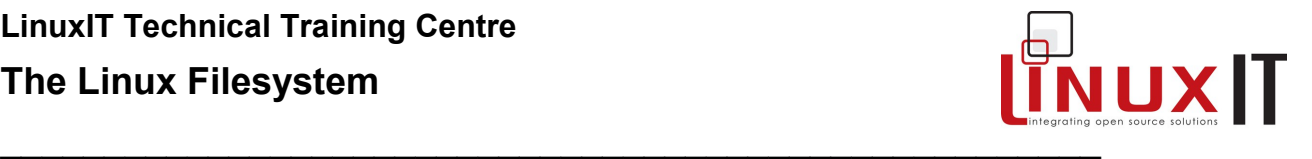

### **sync - flush filesystem buffers**

Updates modified superblocks and inodes and executes delayed writes. The operating system keeps data in RAM in order to speed up operations. This may cause data to be lost in the event of a crash unless sync is executed. Sync will simply call the 'sync' system call. Another way of doing this is to use the 'ALT+sysreq+s' key combination

### **badblocks - search a device for bad blocks**

It is recommended NOT to use badblocks directly but to use the **-c** flag with **fsck** or **mkfs**.

Main options:

- -b block size
- -c number of blocks tested at a time
- -i file with a list of known bad blocks, these blocks will be skipped
- -o output file, passed to **mkfs**

### **mke2fs - create an ext2/3 filesyste**

Main options:

- -b blocksize
- -i number of bytes between consecutive inodes 'bytes-per-inode'
- -N number of inodes
- -m Percentage of blocks reserved for user root
- -c Check for bad blocks
- -l Read bad blocks from file
- -L Set a volume LABEL
- -j/-J Create journal (ext3)
- -T Optimise filesystem "type", values are:

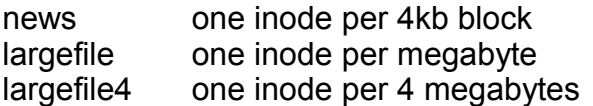

### **dumpe2fs - dump filesystem information**

dumpe2fs prints the super block and blocks group information for the filesystem present on a device
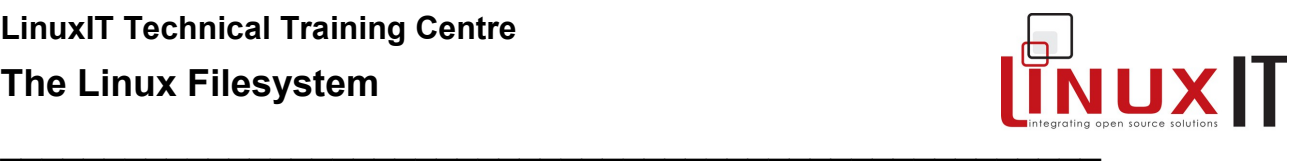

# **debugfs - ext2 file system debugger**

debugfs is used to test and repair an ext2 filesystem. The main options are:

- -w open the filesystem as writeable
- -b blocksize

**tune2fs - adjust tunable filesystem parameters on second extended filesystems** Main options:

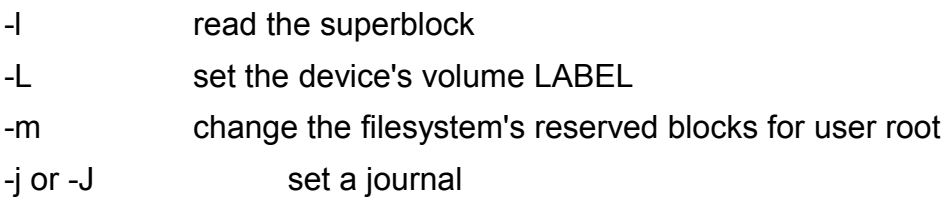

# *3. Configuring automount*

Mounting can be automated using a mechanism called **automount** or **autofs**.

The **/usr/sbin/automount** is invoked with the rc-script **/etc/init.d/autofs**.

service autofs start

This script reads the configuration file **/etc/auto.master** also called a *map*. The map file defines mount points to be monitored by individual **automount** daemons.

Sample /etc/auto.master /extra /etc/auto.extra /home /etc/auto.home

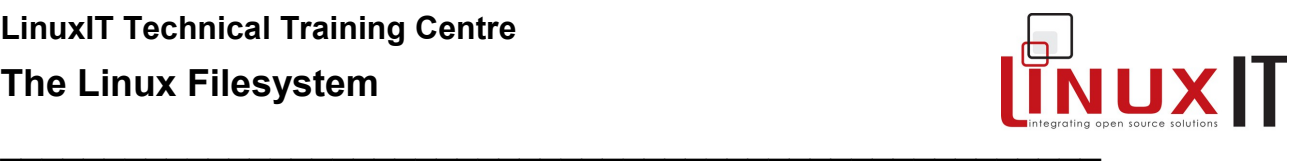

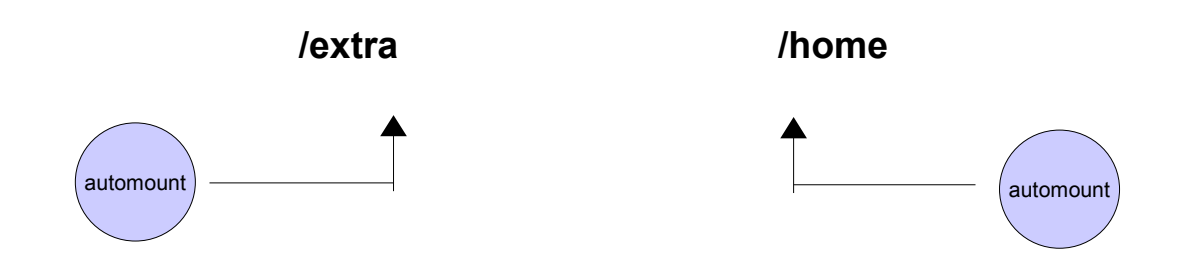

When **autofs** is started it will invoke an instance of **/usr/sbin/automount** for each mount point defined in the master map **/etc/auto.master**.

When the map file **/etc/auto.master** is changed it is necessary to restart **autofs**. For example if mount points have been deleted, then the associated **automount** daemon is terminated. Likewise, new daemons are started for newly defined mount points.

Multiple filesystems can be mounted on a single mount point. These filesystems as well as the mount options needed (filesystem type, read-write permissions, etc) are defined in a separate file.

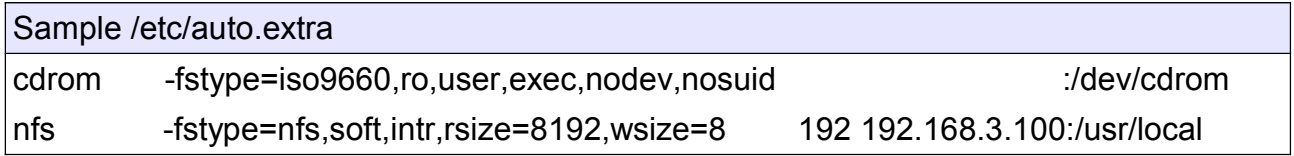

# **/extra**

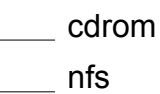

The CDROM will automatically be accessible in **/extra/cdrom** and the NFS share is mounted as soon as the **/extra/nfs** directory is accessed

### **NOTICE**

In the above example:

The directories /extra/cdrom and /extra/nfs **must not be created**

New entries in **/etc/auto.extra** are immediately made available: adding 'new -fstype=*ext3* :*/dev/hda2*' to the file will automatically make **/extra/new** available

By default a mounted device will stay mounted for 5 minutes: if we uncomment the 'cdrom' device in the map file **/etc/auto.extra** shortly after the CDROM has been accessed, then the device will still be available for approximately 5 minutes in **/extra/cdrom**

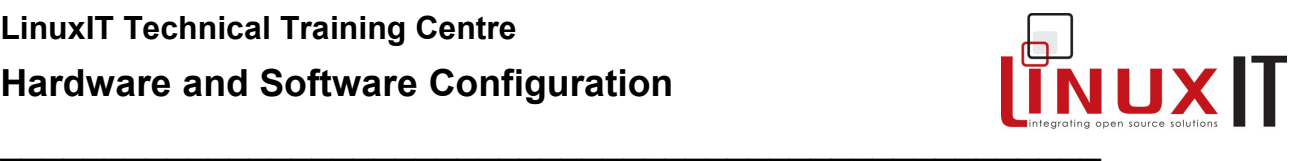

# **Hardware and Software Configuration**

This module will cover the configuration of components which need both kernel support and software tools.

# *1. Software RAID*

RAID stands for "Redundant Array of Inexpensive Disks" and was originally designed to combine cheap hard disks together. RAID can either increase **speed** or **reliability** depending on the RAID level used.

# **RAID Levels**

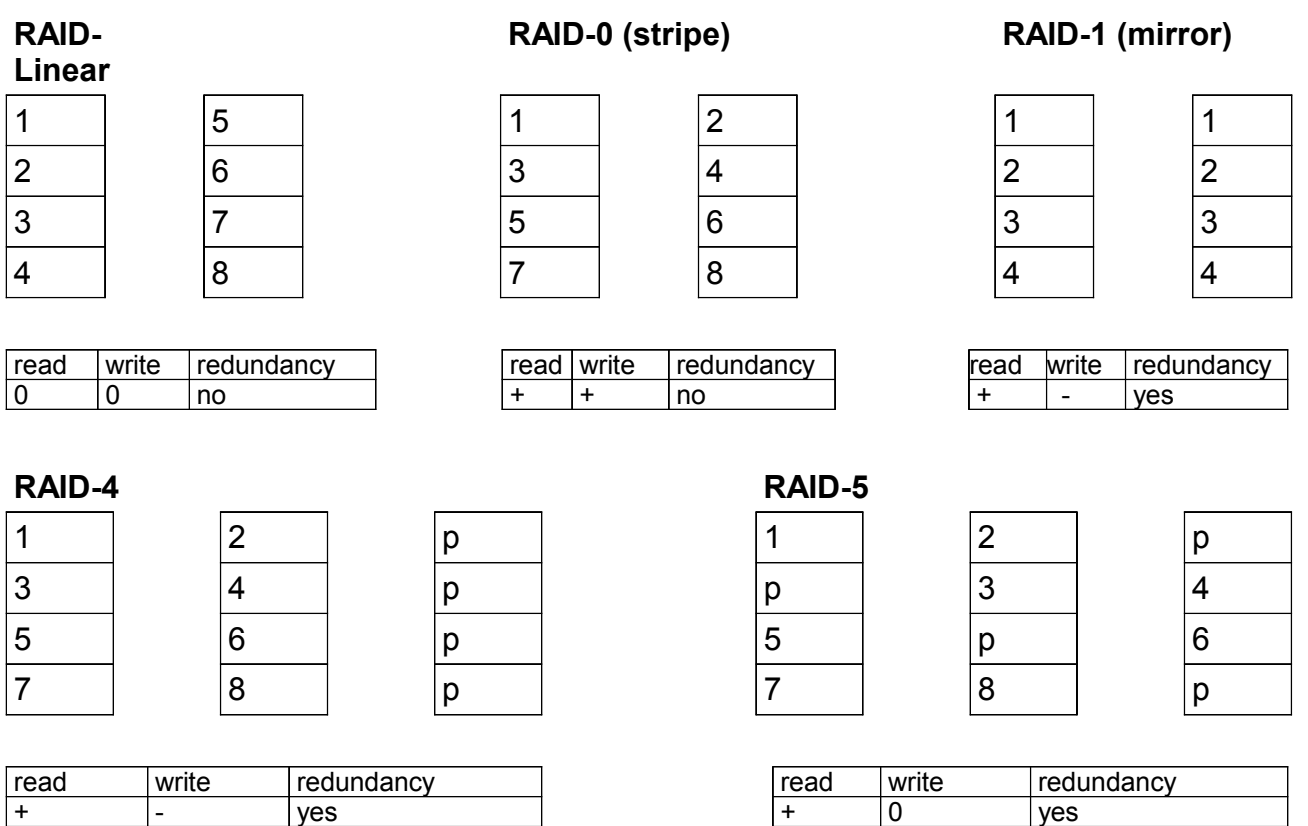

# **Spare Disks**

If spare disks are configured they will be used in the RAID array as soon as one of the array disks fail.

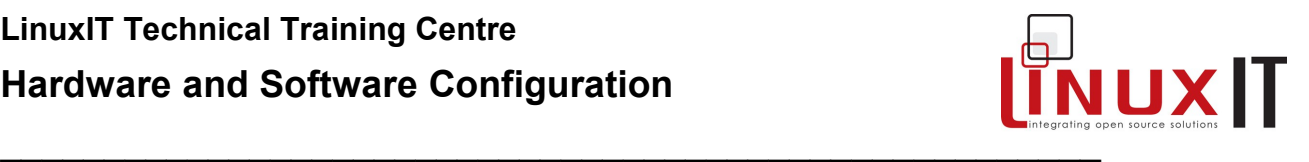

# **Kernel and software components**

Software raid is handle by the following kernel module:

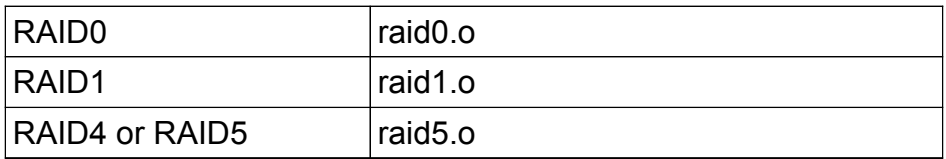

The **raidtools** package will provide these most common tools:

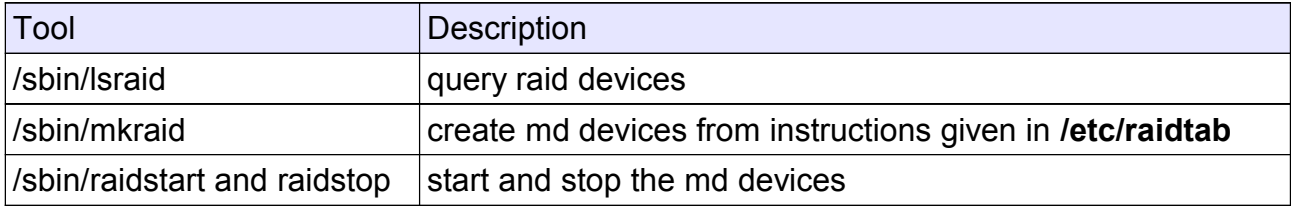

Once a meta device has been successfully created the information can be found in

### **/proc/mdstats**

# **Booting from a RAID root device (exercise)**

1. Make two new partitions of the same size as the root device of type "Linux raid autodetect".

One can make a smaller new root partition by checking the actual used space on the current root device

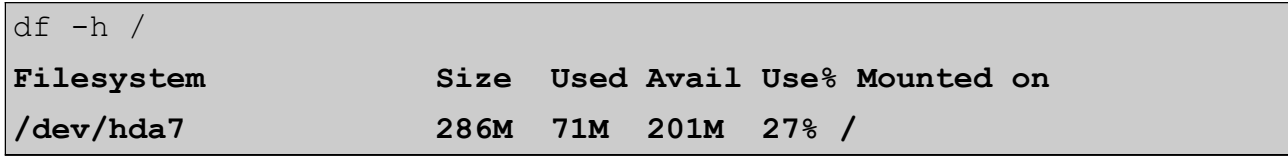

Use **fdisk** to create the new partions (e.g /dev/hda14 and /dev/hda15) Reboot.

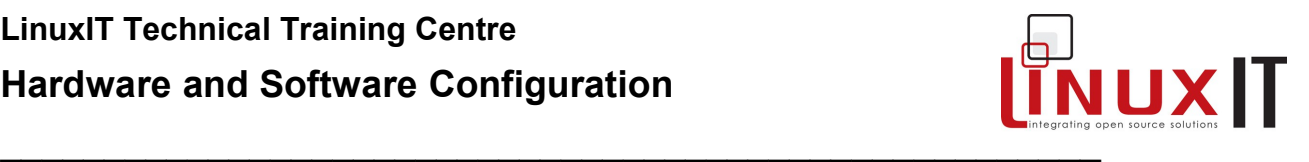

# 2. Configure software RAID 1 on these partitions

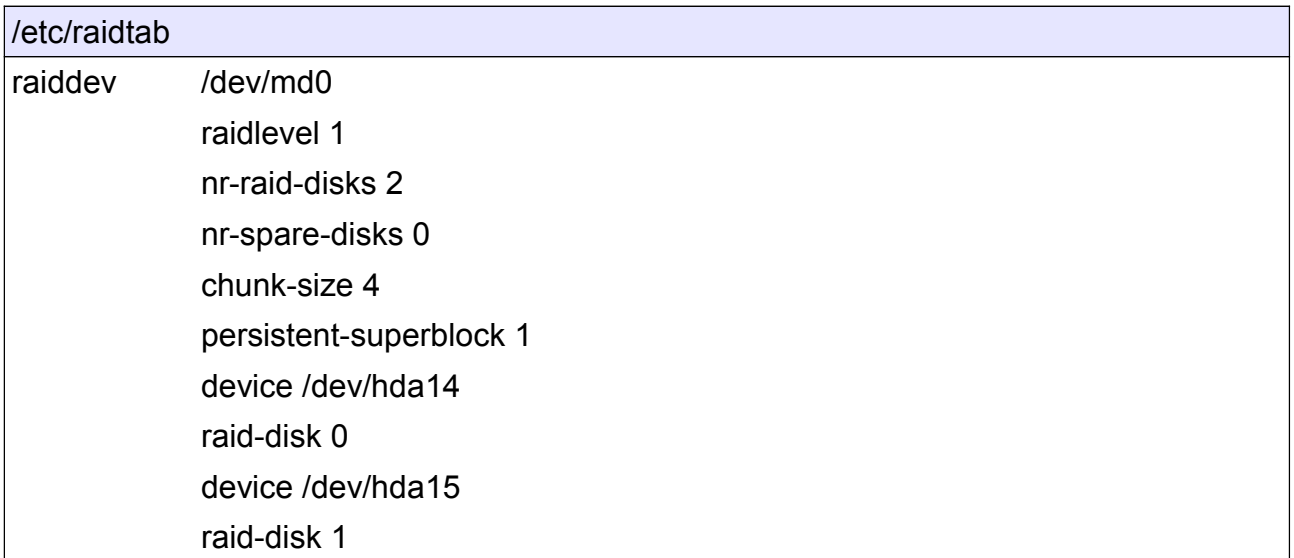

Use the raidtools to make the array and start it up:

mkraid /dev/md0 raidstart /dev/md0

Make an EXT2 filesystem on the new meta device and mount it on **/mnt/sys**:

mke2fs /dev/md0 mkdir /mnt/sys mount /dev/md0 /mnt/sys

3. Copy all files on the current root device to the new root device:

(tar  $levf - /$ ) | (cd /mnt/sys; tar xvf -)

The **l** option for **tar** is an instruction to stay on the same file system.

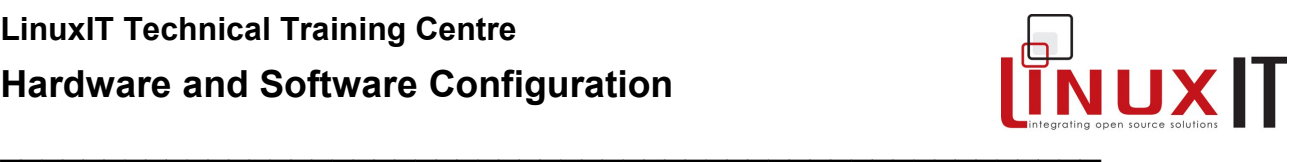

# 4. Prepare to reboot

The **mkinitrd** script will read **/etc/raitab** and **/mnt/sys/etc/fstab** to customise an initrd.

Edit **/mnt/sys/etc/fstab** and change the root device to **/dev/md0** as well as the filesystem type to **ext2.**

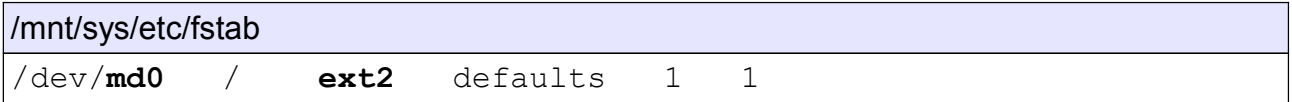

Make the initial rootdisk and call it *initrd-raid.img*

mkinitrd --fstab=/mnt/sys/etc/fstab /boot/initrd-raid.img \$(uname -r)

Uncompress /boot/initrd-raid.img and mount it on a loop device to check that **linuxrc** will insert the correct modules.

Reconfigure LILO/GRUB to change the following

### Sample **lilo.conf**:

```
 image=/boot/vmlinuz-2.4.22-1.2115.nptl
    initrd=/boot/initrd-raid.img
    read-only
    root=/dev/md0
    label=linux-raid
```
# *2. LVM Configuration*

Logical Volume Management (LVM)

The Logical Volume Management framework allows one to group different block devices (disks, partitions, RAID arrays...) together as a single larger device, the volume group (VG).

Individual devices used to form a volume group are referred to as physical volumes (PV).

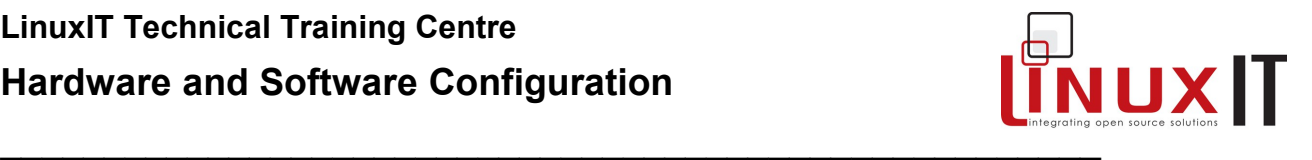

Physical volumes once regrouped into a volume group lose their individual character.

Instead the entire volume group is divided into physical extents (PE) of fixed size (4MB by default) from which logical volumes (LV) are created. A logical volume can be thought of as a partition.

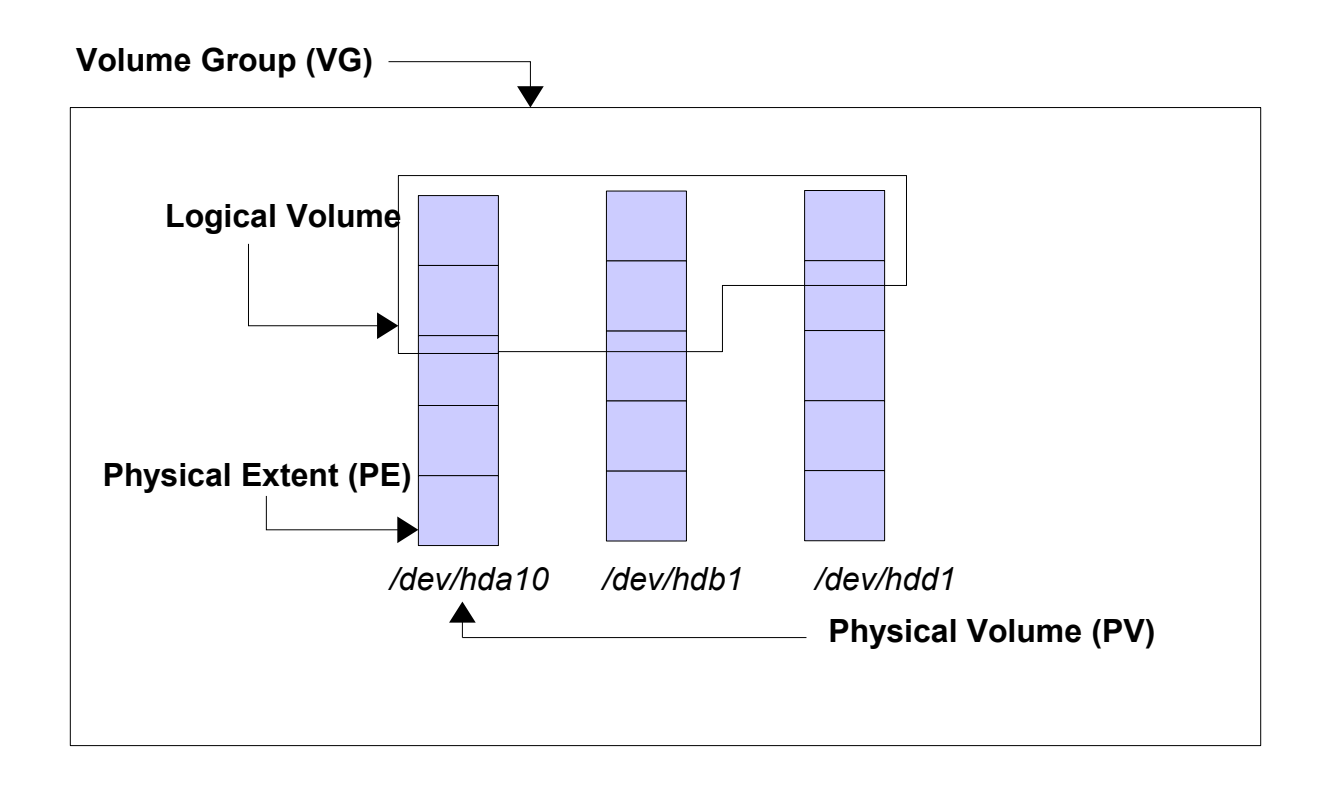

# **Kernel and software components**

The LVM kernel module is **lvm-mod.o**. The software tools are installed by the **lvm** package which provides in particular **/sbin/vgscan**. This command will start the LVM environment by scanning all the volume groups and build the **/etc/lvmtab** as well as databases in **/etc/lvmtab.d** which are used by all the other LVM tools.

Main LVM tools :

| PV tools: | pvcreate, pvmove, pvchange, pvdisplay, pvscan            |
|-----------|----------------------------------------------------------|
| VG tools: | vgcreate, vgremove, vgchange, vgdisplay, vgscan          |
| LV tools: | Ivcreate, Ivextend, Ivreduce, Ivremove, Ivchange, Ivscan |

# **LinuxIT Technical Training Centre Hardware and Software Configuration**

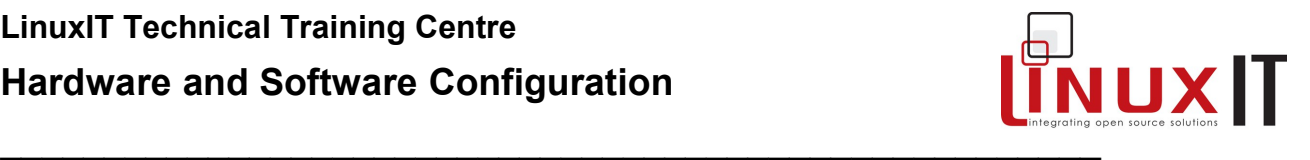

We won't need to use or know all the above tools. We will rather focus on the various LVM components (as depicted in the diagram) and the commands needed to create these components: **pvcreate**,**vgcreate** and **lvcreate**.

### **Example:**

Create a volume group called *volumeA* with three physical volumes ( 3 partitions in this case) and create a logical volume called *lv0* of size 150MB initially.

1. Run **vgscan** to create the **/etc/lvmtab** file

2. Create three new partitions (say /dev/hda16, /dev/hda17, /dev/hda18) of 100MB each. Make sure you toggle the partition type to **8e** (Linux LVM). Then reboot.

3. Prepare the physical volumes pvcreate /dev/hda16 pvcreate /dev/hda17 pvcreate /dev/hda18

4. Create a volume group called *volumeA* with the above physical volumes:

vgcreate volumeA /dev/hda16 /dev/hda17 /dev/hda18

This will create a directory called /dev/volumeA/. The default PE size of 4MB will be used, one can change this with the **-s** option.

5. Create a logical volume called lv0 of size 150MB on this volume group

lvcreate -L 150M -n lv0 volumeA

This will create the block device  $/$ dev $/$ volume $1/$ lv0

### 6. Make a filesystem on lv0 and mount it on **/mnt/lvm**

mkfs -t ext3 /dev/volumeA/lv0 mkdir /mnt/lvm mount /dev/volumeA/lv0 /mnt/lvm

This wouldn't be very different from other partition types if it weren't for the possibility to change the logical volume's size at anytime.

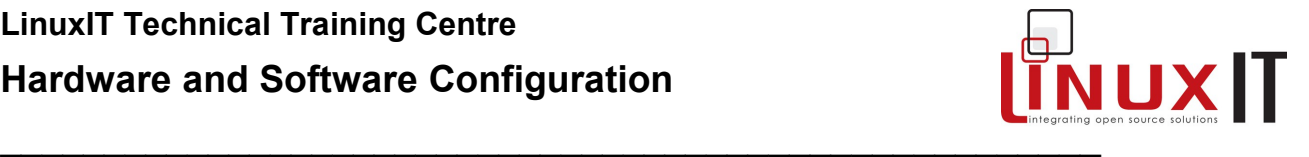

Let's first show how to reduce the existing 150MB logical volume **lv0** with the **esfsadm** tool installed by the **lvm** package.

umount /mnt/lvm

e2fsadm -L 25 /dev/volumeA/lv0

#### **NOTICE**

.

The **-L** option refers to size in megabytes. The is the case with most LVM tools. The **-l** option can be used to specify logical extents (LE) instead. The default size of an LE is 4MB.

The next section will show how to add a new physical volume (a disk) to a volume group and demonstrates how an existing logical volume can be made larger by including physical extents available in the volume group to itself. Once this is done the **e2fsadm** tool will resize the filesystem across the logical volume.

Extending the Volume Group with a RAID 0 device

So far we have:  $VG = /dev/hda16 + /dev/hda17 + /dev/hda18$ and we would like to add a RAID0 device to this

**1.** Create three more partitions (e.g /dev/hda19, /dev/hda20 and /dev/hda21) of size 50MB and of type "Linux raid autodetect" (fd) – reboot!

**2.** Edit /etc/mtab to add the following RAID 0 device:

raiddev /dev/md1 raid-level 0 nr-raid-disks 3 nr-spare-disks 0 persistent-superblock 1 chunk-size 4 device /dev/hda19 raid-disk 0 device /dev/hda20

# **LinuxIT Technical Training Centre Hardware and Software Configuration**

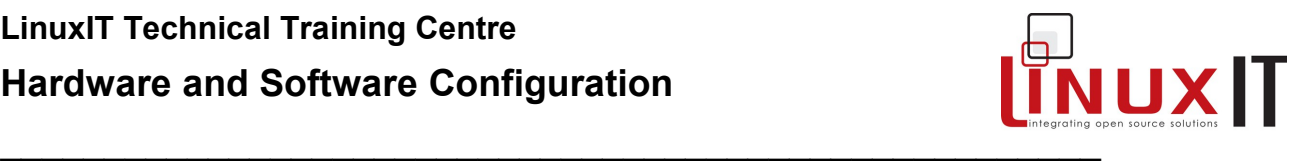

 raid-disk 1 device /dev/hda21 raid-disk 2

#### **3.** Start the raid meta device:

mkraid /dev/md1 raidstart /dev/md1

**4.** Add this device to the Volume Group *volumeA*

Before adding the device to the volume group run **pvscan** to see which physical volumes are available. Notice that **/dev/md1** is not listed.

We now prepare /dev/md1 as a PV (physical volume):

pvcreate /dev/md1

When running **pvscan** again the output should look like the following. Notice that */dev/md1* is now listed.

```
pvscan
pvscan -- reading all physical volumes (this may take a while...)
pvscan -- ACTIVE PV "/dev/md1" is in no VG [305.62 MB]
pvscan -- ACTIVE PV "/dev/hda10" of VG "volumeA"[96 MB / 0 free]
pvscan -- ACTIVE PV "/dev/hda11" of VG "volumeA"[96 MB / 0 free]
pvscan -- ACTIVE PV "/dev/hda12" of VG "volumeA"[96 MB / 84 MB free]
pvscan -- total:4[611.46 MB] /in use:3[305.83 MB] /in no VG:1 [305.62
MB]
```
We next add the device */dev/md1* to the volume group *volumeA***:**

vgextend volumeA /dev/md1

At this stage the volume group has four devices:

```
VolumeA = /dev/hda10 + /dev/hda11 + /dev/hda12 + /dev/md1
```
We can take 50MB from */dev/md1* and add them to **lv0** (unmount the volume first)

lvextend -L +50 /dev/volumeA/lv0 /dev/md1

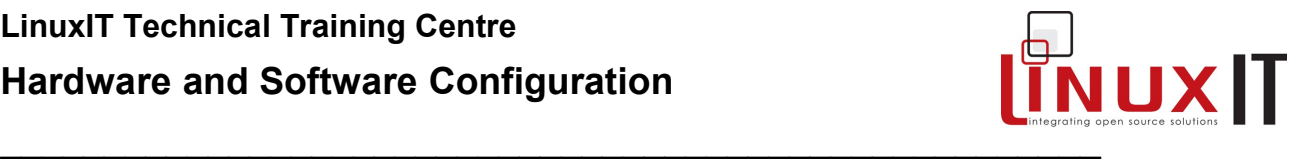

The original **lv0** volume had 150 megabytes. The **+** flag in front of the requested size has added 50MB to the logical volume, making it about 200 megabytes. But we haven't extended the filesystem across the entire logical volume yet.

The output of **lvscan** will show 80MB available. This corresponds to the 25 megabytes resizing done with **e2fsadm** on p. 21 plus the 50MB added by **lvextend** above

lvscan **lvscan -- ACTIVE "/dev/volumeA/lv0" [80 MB] lvscan -- 1 logical volumes with 80 MB total in 1 volume group lvscan -- 1 active logical volume**

The next command will extend the filesystem to 80 megabytes:

e2fsadm -L 80 /dev/volume/lv0

If you remount this volume on **/mnt/lvm** you can see the new available space with **df**.

#### REBOOT WARNING

.

The LVM tools need the **lvm-mod.o** module and in our case the metadevice **/dev/md1**. You need to create a new initrd with **mkinitrd** or add the following lines to a new initrd:

insmod /lib/lvm-mod.o

raidautorun /dev/md1

The volume group is then activated with **vgscan** from the **rc.sysinit** script.

### **Booting from a logical volume root device**

As with software RAID we are going to investigate some issues we need to consider when using LVM on the root device.

First make sure the volume we have created previously is mounted. If it isn't then do

mount /dev/volumeA/lv0 /mnt/lvm

Next we archive the root device in the same way as we did for RAID:

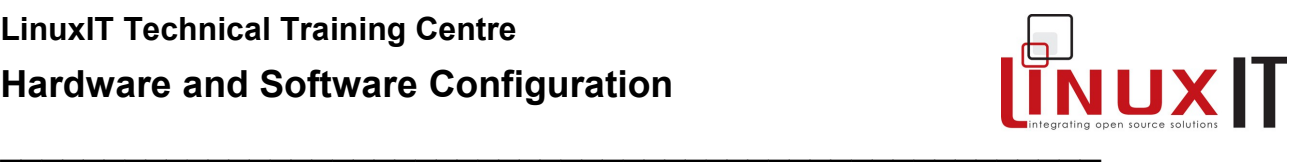

tar clvf - / | (cd /mnt/lvm/; tar  $xyf -$ )

# Edit **/mnt/lvm/etc/fstab** and enter

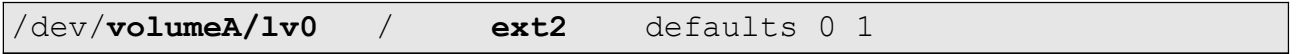

Edit /etc/lilo.conf or /etc/grub.conf to add a new entry where the kernel points to the new root logical volume. For a 2.4.22 kernel an additional entry in **/etc/grub.conf** looks like this:

title lvm-root root (hd0,1) kernel /vmlinuz-2.4.22 ro root=LABEL=/ initrd /*initrd-2.4.22-lvm.img*

All we need is the initrd **initrd-2.4.22-lvm.img**.

Once again we will run **mkinitrd** with –-fstab=<fstab> which we will use to make the script read our new fstab file **/mnt/lvm/etc/fstab**.

We test this:

mkinitrd --fstab=/mnt/lvm/etc/fstab /boot/initrd-lvm.img \$(uname -r)

If we mount this initial ram disk we can see that this is going to work by looking at the **linuxrc** script.

**linuxrc** 

echo "Loading lvm-mod.o module" insmod /lib/lvm-mod.o echo Creating block devices mkdevices /dev echo Scanning logical volumes vgscan echo Activating logical volumes

# **LinuxIT Technical Training Centre Hardware and Software Configuration**

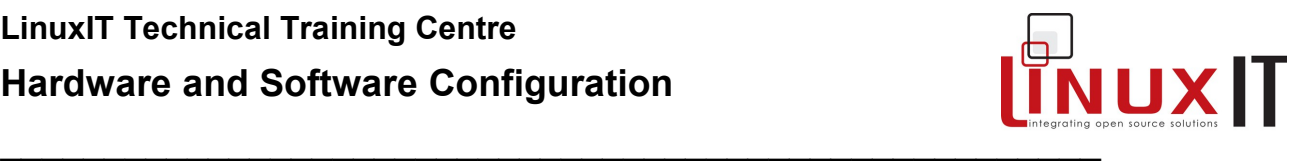

vgchange -ay ----snip---

# *3. CD Burners and Linux*

# **Hardware detection**

The tools available on the commandline to burn CDs assume that the CD writer is a SCSI device. However most cheaper CD burners are IDE devices. The **2.4** kernels get around this by providing a **ide-scsi.o** module to drive the CD burner device.

If you run **cdrecord** with the **-scanbus** option you will see that the tool is looking for a SCSI device.

If the CD burner is attached as a secondary master (./dev/hdc) then the following entry in

**/etc/modules.conf** will enable the **ide-sci** module for this device :

/etc/modules.conf (from the CD-Writing HOWTO) options ide-scsi=/dev/hdb options ide-cd ignore=hdb alias scd0 sr\_mod pre-install sg modprobe ide-scsi # load ide-scsi before sg pre-install sr\_mod modprobe ide-scsi # load ide-scsi before sr\_mod pre-install ide-scsi modprobe ide-cd # load ide-cd before ide-scsi

The device will be seen as **/dev/scd0** and can be added to **/etc/fstab** with it's own mount point.

The following command shows that the hardware has been correctly detected:

```
cdrecord -scanbus
Cdrecord 2.0 (i686-pc-linux-gnu) Copyright (C) 1995-2002 Jurg Schilling
Linux sg driver version: 3.1.24
Using libscg version 'schily-0.7'
cdrecord: Warning: using inofficial libscg transport code version (schily - Red
Hat-scsi-linux-sg.c-1.75-RH '@(#)scsi-linux-sg.c 1.75 02/10/21 Copyright
1997 J. Schilling').
scsibus0:
```
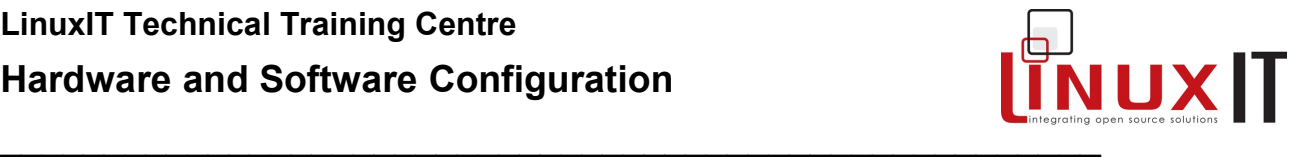

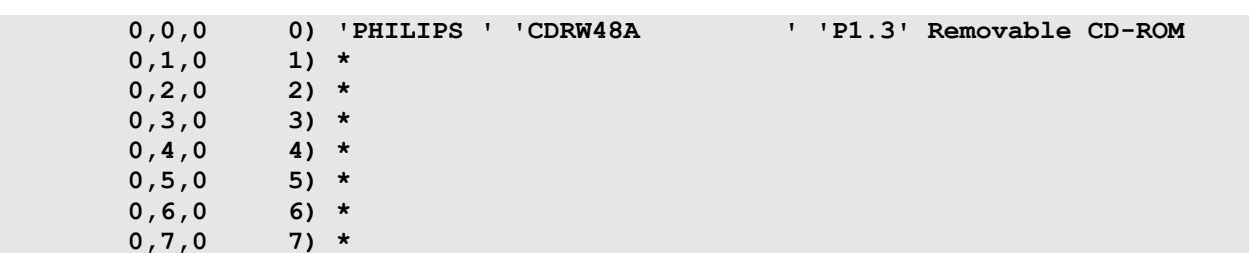

# **Burning an IsoImage**

The **cdrecord** tool can record either data or sound files.

cdrecord [ general options ] dev=device [ track options ] track1...trackn

# **The Device**

From the output of the cdrecord -scanbus we will use the device  $dev=0,0,0$  for our examples.

## **Main general options**

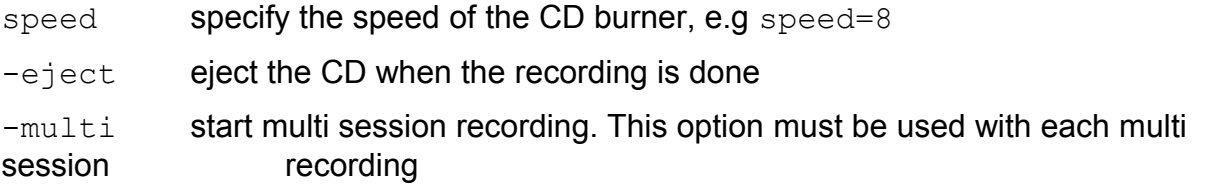

### **Main track options**

-data the track contains data  $-$ audio the track is an audio file  $( . *au*, .*w*av or .*c*dr)$ 

# **Data Recording**

cdrecord -v speed=2 dev= $0, 0, 0$  -data cd image.iso

# **Audio Recordng**

cdrecord  $-v$  speed=2 dev=0,0,0 -audio  $\star$ .wav

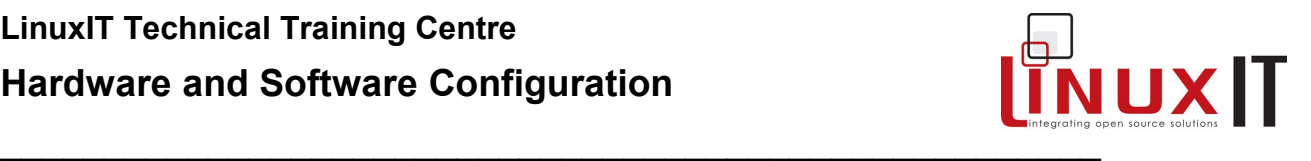

### **Mixed Recording**

cdrecord -v speed=2 dev=0,0,0 -data cd image.iso -audio  $*$ .wav

# **ISO9660 Filesystem and burning CDs**

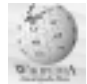

From Wikipedia, the free encyclopedia\*

ISO 9660, a standard published by the International Organization for Standardization, defines a file system for CD-ROM media. It aims at supporting different computer operating systems such as Microsoft Windows, Mac OS, and systems that follow the Unix specification, so that data may be exchanged.

#### **Levels and restrictions**

There are different levels to this standard.

*Level 1* File names are restricted to eight characters with a three-character extension, upper case letters, numbers and underscore; maximum depth of directories is eight

*Level 2* File names may be up to 31 characters

*Level 3* Files allowed to be fragmented (mainly to allow packet writing, or incremental CD recording).

#### **Extensions**

There are common extensions to ISO 9660 to deal with the limitations. Rock Ridge supports the preservation of Unix/Linux permissions and longer ASCII-coded names; Joliet supports names stored in Unicode, thus allowing almost any character to be used, even from non-Latin scripts; El Torito enables CDs to be bootable. ISO 13490 is basically ISO 9660 with multisession support.

\*This article is licensed under the "http://www.gnu.org/copyleft/fdl.html" GNU Free Documentation License. It uses material from the ["http://en.wikipedia.org/wiki/ISO\\_9660"](http://en.wikipedia.org/wiki/ISO_9660) Wikipedia article "ISO\_9660"

# **Creating a CD Image**

Store all the data that need to be copied in a separated directory (e.g backups/). We next need to create an isoimage of this directory as follows:

mkisofs -o baskups-image.iso *backups/*

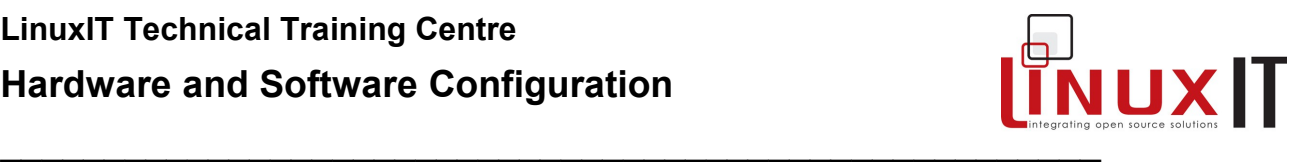

Check the image file by mounting it as a loop device:

mount -o loop backups-image.iso /mnt ls /mnt umount /mnt

Finally, burn the CD with **cdrecord**. From the output of cdrecord -scanbus on the previous page we see that the CD writer device is seen as *dev=0,0,0* so we type:

cdrecord -v dev=*0,0,0* backups-image.iso

# *4. Bootable CDROMs*

To allow the BIOS to boot from a CDROM, an extension to the ISO-9660 specification called El Torito was written in 1995 by Phoenix Technologies and IBM. This specification uses the existing ISO-9660 definitions and will cause the BIOS to boot a disk image using a floppy or hard disk emulation.

The ISO -9660 standard specifies that a CDROM should contain any number of "Volume Descriptors". The El Torito specification adds such a descriptor called a "Boot Record".

The "Boot Record" points to a "Boot Catalog" which can contain a list of boot entries. The boot catalog contains a default entry which points to a floppy or hard disk boot image.

# **LinuxIT Technical Training Centre Hardware and Software Configuration**

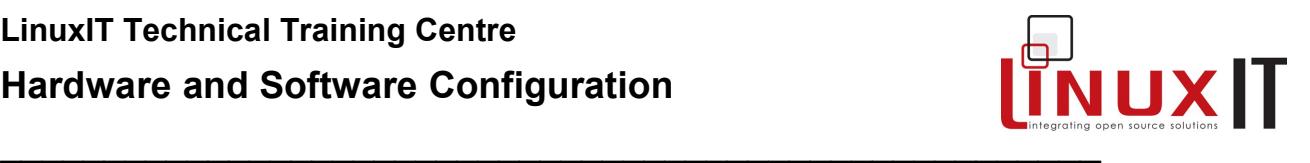

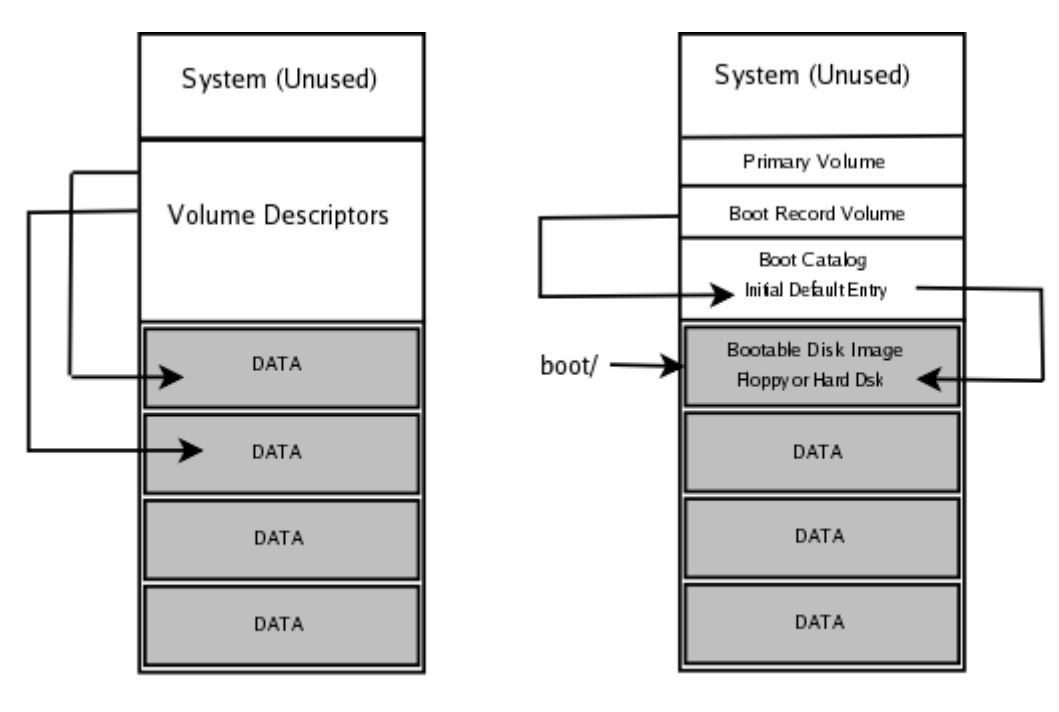

A non bootable CDROM

The El Torito Specification

The **mkisofs** tool can take a boot image (floppy or hard disk) and add the image in the root directory of th CDROM (usually **boot/**).

# **Using disk emulation**

Assuming we are creating the CD in a directory called *CD-root*, we can create the bootable disk image with **dd**.

dd if=/path/to/boot/image of=<CD-root>/boot/boot.img

The iso-image is then created with the following command:

mkisofs -b boot/boot.img -c boot/boot.catalog -o boot-cd.iso .

### **Alternatives without disk emulation**

It is possible to make a bootable CD using the ISOLINUX bootloader.

# **LinuxIT Technical Training Centre Hardware and Software Configuration**

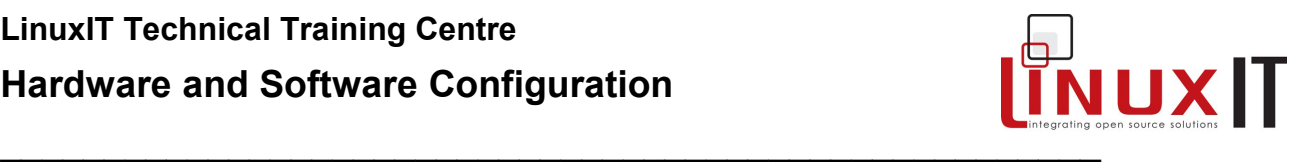

"ISOLINUX is a boot loader for Linux/i386 that operates off ISO 9660/El Torito CD-ROMs in "no emulation" mode. This avoids the need to create an "emulation disk image" with limited space (for "floppy emulation") or compatibility problems (for "hard disk emulation".)"

The **syslinux** package will install the **isolinux.bin** bootloader. Depending on the distribution this can be found in **/usr/lib/syslinux/** or **/usr/share/syslinux/**.

You next need to create a bootable CD.

**1.** Make a directory in **/tmp**

mkdir /tmp/boot-cd

- **2.** Copy the files needed
	- cp /usr/share/syslinux/isolinux.bin /tmp/boot-cd
	- cp /boot/vmlinuz-<full-version> /tmp/boot-cd/vmlinuz
	- cp /boot/initrd-<full-version>.img /tmp/boot-cd/initrd

#### **3.** Edit the **/tmp/boot-cd/isolinux.cfg** file with the following content:

DEFAULT linux LABEL linux KERNEL vmlinuz APPEND initrd=initrd root=/dev/???

**4.** Create the isoimage with the -no-emul-boot option

```
cd /tmp/boot-cd/
```

```
mkisofs -\circ ../boot-cd.iso -b isolinux.bin -c boot.cat \
  -no-emul-boot -boot-load-size 4 -boot-info-table ./
```
### **Copying a Bootable CD**

In this section we assume that we already have a bootable CDROM. For example the first disk of a boxed Linux distribution.

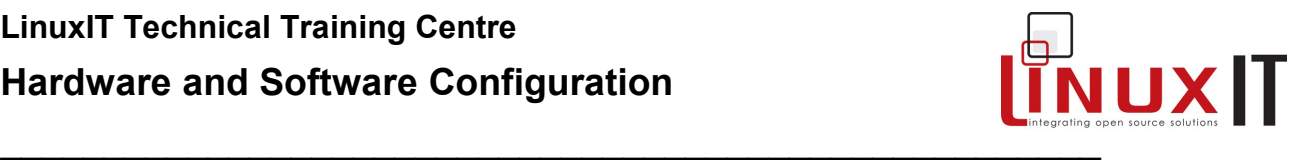

Put the bootable CD into the CDROM tray. Do not mount the disk!

Then simply type:

dd if=/dev/cdrom of=distro-inst1.iso

This will create an iso-image of the disk called *distro-inst1.iso* and can be written to a blank disk with **cdrecord**.

# *5. Configuring PCMCIA Devices*

The **cardmgr** utility monitors the PCMCIA slots. It will scan the **/proc/devices** file searching for the *pcmcia* entry. If this entry isn't there then **cardmgr** will exit.

In order to get the kernel to write an entry into **/proc/devices** it is necessary to load the relevant modules. Only once kernel support is enabled will **cardmgr** work properly. The module names are kept in the following configuration files:

For RedHat like distributions: **/etc/sysconfig/pcmcia**

For Debian like distributions: **/etc/pcmcia.conf**

The main module is called **pcmcia\_core** and uses two other modules called **yenta\_socket** and **ds**.

One can start **cardmgr** on the commandline after having inserted the above kernel modules

```
modprobe pcmcia_core
modprobe yenta_socket
modprobe ds
cardmgr
cardmgr[18772]: watching 2 sockets
```
But it is best to use the rc-script provided with the **pcmcia-cs** package:

/etc/rc.d/init.d/pcmcia restart

The configuration file with a database of possible devices (e.g modems, wireless network

# **LinuxIT Technical Training Centre Hardware and Software Configuration**

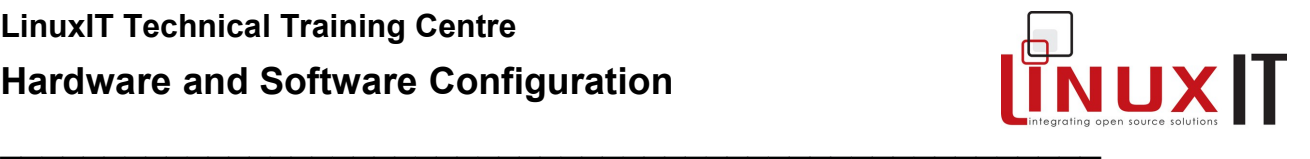

interfaces, memory cards ...) is called **/etc/pcmcia/config**.

To get infornation about your pcmcia card use the **cardctl** utility. Put the card into the pcmcia slot and run:

```
cardctl info
....snip....
PRODID_1="Xircom"
PRODID_2="CardBus Ethernet 10/100 + Modem 56"
PRODID_3="CBEM56G"
....snip....
```
We can check that this card is listed in **/etc/pcmcia/config**. The next table shows the information relevant to this card, in particular the **xircom\_cb** module needed.

/etc/pcmcia/config – section relevent to scanned card

card "Xircom CBEM56G-100 CardBus 10/100 Ethernet + 56K Modem"

version "Xircom", "\*", "CBEM56G"

bind "xircom\_cb" to 0

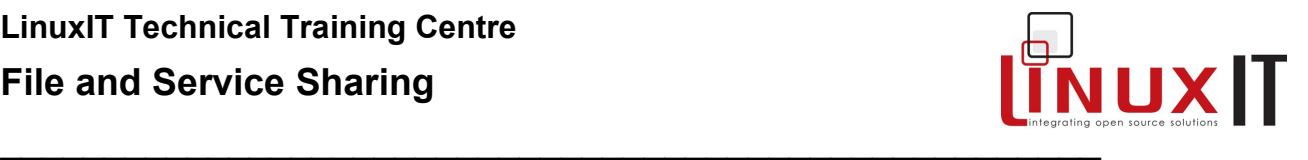

# **File and Service Sharing**

This module covers SAMBA and NFS. The objectives state a few specific implementations such as file servers and printer shares.

# *1. Samba Client Tools*

nmblookup nmblookup trainer-1

**querying trainer-1 on 192.168.3.255**

**192.168.3.101 trainer-1<00>**

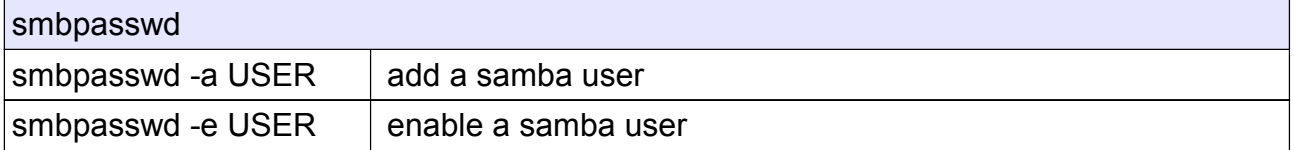

smbtar

Script using smbclient to archive SMB shares directly to tape

smbclient smbclient //HOST/SHARE Logs onto the specified share smbclient -L //HOST List all available shares

 Output of smbstatus Samba version 2.2.7a-security-rollup-fix Service uid gid pid machine --------------------------------------------- dean dean dean 3106 trainer-1 (192.168.3.101) Mon Nov 26 13:34:54 2003 IPC\$ nobody nogroup 3106 trainer-1 (192.168.3.101) Mon Nov 26 13:34:45 2003 IPC\$ nobody nogroup 3106 trainer-1 (192.168.3.101) Mon Nov 26 13:34:53 2003 dean dean dean 3106 trainer-1 (192.168.3.101) Mon Nov 26 13:35:14 2003 netlogon dean dean 3106 trainer-1 (192.168.3.101) Mon Nov 26 13:34:54 2003 public nobody nogroup 3145 drakelap (192.168.3.100) Mon Nov 26 13:35:34 2003 IPC\$ nobody nogroup 3106 trainer-1 (192.168.3.101) Mon Nov 26 13:34:54 2003

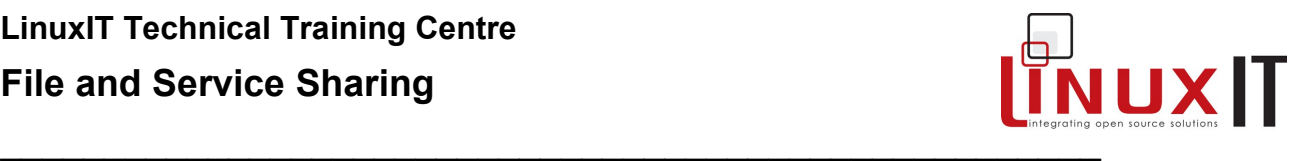

# *2. Configuring a SAMBA server*

The SAMBA server configuration file **smb.conf** is usually in **/etc/samba/**. Within the '[global]' options, parameters such as the 'WORKGROUP = ' can be set.

The SAMBA server uses two daemons called **nmbd** and **smbd** implementing NMB and SMB services respectively. Both daemons are started with the single rc-script:

/etc/rc.d/init.d/smb start

### The LanManager host file **lmhosts**

This file is usually in the same directory as the **smb.conf** file and is read by **nmbd** to resolve netBIOS hostnames. The file content is similar to /etc/hosts:

10.0.0.20 accounts

### ● Shared Directories

We will define one share called 'readshare' which is readable and another called 'rwshare' which has read-write permissions but is only accessible for user 'tux':

#### The smb.conf options

```
[readshare]
comment = Read-only Directory
path = /usr/local/news/
guest only = yes
browseable = yes # this is optional
[rw-share]
comment = Read-write Share for tux
path = /usr/local/documents
browseable = yes
guest ok = yes
writeable = yes
valid users = tux
```
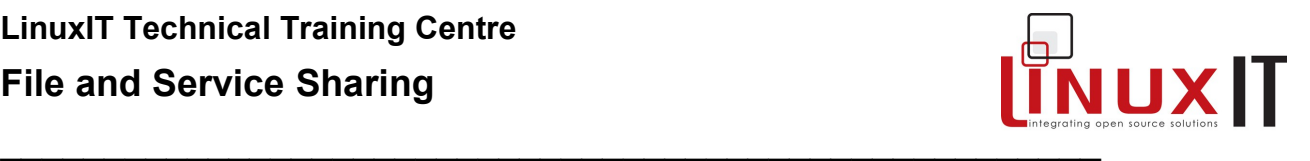

# ● Sharing Printers

We choose to export all printers defined with CUPS on the Linux server. The following configuration will enable this:

The smb.conf options

```
[global]
printcap name = cups
load printers = yes
printing = cups
# printing without filters
[printers]
comment = All Printers defined using CUPS
path = /var/spool/samba
browseable = no
guest ok = yes # allow 'guest account to print'
writable = no
printable = yes
create mode = 0700
# printer drivers must be on the client side
print command = lpr-cups -P %p -o raw %s -r
```
● Implementing WINS with Samba?

On a NetBIOS network machine names are resolved using "Windows information network services" or WINS.

Clients can either use broadcasts to query host names or be configured to use a **WINS server**. This server reduces the amount of traffic on the network due to broadcasts.

# **SAMBA as a WINS server**

To enable WINS in SAMBA the following option is set in **smb.conf**

```
wins support = yes
```
Windows clients can then be configured to use the SAMBA server as a WINS server.

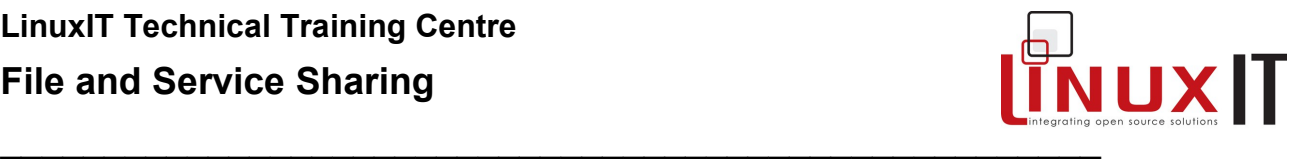

#### **Second WINS server**

A NetBIOS network generally only has one WINS server. If a second server is configured then the servers should be able to synchronise their host information. One can configure SAMBA to register on an existing network as a second WINS server by giving it the address of this server with the option:

wins server = <*existing wins server*>

# **NOTICE**

The options 'wins support' and 'wins server' are mutually exclusive. The 'wins server' option registers the SAMBA server with an existing WINS server **and** enables WINS capabilities, there is no need to set 'wins support' as well.

● Samba server as a Domain Controller

Options selected in /etc/samba/smb.conf:

```
security = users
domain master = yes
local master
preferred master = yes
domain logon = yes
[netlogon]
path=/var/lib/samba/netlogon
writable = no
public = no
```
**Notice:** You don't need to have a logon script. This netlogon share is something the Windows client needs to connect to even if it is empty

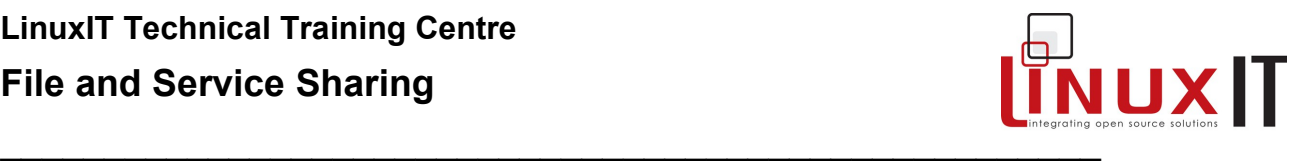

# *3. Configuring an NFS server*

" The NFS protocol is designed to be portable across different machines, operating systems, network architectures, and transport protocols. This portability is achieved through the use of **Remote Procedure Call** (RPC) primitives built on top of an eXternal Data Representation (XDR)" (RFC1094 NFS v2)

"NFS (Network File System) version 4 is a distributed file system protocol which owes heritage to NFS protocol versions 2 [\[RFC1094\]](http://www.faqs.org/rfcs/rfc1094.html) and 3 [\[RFC1813\]](http://www.faqs.org/rfcs/rfc1813.html). Unlike earlier versions, the NFS version 4 protocol supports traditional file access while integrating support for file locking and the mount protocol

[...]

The NFS version 4 protocol [...] retains the essential characteristics of previous versions: design for easy recovery, **independent of transport protocols**, operating systems and filesystems, simplicity, and good performance" (RFC3010)

The NFS server runs the following daemons:

rpc.nfsd rpc.mountd

These services are started with the **nfs** sevice:

/etc/init.d/nfs *start/stop/status/restart/reload*

In addition  $rpc$ . statd is used to notify the client when the NFS service is unexpectedly interrupted, and rpc.lockd allows clients to lock files accessed on the server.

These services are started with the **nfslock** service:

/etc/init.d/nfslock *start/stop/status/restart*

Programs using remote procedure calls (RPC) use specific program numbers listed in **/etc/rpc**. When a RPC service is started it will tell **portmap** which port number it is using as well as its program number.

It is necessary for **portmap** to be running before starting any NFS service

RPC clients connect to the **portmap** service, although it is possible to work around

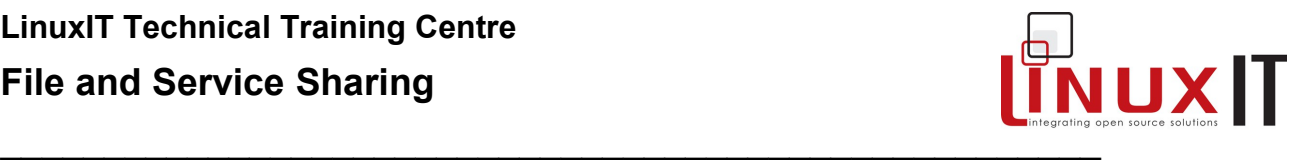

**portmap** if the RPC program number is known.

## **The /etc/exports file**

Syntax:

```
directory <host>(<option1,option2,...>) <host>(<option1,...>)
```
**/etc/exports** common options:

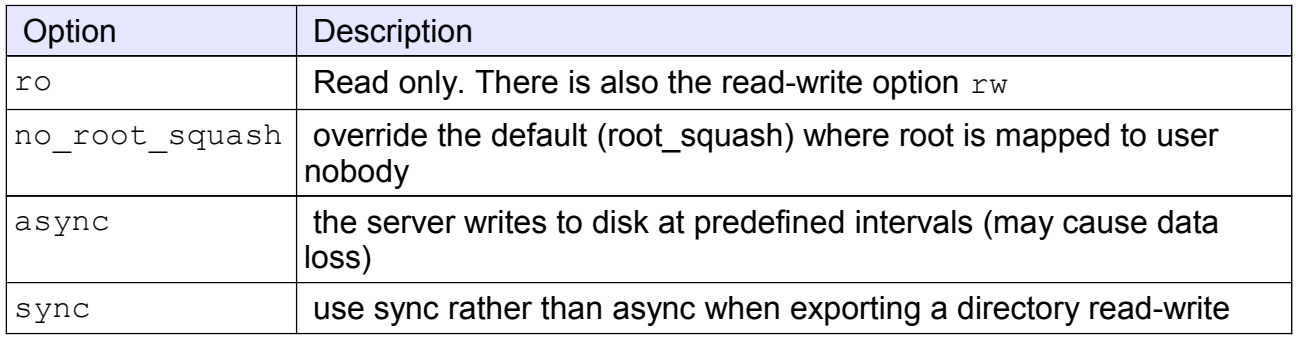

## **User Mapping**s

Once a remote directory is mounted on the local client one would expect local users to access their files as if the directory was locally mounted. However this will only be the case if UIDs on both the local and remote systems correspond.

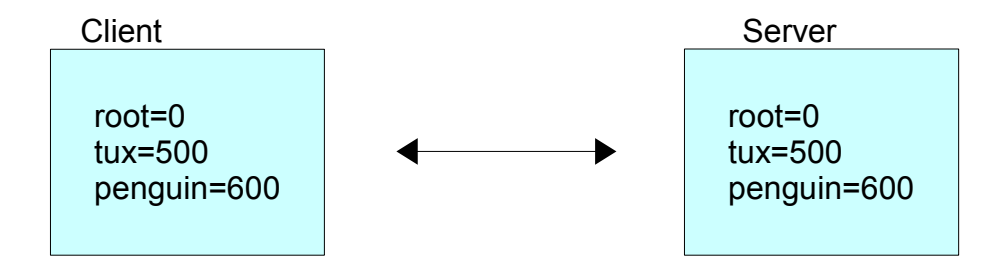

NFS is generally used in an environment where UIDs are common between the server and the clients.

### **Anonuid and Anongid**

It is possible, using **anonuid** and **anongid** options to assign a unique anonymous UID or GID per exported directory. Users mounting that share will be given the rights of that anonymous ID on the server. For example, everybody accessing the share bellow will inherit the right of the remote user with UID=150 and GID=100

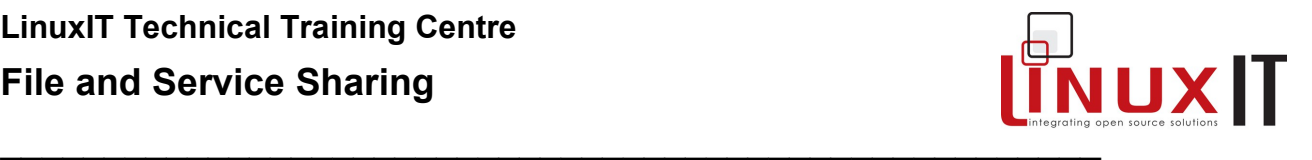

/share \*(rw,anonuid=150,anongid=100)

# **Root Squashing**

By default the root user on the client system will be mapped to the user **nobody** on the server. This option is disabled in **/etc/exports** with the **no\_root\_squash** option

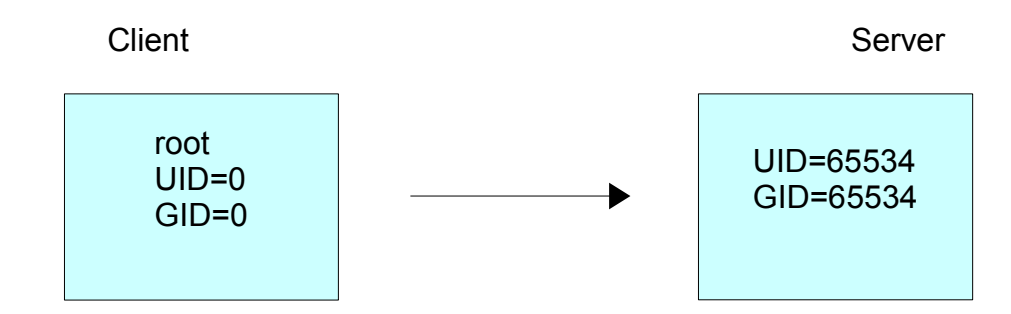

Finally, it is possible to map all users from any client to the user **nobody** with the **all\_squash** option.

# **TCPwrappers**

The **portmap** tool has been compiled with libwrap giving us the option to control access through **/etc/hosts.allow** and **/etc/hosts.deny**.

```
strings `which portmap ` |grep hosts.allow
```
### **Using exportfs and nfsstat**

The **exportfs** command with no arguments will show all exported directories.

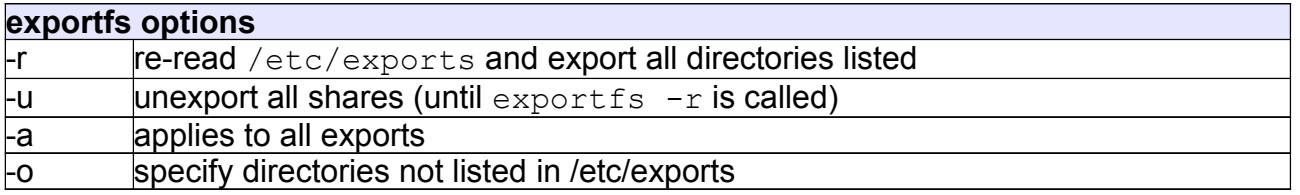

The **nfsstat** displays statistics about NFS server and client activity. The information is read from two files:

/proc/net/rpc/nfs contains information about NFS client activity

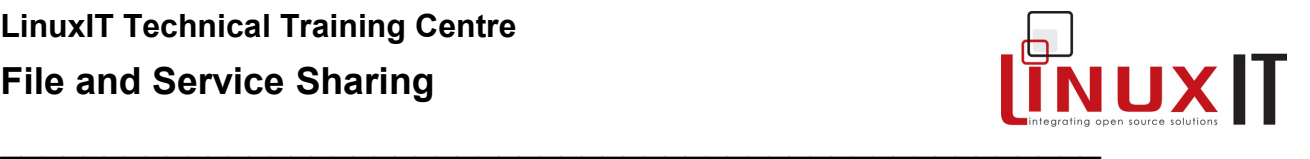

/proc/net/rpc/nfsd contains information about the NFS server

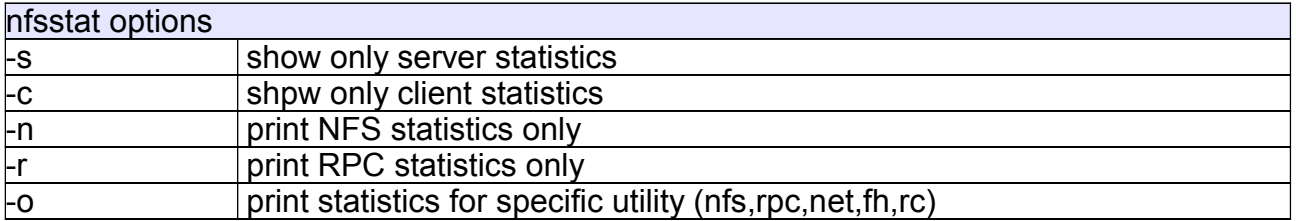

# *4. Setting up an NFS Client*

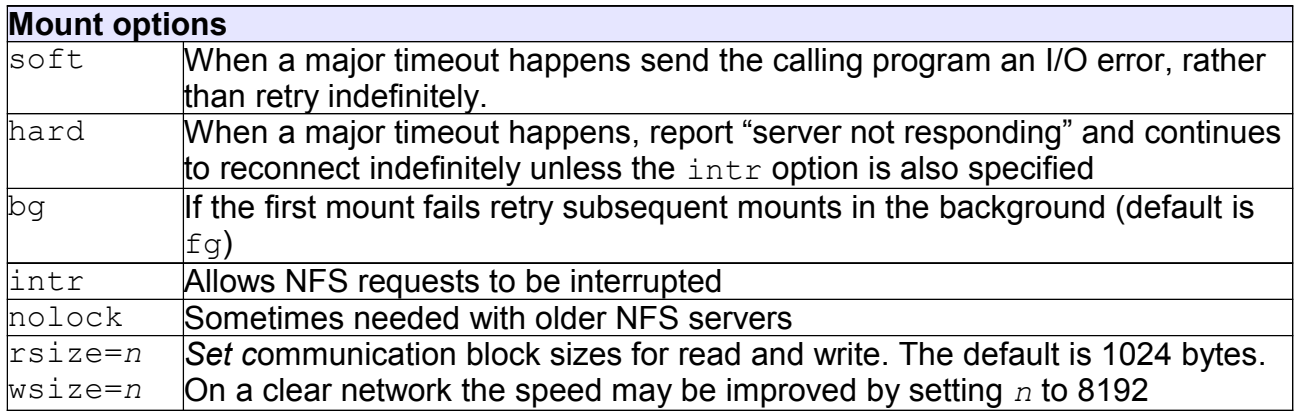

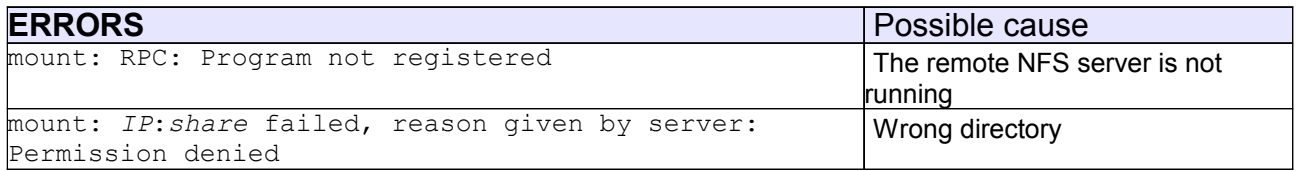

The **showmount** tool can view NFS shares available on a remote host. The main options are:

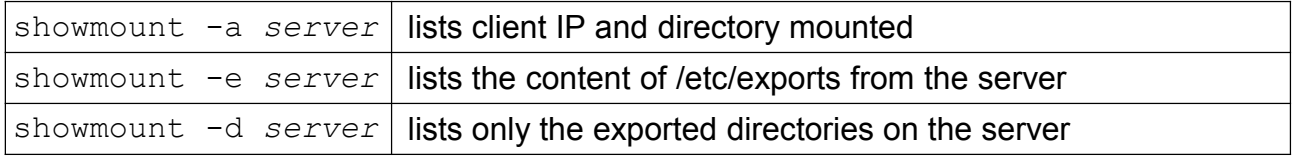

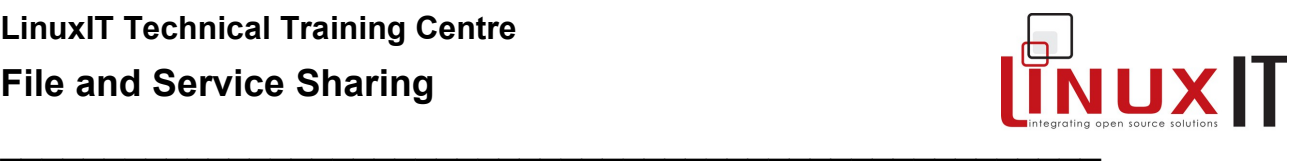

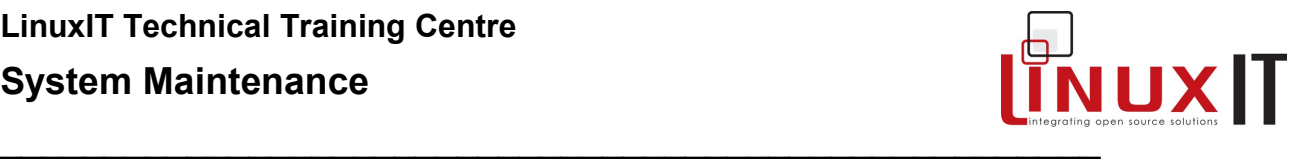

# **System Maintenance**

This module covers the **syslogd** similarly to LPI 102. The added emphasis is on remote logging and name resolution. Sotware packaging is covered here to. We will see how to make our own RPM package.

# *1. System Logging*

# **Stopping and Starting syslogd**

The **syslogd** daemon is responsible for system logging. It is started as a service:

/etc/rc.d/init.d/syslogd *start/stop/status/restart/condrestart*

The following lines are from the **syslogd** rc-script:

if  $\lceil -f \rangle$  /etc/sysconfig/syslog  $\lceil$  ; then . /etc/sysconfig/syslog

The **/etc/sysconfig/syslog** file defines the following default variables:

SYSLOGD\_OPTIONS="-m 0" KLOGD\_OPTIONS="-2"

### **Configuration File**

The configuration file is **/etc/syslog.conf** with the following format:

#### **FACILITY.PRIORITY ACTION**

**Facilities** 

auth, authpriv, cron,daemon, kern, lpr, mail, mark, news, security (same as auth), syslog, user, uucp and local0 to local7

**Priorities** debug, info, notice, warning,err, crit, alert, emerg The following are deprecated: error (same as err), warn (same as warning), panic (same as emerg)

#### **LinuxIT Technical Training Centre**

**System Maintenance**

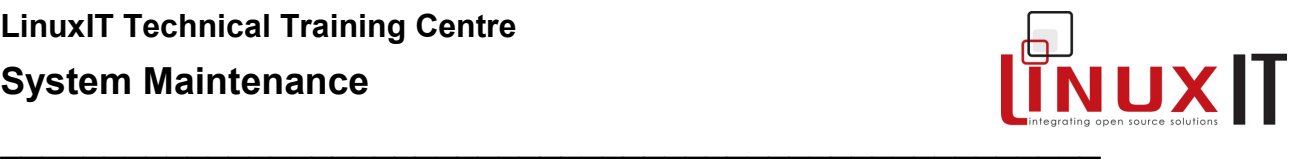

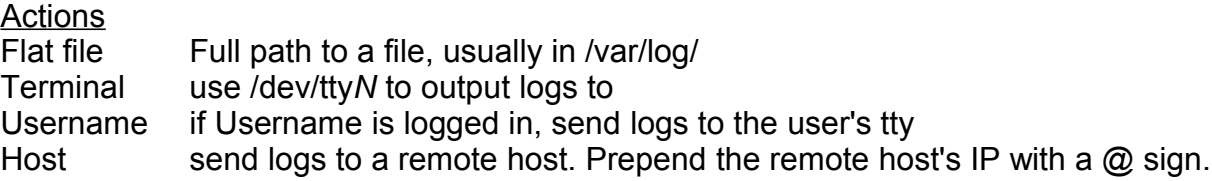

#### **Sending logs to a remote server**

A seen above the local **syslogd** can send logs to a remote host (say 192.168.10.33) running a **syslogd**. Assume we want to send all logs to this remote host, this would be the syntax:

\*.\* @192.168.10.33

#### **Configuring syslogd to accept remote logs**

In this case we want remote systems to send their logs to our server. The only option that needs to be added at startup is  $-r$ .

Edit/etc/sysconfig/syslog and add the -r option to the SYSLOGD OPTIONS variable

SYSLOGD\_OPTIONS="-r -m 0"

Then restart the **syslog** service.

#### **Name resolution**

Once a server has been setup as a remote logging server it will accept logs from hosts on the network. By default these hosts will appear with an IP address in the logs unless the hosts are listed in **/etc/hosts**. This is due to the fact that **syslogd** cannot use DNS services. In fact **syslogd** has not been compiled with libresolv.so, as seen below:

```
ldd syslogd
libc.so.6 => /lib/i686/libc.so.6 (0x40024000)
/lib/ld-linux.so.2 => /lib/ld-linux.so.2 (0x40000000)
ldd ping
libresolv.so.2 => /lib/libresolv.so.2 (0x40024000)
libc.so.6 => /lib/i686/libc.so.6 (0x40035000)
/lib/ld-linux.so.2 => /lib/ld-linux.so.2 (0x40000000
```
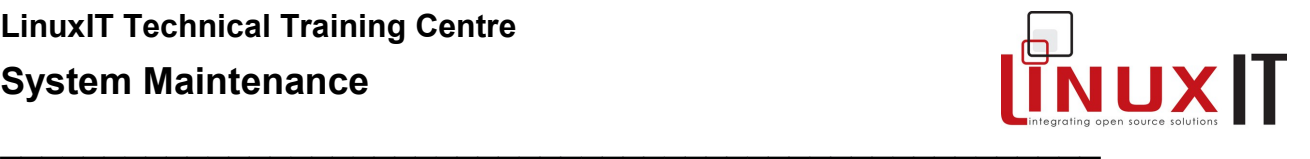

# *2. RPM Builds*

Here is an overview of the specfile sections

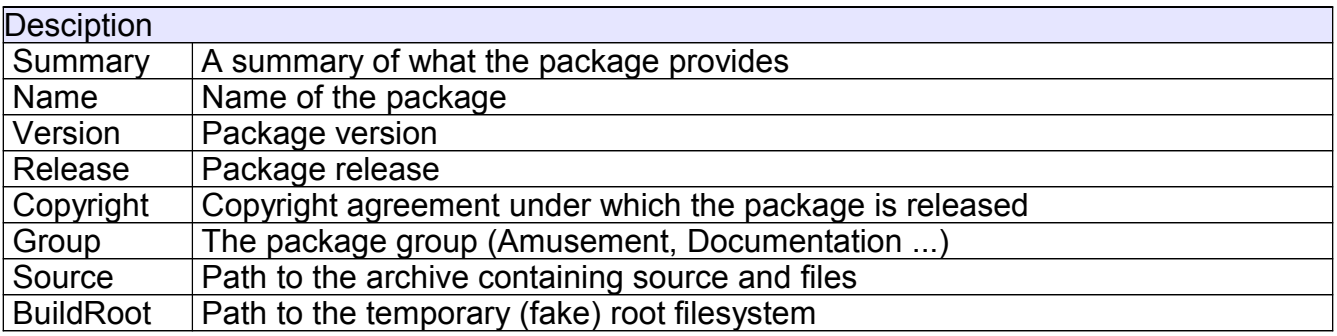

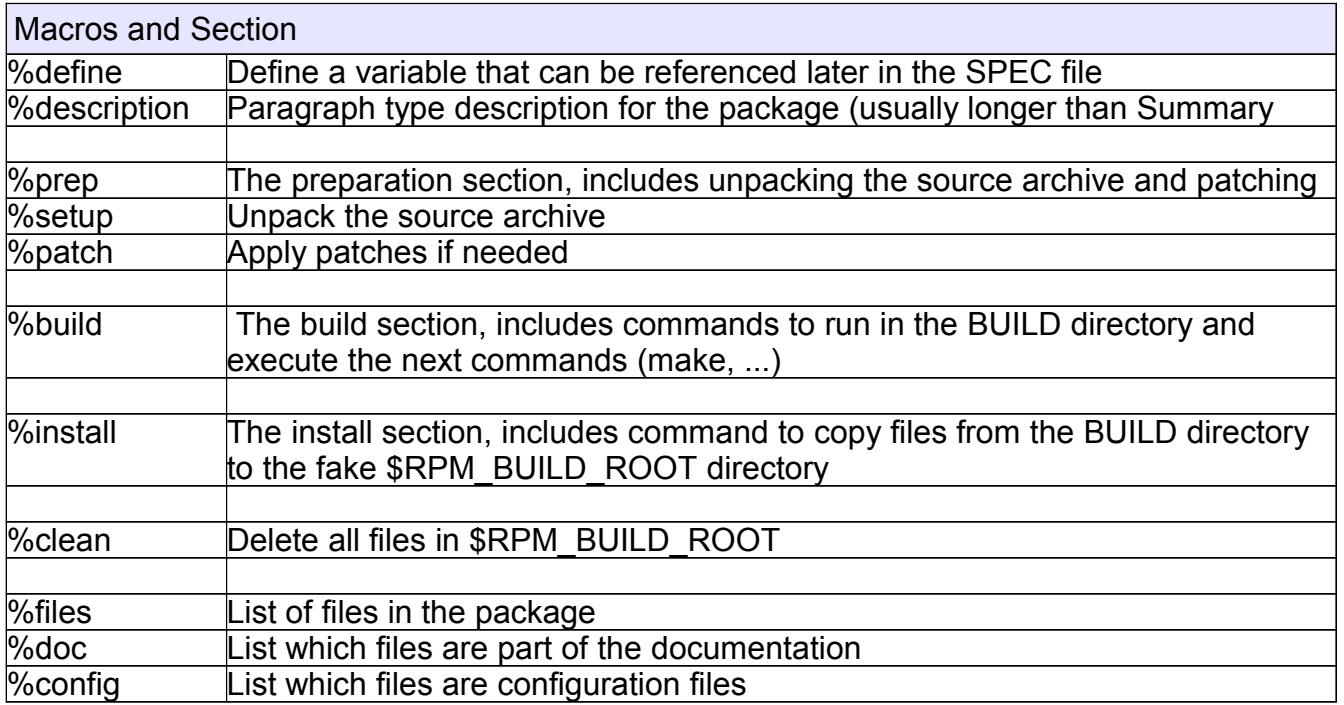

**LinuxIT Technical Training Centre**

**System Maintenance**

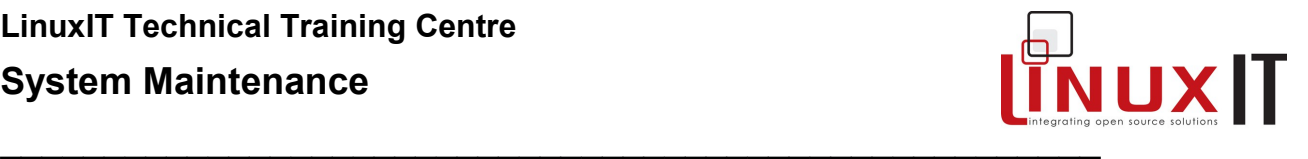

#### **Example: Copy fstab to /tmp/etc/fstab**

We can build a simple RPM package that installs an fstab file into /tmp/etc/. The spec file will look like this:

```
#This is the Header section
Summary: Installs a fstab file to /tmp/etc
%define name tmp-fstab
%define version 0.2
%define release 1
Name: %{name}
Version: %{version}
Release: %{release}
Copyright: Freely distributable
Group: Documentation
Source: %{name}-%{version}.tar.gz
Packager: Adrian Thomasset <adrian@linuxit.com>
```
#The BuildRoot directory is a temporary replacement for root (/) while the package is being built.

```
BuildRoot: /var/tmp/rpm-%{name}/
```

```
%description
This package copies a file called fstab to /tmp/etc/
```
%prep #The %setup macro simply opens the archived files from SOURCES into BUILD and changes #directory to it (/../../BUILD/%{name}-%{version}/ %setup

```
#All the work is done here: $RPM_BUILD_ROOT is a reference to the variable defined using the %BuildRoot
command earlier 
%install
rm -rf $RPM_BUILD_ROOT
mkdir -p $RPM_BUILD_ROOT/tmp/etc/
install -m 644 fstab $RPM_BUILD_ROOT/tmp/etc/fstab
```

```
%clean 
rm -rf $RPM_BUILD_ROOT
#Define which files must be copied to the binary RPM package. The $RPM_BUILD_ROOT is #taken as the root
directory
%files 
/tmp/etc/fstab
%defattr(-,adrian,adrian)
```
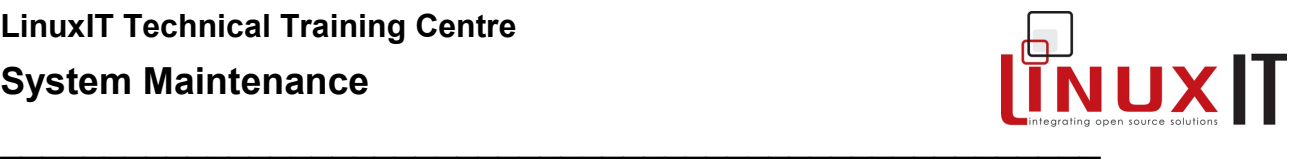

All that is left to do is to prepare the source. In this case we need to create a directory called **tmp-fstab-0.2** containing fstab. Notice that the name and the version correspond to the name and version defined in the SPEC file

mkdir tmp-fstab-0.2 cp /etc/fstab tmp-fstab-0.2/

Next we archive the directory and copy this to the SOURCES directory

```
tar cvzf tmp-fstab-0.2.tar.gz tmp-fstab/
cp tmp-fstab-0.2.tar.gz /path/to/SOURCES/
```
# *3. Debian Rebuilds*

The Debian rebuilding tools are installed with

apt-get install devscripts build-essential fakeroot

#### **Example: building a package** *foo*

The following command will get the source package foo

apt-get source foo

We must also install the packages required to rebuild the package foo as follows

apt-get build-dep foo

We next go into the source directory of *foo* and use **debuild** to make the package:

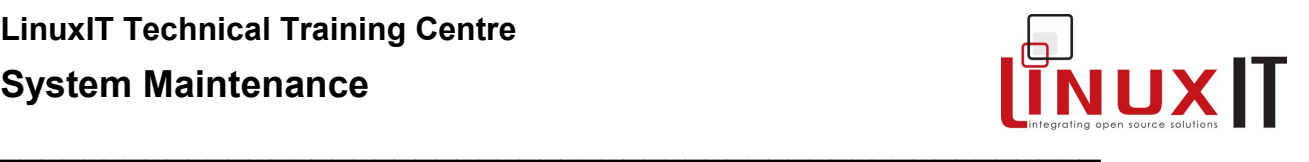

cd foo/ debuild -us -uc

Finally, the directory above will contain the **dpkg** package.

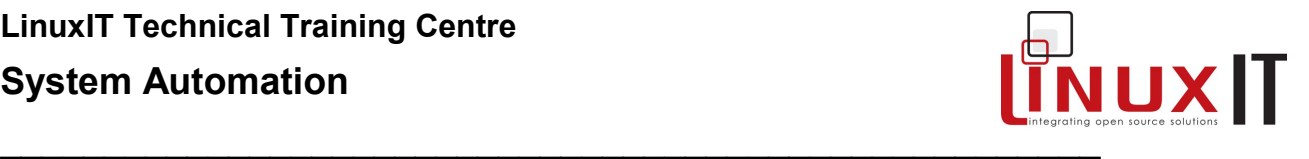

# **System Automation**

This module covers most scripting objectives for LPI 201. You do not need to learn a new language such as perl or bash. All that is expected is to accurately describe what a script is doing. Knowing the exact syntax for a specific scripting language is not expected.

The best way to train for this is to go through a few examples. For this we will implement the suggested automated tasks in the LPI objectives.

# *1. Writing simple perl scripts (using modules)*

The online documentation for perl is contained in the **perldoc** package. The man pages are split into sections. For example the *perlintro* section can be accessed with:

man *perlintro*

or

perldoc *perlintro*

Here is a summary of this perldoc.

```
Perl scripts must be readable and executable. The first line of the script must point to the
interpreter.
For example if which perl returns /usr/bin/perl, then the first line in a script should
be:
#!/usr/bin/perl
```
There are three variable types which can be declared and referenced as in the following script:

```
 # Scalars
 my $VARIABLE = "value"; #declare VARIABLE
```
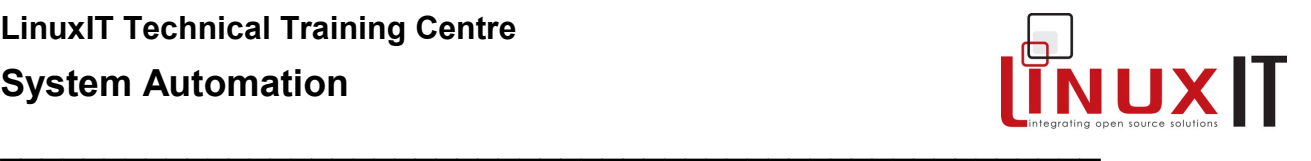

print ("\$VARIABLE \n"); #print VARIABLE

```
 # Arrays
    my @ARRAY = ("color1","color2","color3"); # declare ARRAY
    $index=0 # print ARRAY
    while ($index < @ARRAY) { 
     print ("element of $index is @ARRAY[$index] \n");
     $index++;
 }
```

```
 # Hashes or Associative Arrays ({key,value} pairs)
     my %HASH=("color1", "blue","color2", "red", "color3", "white");
     foreach $key (keys %HASH) {
           print ("The key $key corresponds to the value $HASH{$key} \n");
 }
     @color rank = sort keys %HASH; # assign the keys to an array
```
## *2. Using the Perl taint module to secure data*

The **taint** module is used to check that external variables supplied by the user cannot be used to exploit the system. This module is automatically used when running scripts that have the setuid or setgid bit turned on. It is possible to force a perl script to switch the **taint** module on with the **-T** option.

For example the system call bellow will allow any user to read files with read access :

```
insecure.pl
#!/usr/bin/perl
$FILENAME=ARGV[0] # this is the equivalent to $1 in bash
system("/usr/bin/less", $FILENAME);
```
If the script is set SUID root or if the **-T** option is used then the **taint** module will be called and this script will not execute.

check-secure.pl #!/usr/bin/perl **-T** \$FILENAME=ARGV[0] # this is the equivalent to \$1 in bash

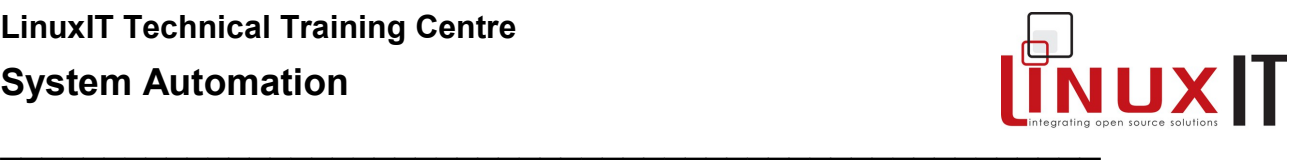

```
system("/usr/bin/less", $FILENAME);
```
In fact the **check-secure.pl** script isn't secure, it simply won't run with SUID root or the **-T** option. Here is a version of insecure.pl which works around the taint mechanism and is VERY INSECURE !!

```
if (open (FILE,"$FILENAME")) {
 $line = <FILE>;
  while ($line ne "") {
          print ($line);
         $line = <FILE>;
 }
}
```
# *3. Installing Perl modules (CPAN)*

Read the following perldoc pages for information on perl modules

man perlmod

A set of specific functions can be written as modules and imported into new scripts with the directive:

use *module*

There are two methods available to dowload, build and install modules from www.cpan.org

**Method 1**: The modules can be downloaded from www.cpan.org and build as follows:

Unpack the archive and type

```
perl Makefile.pl
make 
make test
make install
```
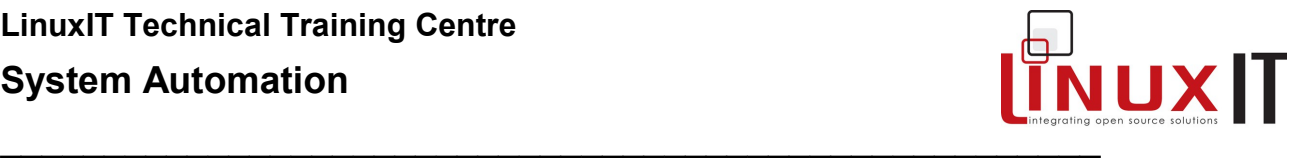

# **Method 2:** Use the **cpan** tool

We can interactively configure CPAN as follows:

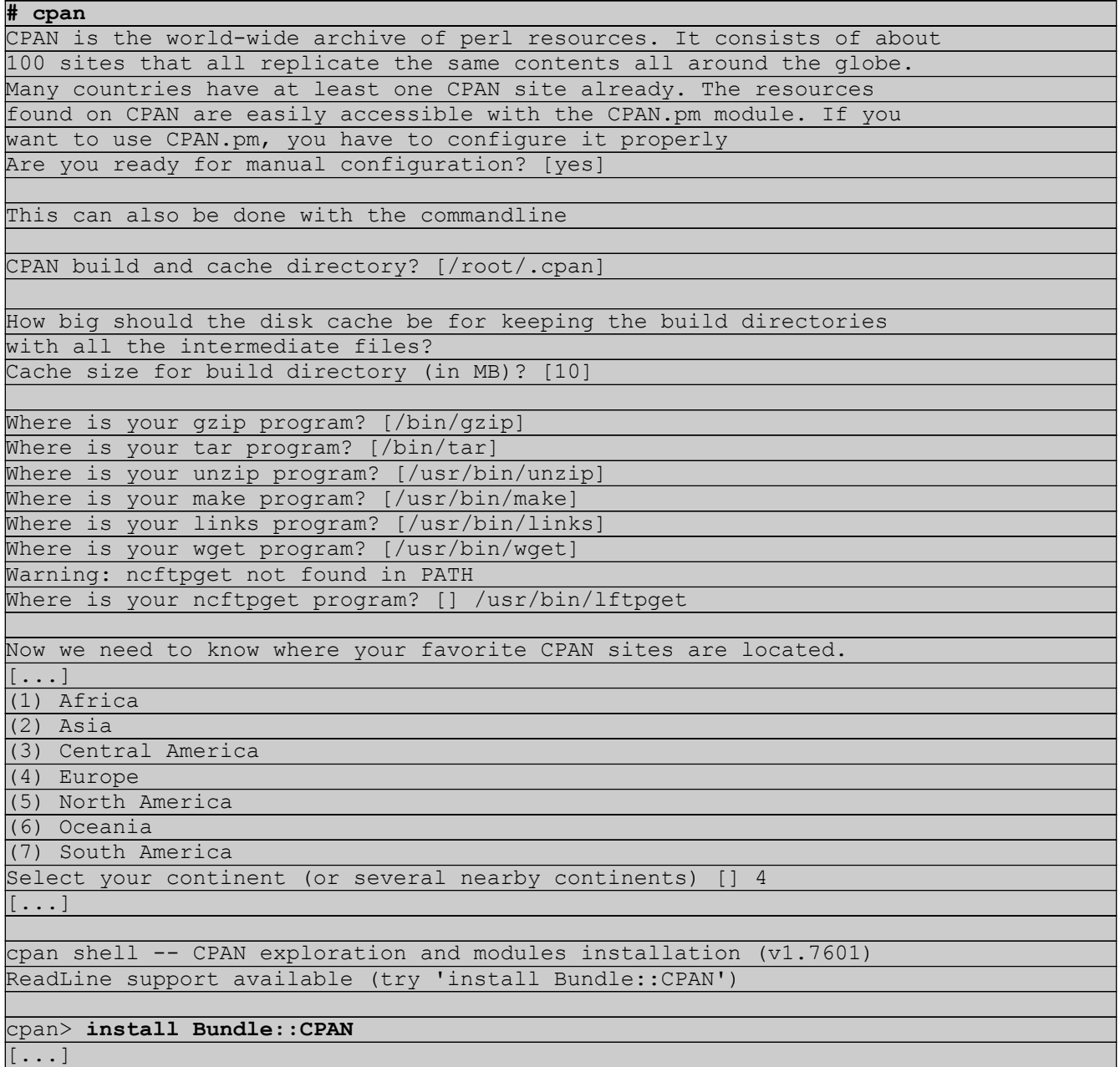

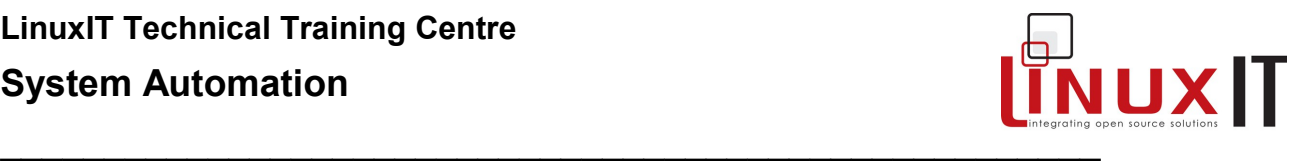

Once CPAN is configured we can install modules from the command line

perl -MCPAN -e "install *MODULENAME*"

Modules are installed in subdirectories of **/usr/lib/perl**. One can check if a specific module is installed with:

perl -M*MODULENAME -e 1*

For an example application using perl modules see the Appendix.

# *4. Check for process execution*

Searching through the output of **ps** for a process using **grep** will sometimes return a positive status even though the process is not running!

This is due to the fact that the **grep** process itself is sometimes printed out by **ps.** As in the example below:

ps au|grep junk **root 13643 0.0 0.2 1724 600 pts/1 S 11:22 0:00 grep junk**

Needless to say, there aren't any pre-installed tools called *junk* in general, so the above line would return a positive evaluation in a script!

There is a work around for this problem.

#### *Use pgrep*

This tool will search the output of **ps** for the PIDs of all processes that match the search criteria. For example:

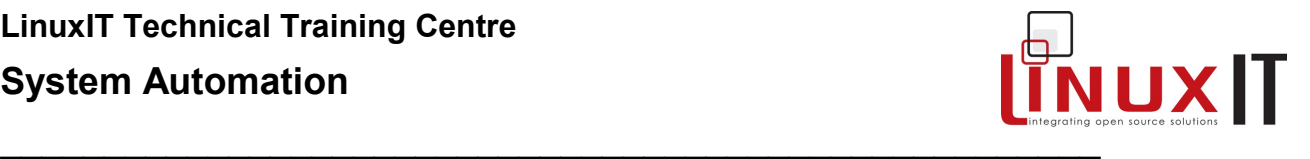

ps aux | pgrep -u root httpd

will match all **httpd** processes run by user **root**. One can also use **pgrep** like **grep** with a single keyword.

#### *Use |grep -v grep*

By piping the output of **ps** into *grep -v grep* one can prevent **grep** from matching itself. This will not work however if the process you are monitoring contains the string *grep*.

ps aux | grep smbd | grep -v grep

## *5. Monitor Processes and generate alerts*

This objective gives us the opportunity to use bash's control flow capabilities to make decisions when checking for the status of a given process.

Say we want to check that the **smbd** daemon is running, then restart it and send a message if it is stoped and do nothing if it is still running. The following script will do this:

```
#!/bin/bash
PROCESS=smb
if ps aux | grep "$PROCESS" | grep -v grep >/dev/null ; then
        echo Process $PROCESS is running
else
         echo Process $PROCESS is stopped – Restarting it ...
         /etc/rc.d/init.d/smb start > /dev/null
fi
```
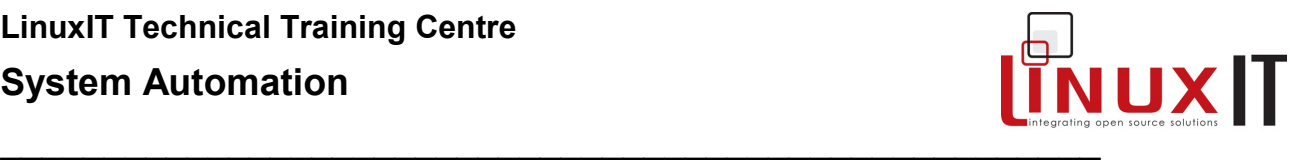

```
Checking the response from a host using ping
#!/bin/bash
while (true)
do
#get the times from 10 ping outputs
   x=$(ping -c 10 $1 | cut -d"=" -f4 | tail +2|head | sed "s/ms//")
#loop through the times to check which ones are longer than 14ms
    for times in $x 
         do 
             dectimes=$(echo $times | cut -d. -f1) # get an integer 
            if [\frac{\zeta}{\zeta}(\frac{\zeta}{\zeta})ectimes-14)] -qt 0 ]; then
                echo Time exceeded 14ms: $times 
             fi
         done
```
done

● Schedule scripts that parse log files and email them

We can use a perl script to run **last** in order to read **/var/run/utmp** and get it to search for the string *still* which will match all logged users and mail the line to root.

```
#!/usr/bin/perl
$LOGFILE="/tmp/lastlog";
$line="0";
system("last> $LOGFILE");
open (MAIL, "| mail root");
if (open (FILE,"$LOGFILE")) {
        while ($line ne "") { 
             $line=<FILE>;
             if ($line =\sim still) {
                  print MAIL $line;
 }
 }
}
close MAIL;
```
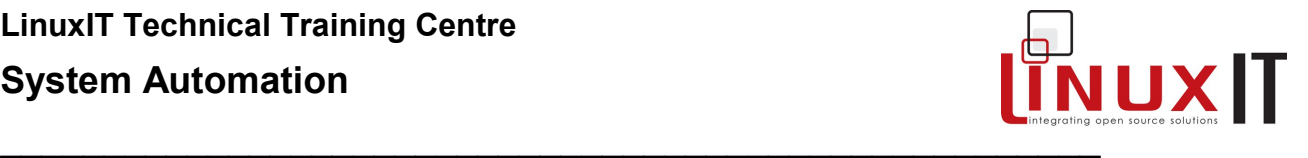

If this script needs to run every hour and it is called /usr/bin/last-log.pl, then you can create a symbolic link in **/etc/cron.hourly** pointing to it.

## **Monitor changed files and generate email alert**

A 128-bit fingerprint (or "message-digest) for a file can be computed with **md5sum**.

The foillowing script will check the MD5 checksums for all the files in **/etc** and compare the output from each run with **diff**. If there are any differences the changed files are mailed to user root

```
#!/bin/bash
touch /tmp/md5old
touch /tmp/md5new
mv /tmp/md5new /tmp/md5old
for files in $(find /etc -type f ) 
do
         md5sum $files >> /tmp/md5new
done
x=$(diff /tmp/md5old /tmp/md5new)
if [-z "\xi x" ]; then
        break
else
         echo $x |mail root
fi
```
Notice that the first time you run this script all the files will be seen as changed!

Checking valid MD5 fingerprints can be done from the STDIN or from a list of pre-computed sums using **md5sum -c** (--check). We first compute these sums with

find /etc -type f | xargs md5sum > etc-md5.dat

We next pass the content of *etc-md5.dat* to **md5sum -c**.

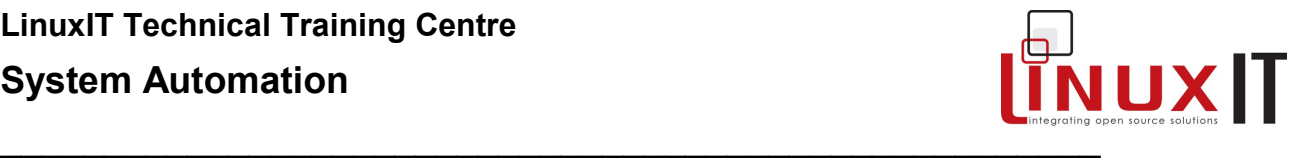

If for example we delete a few blank lines in **/etc/sysctl.conf** we can see that something has changed with:

md5sum -c etc-md5.dat | grep -v OK

**/etc/sysctl.conf: FAILED**

**md5sum: WARNING: 1 of 1906 computed checksums did NOT match**

Write a script that notifies administrators when somebody logs in or out

It may not be a good idea to mail all this information but it is possible to gather it and possibly format it using XML or HTML.

Here we read from a list of users we wish to monitor */etc/checks* and send an email as soon as they are logged in.

This can run through a cron every minute. This does imply that when somebody from the list is logged in, an email every minute would be sent!

```
#!/bin/bash
for luser in $(cat /etc/checks) 
  do 
   x=$(last |grep $luser|grep still) 
   if [ -n "$x" ]; then
   echo User $luser is logged in | mail root;
   fi
  done
```
# *6. Using rsync*

Rsync works like an optimised **rcp** or **scp** command. It will copy to the destination directory only the files that are missing or have been changed in the source directory. Even with changed files **rsync** will send only the difference between the two files.

The syntaxes are:

rsync SRC HOST:/DEST rsync HOST:/SRC DEST

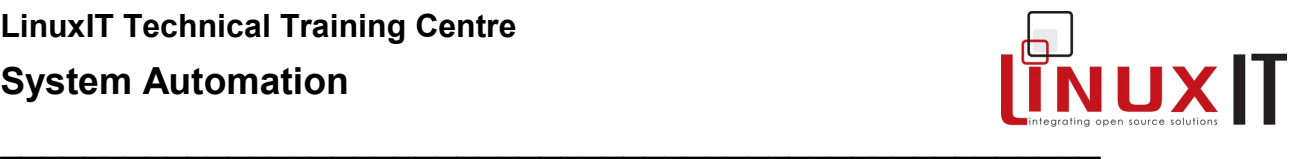

One can change the value of the remote shell variable RSYNC\_RSH used by rsync :

#### export RSYNC\_RSH=ssh

Here is an example script using **rsync** to keep "Fedora Updates" updated on the local server:

#!/bin/sh

```
cd /var/ftp/pub/updates/fedora
(
date
echo
echo "=== Sync Files ==="
rsync -vaz --delete --delete-excluded --exclude="*/debug/*" 
rsync://rsync.mirror.ac.uk:873/download.fedora.redhat.com/pub/fedora/linux/core/up
dates/1/ 
linux/core/updates/1/ 2>&1
echo "=== Sync Files Done ==="
echo
date
) | mail -s "Fedora Updates Sync Results" andrew@anvil.org
```
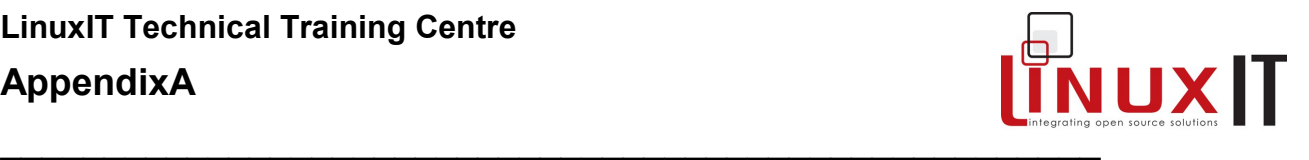

# **AppendixA**

# *Example Perl Module: Spreadsheet*

The Spreadsheet::WriteExcel perl module can generate spreadsheet files. This module is dependent on the Parse::RecDescent module.

So we need the following module sources from http://search.cpan.org/

Parse-RecDescent-1.94.tar.gz Spreadsheet-WriteExcel-0.42.tar.gz

Extract the archives and run

perl Makefile.PL make make test make install

Then try the following test script:

#!/usr/bin/perl -w

#

use strict;

use Spreadsheet::WriteExcel;

# vars my(\$workbook,\$worksheet,\$format,\$col,\$row);

# Create a new Excel workbook

\$workbook = Spreadsheet::WriteExcel->new("perl.xls");

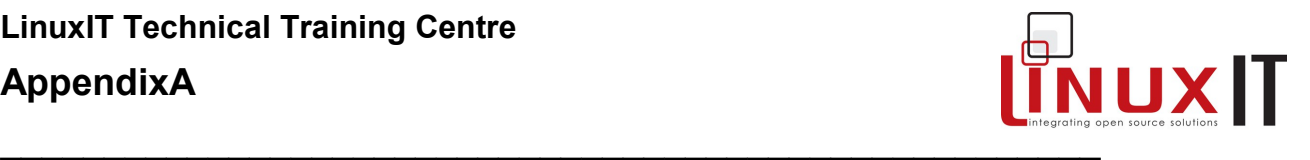

# Add a worksheet \$worksheet = \$workbook->add\_worksheet();

# Add and define a format \$format = \$workbook->add\_format(); # Add a format \$format->set\_bold(); \$format->set\_color('red'); \$format->set\_align('center');

# Write a formatted and unformatted string, row and column notation.  $$col = $row = 0;$ \$worksheet->write(\$row, \$col, "Hi Excel!", \$format); \$worksheet->write(1, \$col, "Hi Excel!");

# Write a number and a formula using A1 notation \$worksheet->write('A3', 1.2345); \$worksheet->write('A4', '=SIN(PI()/4)');

\$workbook->close();

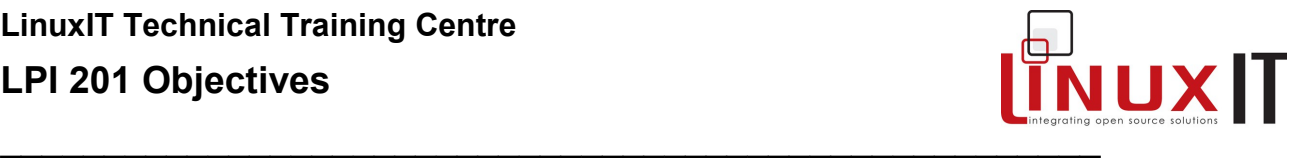

# **Exam 201: Detailed Objectives**

This is a required exam for LPI certification Level 2. It covers advanced system administration skills that are common across all distributions of Linux.

Each objective is assigned a weighting value. The weights range roughly from 1 to 10, and indicate the relative importance of each objective. Objectives with higher weights will be covered in the exam with more questions.

# *Topic 201: Linux Kernel*

• **2.201.1 Kernel Components**

Modified: 2001-August-24 Maintainer: [Dimitrios Bogiatzoules](mailto:taki@lpi.org) Weight: 1

**Description:** Candidates should be able to utilize kernel components that are necessary to specific hardware, hardware drivers, system resources and requirements. This objective includes implementing different types of kernel images, identifying stable and development kernels and patches, as well as using kernel modules.

**Key files,** *terms***, and utilities include:**

zImage bzImage

• **2.201.2 Compiling a kernel**

Modified: 2001-August-24 Maintainer: [Dimitrios Bogiatzoules](mailto:taki@lpi.org) Weight: 1

**Description:** Candidates should be able to properly compile a kernel to include or disable specific features of the Linux kernel as necessary. This objective includes compiling and recompiling the Linux kernel as needed, implementing updates and noting changes in a new kernel, creating a system initrd image, and installing new kernels.

### **Key files,** *terms***, and utilities include:**

/usr/src/linux/ /etc/lilo.conf *make options (config, xconfig, menuconfig, oldconfig, mrproper zImage, bzImage, modules, modules\_install)* **mkinitrd** (both Red Hat and Debian based) **make**

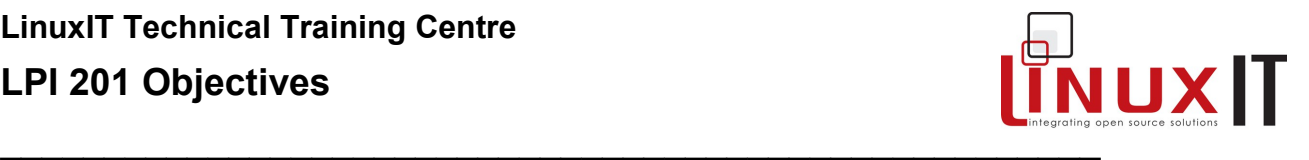

# • **2.201.3 Patching a kernel**

Modified: 2001-August-24 Maintainer: [Dimitrios Bogiatzoules](mailto:taki@lpi.org) Weight: 2

**Description:** Candidates should be able to properly patch a kernel for various purposes including to implement kernel updates, to implement bug fixes, and to add support for new hardware. This objective also includes being able to properly remove kernel patches from existing production kernels.

**Key files,** *terms***, and utilities include:** Makefile **patch gzip bzip**

• **2.201.4 Customizing a kernel**

Modified: 2001-August-24 Maintainer: [Dimitrios Bogiatzoules](mailto:taki@lpi.org) Weight: 1

**Description:** Candidates should be able to customize a kernel for specific system requirements by patching, compiling, and editing configuration files as required. This objective includes being able to assess requirements for a kernel compile versus a kernel patch as well as build and configure kernel modules.

### **Key files,** *terms***, and utilities include:**

/usr/src/linux /proc/sys/kernel/ /etc/conf.modules, /etc/modules.conf **patch make modprobe insmod, lsmod kerneld** kmod

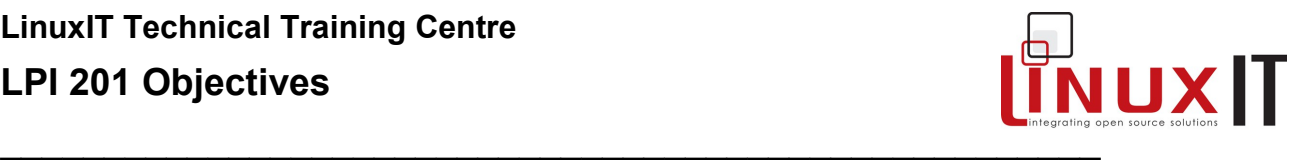

# *Topic 202: System Startup*

#### • **2.202.1 Customizing system startup and boot processes** Modified: 2001-August-24 Maintainer: [Dimitrios Bogiatzoules](mailto:taki@lpi.org) Weight: 2

**Description:** Candidates should be able to edit appropriate system startup scripts to customize standard system run levels and boot processes. This objective includes interacting with run levels and creating custom initrd images as needed.

#### **Key files,** *terms***, and utilities include:**

/etc/init.d/ /etc/inittab /etc/rc.d/ **mkinitrd** (both Red Hat and Debian scripts)

## • **2.202.2 System recovery**

Modified: 2001-August-24 Maintainer: [Dimitrios Bogiatzoules](mailto:taki@lpi.org) Weight: 3

**Description:** Candidates should be able to properly manipulate a Linux system during both the boot process and during recovery mode. This objective includes using both the init utility and init= kernel options.

#### **Key files,** *terms***, and utilities include:**

inittab *LILO* **init mount fsck**

# *Topic 203: Filesystem*

• **2.203.1 Operating the Linux filesystem** Modified: 2001-August-24 Maintainer: [Dimitrios Bogiatzoules](mailto:taki@lpi.org)

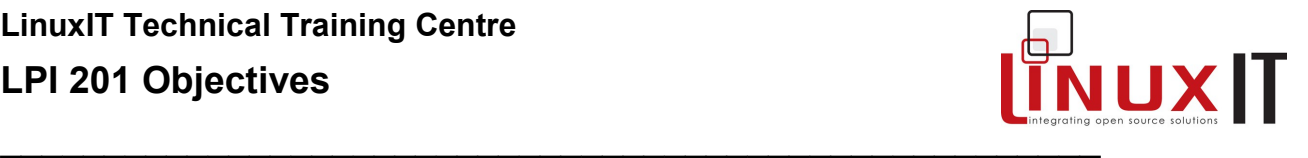

Weight: 3

**Description:** Candidates should be able to properly configure and navigate the standard Linux filesystem. This objective includes configuring and mounting various filesystem types. Also included, is manipulating filesystems to adjust for disk space requirements or device additions.

#### **Key files,** *terms***, and utilities include:**

/etc/fstab /etc/mtab /proc/mounts **mount and umount sync swapon swapoff**

## • **2.203.2 Maintaining a Linux filesystem**

Modified: 2001-August-24 Maintainer: [Dimitrios Bogiatzoules](mailto:taki@lpi.org) Weight: 4

**Description:** Candidates should be able to properly maintain a Linux filesystem using system utilities. This objective includes manipulating a standard ext2 filesystem.

**Key files,** *terms***, and utilities include: fsck (fsck.ext2) badblocks mke2fs dumpe2fs debuge2fs tune2fs**

• **2.203.3 Creating and configuring filesystem options** Modified: 2001-August-24 Maintainer: [Dimitrios Bogiatzoules](mailto:taki@lpi.org) Weight: 3

**Description:** Candidates should be able to configure automount filesystems. This objective includes configuring automount for network and device filesystems. Also included is creating non ext2 filesystems for devices such as CD-ROMs.

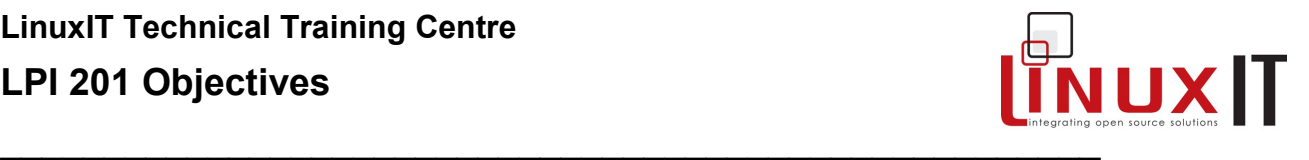

**Key files,** *terms***, and utilities include:** /etc/auto.master /etc/auto.[dir] **mkisofs dd mke2fs**

# *Topic 204: Hardware*

• **2.204.1 Configuring RAID** Modified: 2001-August-24 Maintainer: [Dimitrios Bogiatzoules](mailto:taki@lpi.org) Weight: 2

**Description:** Candidates should be able to configure and implement software RAID. This objective includes using mkraid tools and configuring RAID 0, 1, and 5.

**Key files,** *terms***, and utilities include:** /etc/raidtab **mkraid**

• **2.204.2 Adding new hardware** Modified: 2001-August-24 Maintainer: [Dimitrios Bogiatzoules](mailto:taki@lpi.org) Weight: 3

**Description:** Candidates should be able to configure internal and external devices for a system including new hard disks, dumb terminal devices, serial UPS devices, multiport serial cards, and LCD panels.

### **Key files,** *terms***, and utilities include:**

/proc/bus/usb **XFree86 modprobe lsmod lsdev lspci setserial** 

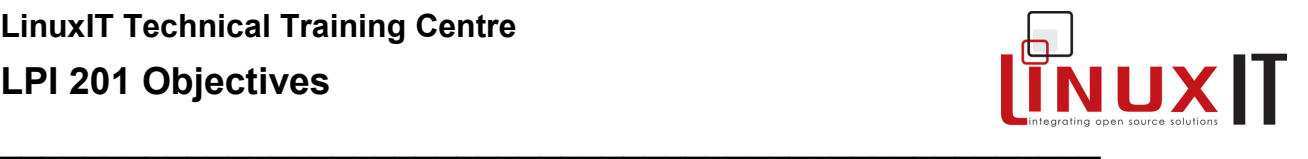

#### **usbview**

## • **2.204.3 Software and kernel configuration**

Modified: 2001-August-24 Maintainer: [Dimitrios Bogiatzoules](mailto:taki@lpi.org) Weight: 2

**Description:** Candidates should be able to configure kernel options to support various hardware devices including UDMA66 drives and IDE CD burners. This objective includes using LVM (Logical Volume Manager) to manage hard disk drives and particitions as well as software tools to interact with hard disk settings.

#### **Key files,** *terms***, and utilities include:**

/proc/interrupts **hdparm tune2fs sysctl**

### • **2.204.4 Configuring PCMCIA devices**

Modified: 2001-August-24 Maintainer: [Dimitrios Bogiatzoules](mailto:taki@lpi.org) Weight: 1

**Description:** Candidates should be able to configure a Linux installation to include PCMCIA support. This objective includes configuring PCMCIA devices, such as ethernet adapters, to autodetect when inserted.

#### **Key files,** *terms***, and utilities include:**

/etc/pcmcia/ \*.opts **cardctl cardmgr**

# *Topic 209: File and Service Sharing*

• **2.209.1 Configuring a samba server** Modified: 2001-August-24 Maintainer: [Dimitrios Bogiatzoules](mailto:taki@lpi.org) Weight: 5

**Description:** The candidate should be able to set up a Samba server for various

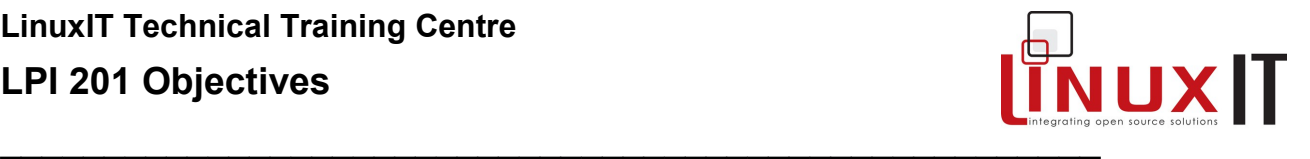

clients. This objective includes setting up a login script for Samba clients, and setting up an nmbd WINS server. Also included is to change the workgroup in which a server

 participates, define a shared directory in smb.conf, define a shared printer in smb.conf, use **nmblookup** to test WINS server functionality, and use the **smbmount** command to mount an SMB share on a Linux client.

**Key files,** *terms***, and utilities include:** smbd, nmbd **smbstatus, smbtestparm, smbpasswd, nmblookup** smb.conf, lmhosts

### • **2.209.2 Configuring an NFS server**

Modified: 2001-August-24 Maintainer: [Dimitrios Bogiatzoules](mailto:taki@lpi.org) Weight: 3

**Description:** The candidate should be able to create an exports file and specify filesystems to be exported. This objective includes editing exports file entries to restrict access to certain hosts, subnets or netgroups. Also included is to specify mount options in the exports file, configure user ID mapping, mount an NFS filesystem on a client, using mount options to specify soft or hard and background retries, signal handling, locking, and block size. The candidate should also be able to configure tcpwrappers to further secure NFS.

### **Key files,** *terms***, and utilities include:**

/etc/exports **exportfs showmount nfsstat**

## *Topic 211: System Maintenance*

• **2.211.1 System logging** Modified: 2001-August-24 Maintainer: [Dimitrios Bogiatzoules](mailto:taki@lpi.org) Weight: 1

**Description:** The candidate should be able to configure syslogd to act as a central network log server. This objective also includes configuring syslogd to send log output to a central log server, logging remote connections, and using grep and other text utils to automate log analysis.

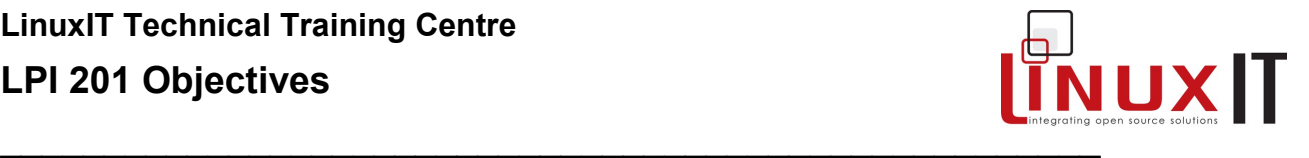

#### **Key files,** *terms***, and utilities include:** syslog.conf /etc/hosts

sysklogd

#### • **2.211.2 Packaging software** Modified: 2001-August-24 Maintainer: [Dimitrios Bogiatzoules](mailto:taki@lpi.org) Weight: 1

**Description:** The candidate should be able to build a package. This objective includes building (or rebuilding) both RPM and DEB packaged software.

**Key files,** *terms***, and utilities include:** /debian/rules *SPEC file format*  **rpm**

• **2.211.3 Backup operations** Modified: 2001-August-24 Maintainer: [Dimitrios Bogiatzoules](mailto:taki@lpi.org) Weight: 2

**Description:** The candidate should be able to create an off site backup storage plan.

# *Topic 213: System Customization and Automation*

• **2.213.1 Automating tasks using scripts** Modified: 2001-August-24 Maintainer: [Dimitrios Bogiatzoules](mailto:taki@lpi.org) Weight: 3

**Description:** The candidate should be able to write simple Perl scripts that make use of modules where appropriate, use the Perl taint mode to secure data, and install Perl modules from CPAN. This objective includes using sed and awk in scripts, and using scripts to check for process execution and generate alerts by email or pager if a process dies. Candidates should be able to write and schedule automatic execution of scripts to parse logs for alerts and email them to administrators, synchronize files across machines using rsync, monitor files for changes and generate email alerts, and write a script that notifies administrators when specified users log in or out.

**LPI 201 Objectives**

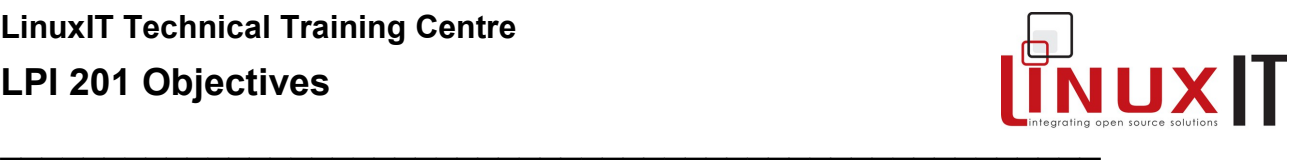

**Key files,** *terms***, and utilities include: perl -MCPAN -e shell** 

**bash, awk, sed crontab at**

# *Topic 214: Troubleshooting*

• **2.214.2 Creating recovery disks** Modified: 2001-August-24 Maintainer[:Dimitrios Bogiatzoules](mailto:taki@lpi.org) Weight: 1

**Description:** Candidate should be able to: create both a standard bootdisk for system entrance, and a recovery disk for system repair.

**Key files,** *terms***, and utilities include:** /etc/fstab /etc/inittab *Any standard editor Familiarity with the location and contents of the [LDP Bootdisk-HOWTO](http://www.ibiblio.org/pub/Linux/docs/HOWTO/Bootdisk-HOWTO)* **/usr/sbin/rdev /bin/cat /bin/mount** (includes -o loop switch) **/sbin/lilo /bin/dd /sbin/mke2fs /usr/sbin/chroot** 

• **2.214.3 Identifying boot stages** Modified: 2001-August-24 Maintainer: [Dimitrios Bogiatzoules](mailto:taki@lpi.org) Weight: 1

**Description:** Candidate should be able to: determine, from bootup text, the 4 stages of boot sequence and distinguish between each.

**Key files,** *terms***, and utilities include:** *boot loader start and hand off to kernel kernel loading*

## **LinuxIT Technical Training Centre**

# **LPI 201 Objectives**

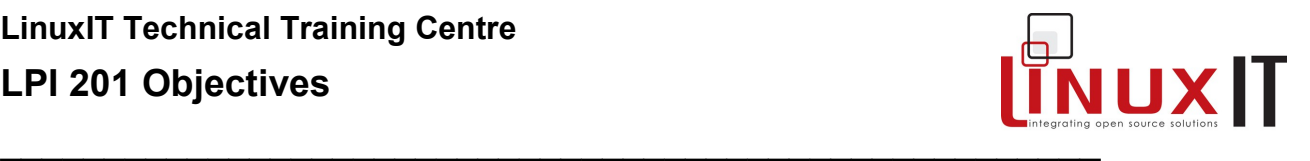

*hardware initializiation and setup daemon initialization and setup*

## • **2.214.4 Troubleshooting LILO** Modified: 2001-August-24

Maintainer: [Dimitrios Bogiatzoules](mailto:taki@lpi.org) Weight: 1

**Description:** Candidate should be able to: determine specific stage failures and corrective techniques.

### **Key files,** *terms***, and utilities include:**

/boot/boot.b *Know meaning of L, LI, LIL, LILO, and scrolling 010101 errors Know the different LILO install locations, MBR, /dev/fd0, or primary/extended partition. Know significance of /boot/boot.### files*

## • **2.214.5 General troubleshooting**

Modified: 2001-August-24 Maintainer: [Dimitrios Bogiatzoules](mailto:taki@lpi.org) Weight: 1

**Description:** A candidate should be able to recognize and identify boot loader and kernel specific stages and utilize kernel boot messages to diagnose kernel errors. This objective includes being able to identify and correct common hardware issues, and be able to determine if the problem is hardware or software.

### **Key files,** *terms***, and utilities include:**

/proc filesystem Various system and daemon log files in /var/log/ /, /boot, and /lib/modules *screen output during bootup kernel syslog entries in system logs (if entry is able to be gained) location of system kernel and attending modules* **dmesg /sbin/lspci /usr/bin/lsdev /sbin/lsmod /sbin/modprobe /sbin/insmod /bin/uname strace strings ltrace** 

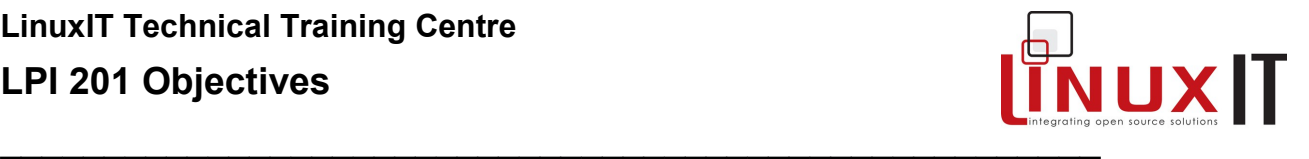

### **lsof**

#### • **2.214.6 Troubleshooting system resources** Modified: 2001-August-24 Maintainer: [Dimitrios Bogiatzoules](mailto:taki@lpi.org) Weight: 1

**Description:** A candidate should be able to identify, diagnose and repair local system environment.

#### **Key files,** *terms***, and utilities include:**

```
/etc/profile && /etc/profile.d/ 
/etc/init.d/ 
/etc/rc.* 
/etc/sysctl.conf 
/etc/bashrc /etc/ld.so.conf 
(or other appropriate global shell configuration files)
Core system variables
Any standard editor
/bin/ln 
/bin/rm 
/sbin/ldconfig 
/sbin/sysctl
```
• **2.214.8 Troubleshooting environment configurations** Modified: 2001-August-24 Maintainer: [Dimitrios Bogiatzoules](mailto:taki@lpi.org) Weight: 1

**Description:** A candidate should be able to identify common local system and user environment configuration issues and common repair techniques.

## **Key files,** *terms***, and utilities include:**

```
/etc/inittab 
/etc/rc.local
/etc/rc.boot 
/var/spool/cron/crontabs/ 
/etc/`shell_name`.conf 
/etc/login.defs 
/etc/syslog.conf
/etc/passwd 
/etc/shadow 
/etc/group 
/etc/profile 
/sbin/init
```
**LinuxIT Technical Training Centre LPI 201 Objectives**

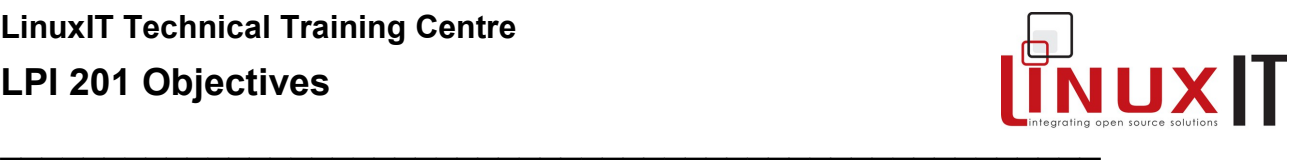

**/usr/sbin/cron /usr/bin/crontab**

# **INDEX**

#### **A**

autofs 37 automount 37 **B** badblocks 36 **C** cardctl 55 cardmgr 54 CD Writing /etc/modules.conf 49 El Torito 52 ISO9660 51 cdrecord 49 cpan 73 **D** debugfs 37 diff 77 dumpe2fs 36 **E** e2fsadm 47 El Torito 52 esfsadm 44 exportfs 62 **F** files 16 /etc/auto.master 37 /etc/exports 61 /etc/fstab 33 /etc/hosts.allow 62 /etc/hosts.deny 62 /etc/inittab 21 /etc/inittab 20 /etc/lvmtab 43 /etc/lvmtab.d 43 /etc/pcmcia.conf 54 /etc/pcmcia/config 55 /etc/raidtab 41 /etc/rc.d/init.d 20 /etc/rpc 60 /etc/samba/ 57 /etc/sysconfig/pcmcia 54 /etc/syslog.conf 64

/proc/cmdline 16 /proc/cpuinfo 16 /proc/filesystems 16 /proc/mdstats 40 /proc/meminfo 16 /proc/modules 17 /proc/mounts 33 /proc/partitions 16 /proc/sys/ 16 /proc/sys/kernel/hotplug 16 /proc/sys/kernel/modprobe 16 /proc/sys/overflowgid/uid 17 /usr/src/linux/ 9 Makefile.pl 72 fsck 35 fstab options 33 **I** ide-scsi.o 49 ISOLINUX 53 **K** kernel image types bzdisk 10 bzlmage 10 zdisk 10 zImage 9 kernel panic - no init found 24 kernel panic - unable to mount root fs 24 kernel parameters 27 **L** LILO errors 28 lmhosts 57 lsraid 40 lvcreate 44 lvextend 46 LVM /etc/lvmtab 43 /etc/lvmtab.d 43 Linux raid autodetect 45 logical volumes  $(LV)$  43 LV tools 43 lvm-mod.o 43 physical extents (PE) 43 physical volumes (PV) 42 PV tools 43

VG tools 43 vgscan 43 volume group (VG) 42

#### **M**

md5sum 77 mke2fs 36 mkinitrd 28 mkisofs 51 mkraid 40, 46 mkswap 34

## **N**

NFS sevice 60 nfslock 60 nfsstat 62 nmbd 57 nmblookup 56

# **P**

patch 12 **PCMCIA** /etc/pcmcia.conf 54 /etc/pcmcia/config 55 /etc/sysconfig/pcmcia 54 cardctl 55 cardmgr 54 ds 55 pcmcia\_core 55 yenta socket 55 perl 70 perldoc 70

portmap 60 pvcreate 44, 46 pvscan 46 **R** raidautorun 47<br>raidstart 40,46 raidstart raidtools 40 rdev 25 RPM Builds 66 rsync 78 **S** showmount 63 smbclient 56 smbd 57 smbpasswd 56 smbstatus 56 smbtar 56 software RAID 39 swapon 34 sync 36 sysctl 22 syslogd 64 **T** taint 71 tune2fs 37 **V** vgcreate 44 vgextend 46

vgscan 43p.